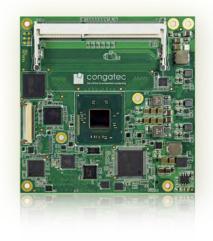

# conga-TCA3

COM Express 2.1 Type 6 Compact Module with 3rd Generation Intel® Processors

User's Guide

Revision 1.9

# **Revision History**

| Revision           | Date (yyyy-mm-dd) | (yyyy-mm-dd) Author Changes                                                                                                    |                                                                                                    |  |  |  |  |  |
|--------------------|-------------------|----------------------------------------------------------------------------------------------------|----------------------------------------------------------------------------------------------------|--|--|--|--|--|
| 0.1                | 2014-01-09        | AEM                                                                                                    | Preliminary release                                                                                                    |  |  |  |  |  |
| 0.2                | 2014-07-04        | AEM                                                                                                    | <ul> <li>Deleted the variant equipped with Intel Celeron N2920 (PN: 047306) from sections 1, 2.1 and 2.5</li> <li>Added industrial variant with PN: 047312 to conga-TCA3 Options Information in section 1 "Introduction"</li> <li>Updated the notes in section 2.1 "Feature List" and section 6.1.2 "Low Voltage Memory". Added note in section 2.2 "Supported OS"</li> <li>Updated caution notes in sections 2.7 "Environmental Specifications" and 4 "Heatspreader". Updated section 7.3 "USB Port Mapping"</li> <li>Deleted support for MIPI interfaces from the whole document</li> </ul>                                                                                                    |  |  |  |  |  |
| 1.0 2014-09-23 AEN |                   | <ul> <li>AEM</li> <li>Added UART interface to the block diagram and to section 2.1 "Feature List"</li> <li>Updated section 5.1.13 "General Purpose Serial Interface"</li> <li>Deleted the conga-TCA3 PWR_OK input circuitry in section 5.1.14 "Power Control" because the circuitry is implemented in conga-TCA3</li> <li>Added note about the configuration of fan_pwm pin as push-pull in section 6.1.3.3 "Fan Control" and table "Miscellaneous Signal Description"</li> <li>Updated section 7.1.1.1 "Intel Virtualization Technology"</li> <li>Deleted the active cooling sub-section from section 7.1.1.3 "Thermal Management" because the BIOS does support this feature</li> <li>Added sections 9 "System Resources", 10 "BIOS Setup Description" and 11 "Additional BIOS Features"</li> <li>Official release</li> </ul> |                                                                                                    |  |  |  |  |  |
| 1.1                | 2015-04-15        | AEM                                                                                                    | <ul> <li>Updated the note in section 2.2 "Supported Operating Systems"</li> <li>Added note about Intel's HSIC errata (USB ports 4-7 reset) to sections 5.1.4 "USB 2.0" and 7.3 "USB Port Mapping"</li> </ul>                                                                                                    |  |  |  |  |  |
| 1.2                | 2017-02-21        | AEM                                                                                                    | <ul> <li>Updated the notes in sections 2.1 "Feature List", 2.2 "Supported Operating Systems" and 6.1.2 "Low Voltage Memory (DDR3L)"</li> <li>Updated section 2.7 "Environment Specifications" and added CSP dimensions to section 4</li> <li>Added note about UART limitations in section 5.1.13 " General Purpose Serial Interface (UART)"</li> <li>Deleted the statement that the fan_pwm signal was configured as push-pull in section 6.1.3.3 "Fan Control" and table 14 "Miscellaneous Signal Description"</li> <li>Deleted section 6.1.3.7 "Power Loss Control" because of duplication</li> <li>Corrected the statement that PWRBTN# signal is active on rising edge in table 16 "Power and System Management Signal Descriptions"</li> <li>Corrected the description of pins D63 and D64 in table 28 "Connector C-D Pinout"</li> <li>Updated section 10 "BIOS Setup Description"</li> </ul> |  |  |  |  |  |
| 1.3                | 2018-12-07        | AEM                                                                                                    | <ul> <li>Updated the information about handling electrostatic sensitive devices in preface section</li> <li>Updated the note in section 2.2 "Supported Operating Systems"</li> <li>Added a note about optimal storage conditions to section 2.7 "Environmental Specifications"</li> <li>Added note about the storage of congatec cooling solutions to section 4 "Cooling Solutions"</li> <li>Changed the reference in the note in tables 30, 31 and 32 to section 8.4</li> <li>Updated section 10 "BIOS Setup Description"</li> </ul>                                                                                                    |  |  |  |  |  |

| 1.4 | 2020-04-22 | <ul> <li>AEM</li> <li>Added note about the minimum pulse width required for proper button detection in table 23 "Power and System Management Signal Descriptions"</li> <li>Updated section 4 "Cooling Solutions"</li> <li>Added information about congatec MLF file to section 11 "Additional BIOS Features"</li> <li>Updated sections 11.2 "Updating the BIOS" and 11.3 "Supported Flash Devices"</li> <li>Deleted section 12 "Industry Specifications"</li> </ul>                                                                                           |
|-----|------------|----------------------------------------------------------------------------------------------------|
| 1.5 | 2020-08-07 | <ul> <li>AEM</li> <li>Updated section 7.1 "Intel SoC Features"</li> <li>Restructured the whole document</li> <li>Corrected typographical error in section 11 "Additional BIOS Features"</li> <li>Removed the capacity of optional eMMC from the manual</li> </ul>                                                                                                    |
| 1.6 | 2021-04-19 | <ul> <li>AEM</li> <li>Corrected the storage temperature for industrial variants in section 2.7 "Environmental Specifications"</li> <li>Updated table 2 "conga-TCA3 (commercial variants)", table 3 "conga-TCA3 (industrial variants)", table 4 "Feature Summary", table 9 "Display Combination" and table 17 "TMDS Signal Descriptions"</li> <li>Updated section 3 "Block Diagram" and section 5.1.2 "Display Interfaces"</li> <li>Deleted section 5.1.3 "HDMI" and section 5.1.4 "DVI"</li> <li>Added note to table 17 "TMDS Signal Descriptions"</li> </ul> |
| 1.7 | 2021-07-31 | AEM <ul> <li>Added Software License Information</li> <li>Changed congatec AG to congatec GmbH</li> <li>Re-arranged section 6 "Additional Features"</li> <li>Updated section 6.5 "congatec Battery Management Interface"</li> </ul>                                                                                                    |
| 1.8 | 2021-11-16 | AEM • Deleted HDMI references from section 1.2 "Options Information", section 2.1 "Feature List", section 3 "Block Diagram and section 5.1.2 "Display Interfaces"                                                                                                    |
| 1.9 | 2023-11-30 | <ul> <li>AEM</li> <li>Updated the title page</li> <li>Updated the RoHS statement</li> <li>Added a note about optimal storage conditions to section 2.7 "Environmental Specifications"</li> <li>Added note about the storage of congatec cooling solutions to section 4 "Cooling Solutions"</li> <li>Updated section 6.3.4 "Power Loss Control"</li> </ul>                                                                                                    |

# Preface

This user's guide provides information about the components, features, connectors and BIOS Setup menus available on the conga-TCA3. It is one of three documents that should be referred to when designing a COM Express<sup>™</sup> application. The other reference documents that should be used include the following:

COM Express<sup>™</sup> Design Guide COM Express<sup>™</sup> Specification

The links to these documents can be found on the congatec GmbH website at www.congatec.com

#### Software Licenses

#### Notice Regarding Open Source Software

The congatec products contain Open Source software that has been released by programmers under specific licensing requirements such as the "General Public License" (GPL) Version 2 or 3, the "Lesser General Public License" (LGPL), the "ApacheLicense" or similar licenses.

You can find the specific details at https://www.congatec.com/en/licenses/. Search for the revision of the BIOS/UEFI or Board Controller Software (as shown in the POST screen or BIOS setup) to get the complete product related license information. To the extent that any accompanying material such as instruction manuals, handbooks etc. contain copyright notices, conditions of use or licensing requirements that contradict any applicable Open Source license, these conditions are inapplicable.

The use and distribution of any Open Source software contained in the product is exclusively governed by the respective Open Source license. The Open Source software is provided by its programmers without ANY WARRANTY, whether implied or expressed, of any fitness for a particular purpose, and the programmers DECLINE ALL LIABILITY for damages, direct or indirect, that result from the use of this software.

#### OEM/ CGUTL BIOS

BIOS/UEFI modified by customer via the congatec System Utility (CGUTL) is subject to the same license as the BIOS/UEFI it is based on. You can find the specific details at https://www.congatec.com/en/licenses/.

#### Disclaimer

The information contained within this user's guide, including but not limited to any product specification, is subject to change without notice.

congatec GmbH provides no warranty with regard to this user's guide or any other information contained herein and hereby expressly disclaims any implied warranties of merchantability or fitness for any particular purpose with regard to any of the foregoing. congatec GmbH assumes no liability for any damages incurred directly or indirectly from any technical or typographical errors or omissions contained herein or for discrepancies between the product and the user's guide.

In no event shall congatec GmbH be liable for any incidental, consequential, special, or exemplary damages, whether based on tort, contract or otherwise, arising out of or in connection with this user's guide or any other information contained herein or the use thereof.

#### Intended Audience

This user's guide is intended for technically qualified personnel. It is not intended for general audiences.

### **RoHS** Directive

All congatec GmbH designs comply with EU RoHS Directive 2011/65/EU and Delegated Directive 2015/863.

#### **Electrostatic Sensitive Device**

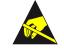

All congatec GmbH products are electrostatic sensitive devices. They are enclosed in static shielding bags, and shipped enclosed in secondary packaging (protective packaging). The secondary packaging does not provide electrostatic protection.

Do not remove the device from the static shielding bag or handle it, except at an electrostatic-free workstation. Also, do not ship or store electronic devices near strong electrostatic, electromagnetic, magnetic, or radioactive fields unless the device is contained within its original packaging. Be aware that failure to comply with these guidelines will void the congatec GmbH Limited Warranty.

## **Copyright Notice**

condated

Copyright © 2014, congatec GmbH. All rights reserved. All text, pictures and graphics are protected by copyrights. No copying is permitted without written permission from congatec GmbH.

congatec GmbH has made every attempt to ensure that the information in this document is accurate yet the information contained within is supplied "as-is".

### **Symbols**

The following symbols are used in this user's guide:

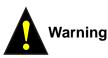

Warnings indicate conditions that, if not observed, can cause personal injury.

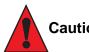

Caution

Cautions warn the user about how to prevent damage to hardware or loss of data.

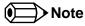

Notes call attention to important information that should be observed.

### **Trademarks**

Product names, logos, brands, and other trademarks featured or referred to within this user's guide, or the congatec website, are the property of their respective trademark holders. These trademark holders are not affiliated with congatec GmbH, our products, or our website.

### Certification

congatec GmbH is certified to DIN EN ISO 9001 standard.

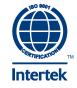

#### Warranty

congatec GmbH makes no representation, warranty or guaranty, express or implied regarding the products except its standard form of limited warranty ("Limited Warranty") per the terms and conditions of the congatec entity, which the product is delivered from. These terms and conditions can be downloaded from www.congatec.com. congatec GmbH may in its sole discretion modify its Limited Warranty at any time and from time to time.

The products may include software. Use of the software is subject to the terms and conditions set out in the respective owner's license agreements, which are available at www.congatec.com and/or upon request.

Beginning on the date of shipment to its direct customer and continuing for the published warranty period, congatec GmbH represents that the products are new and warrants that each product failing to function properly under normal use, due to a defect in materials or workmanship or due to non conformance to the agreed upon specifications, will be repaired or exchanged, at congatec's option and expense.

Customer will obtain a Return Material Authorization ("RMA") number from congatec GmbH prior to returning the non conforming product freight prepaid. congatec GmbH will pay for transporting the repaired or exchanged product to the customer.

Repaired, replaced or exchanged product will be warranted for the repair warranty period in effect as of the date the repaired, exchanged or replaced product is shipped by congatec, or the remainder of the original warranty, whichever is longer. This Limited Warranty extends to congatec's direct customer only and is not assignable or transferable.

Except as set forth in writing in the Limited Warranty, congatec makes no performance representations, warranties, or guarantees, either express or implied, oral or written, with respect to the products, including without limitation any implied warranty (a) of merchantability, (b) of fitness for a particular purpose, or (c) arising from course of performance, course of dealing, or usage of trade.

congatec GmbH shall in no event be liable to the end user for collateral or consequential damages of any kind. congatec shall not otherwise be liable for loss, damage or expense directly or indirectly arising from the use of the product or from any other cause. The sole and exclusive remedy against congatec, whether a claim sound in contract, warranty, tort or any other legal theory, shall be repair or replacement of the product only.

### **Technical Support**

congatec GmbH technicians and engineers are committed to providing the best possible technical support for our customers so that our products can be easily used and implemented. We request that you first visit our website at www.congatec.com for the latest documentation, utilities and drivers, which have been made available to assist you. If you still require assistance after visiting our website then contact our technical support department by email at support@congatec.com.

## Terminology

| Term | Description                        |  |  |  |  |
|------|------------------------------------|--|--|--|--|
| GB   | Gigabyte                           |  |  |  |  |
| GHz  | Gigahertz                          |  |  |  |  |
| kB   | Kilobyte                           |  |  |  |  |
| MB   | Megabyte                           |  |  |  |  |
| Mbit | Megabit                            |  |  |  |  |
| kHz  | Kilohertz                          |  |  |  |  |
| MHz  | Megahertz                          |  |  |  |  |
| TDP  | Thermal Design Power               |  |  |  |  |
| PCle | PCI Express                        |  |  |  |  |
| SATA | Serial ATA                         |  |  |  |  |
| DDC  | Display Data Channel               |  |  |  |  |
| SoC  | System On Chip                     |  |  |  |  |
| LVDS | Low-Voltage Differential Signaling |  |  |  |  |
| Gbe  | Gigabit Ethernet                   |  |  |  |  |
| eMMC | Embedded Multi-media Controller    |  |  |  |  |
| HDA  | High Definition Audio              |  |  |  |  |
| cBC  | congatec Board Controller          |  |  |  |  |
| N.C  | Not connected                      |  |  |  |  |
| N.A  | Not available                      |  |  |  |  |
| TBD  | To be determined                   |  |  |  |  |

# Contents

| 1                                                                                                    | Introduction                                                                                                    |
|----------------------------------------------------------------------------------------------------|----------------------------------------------------------------------------------------------------|
| 1.1<br>1.2                                                                                                    | COM Express™ Concept                                                                                                    |
| 2                                                                                                    | Specifications14                                                                                                    |
| 2.1<br>2.2<br>2.3<br>2.4<br>2.4.1<br>2.4.2<br>2.5<br>2.6<br>2.7                                                                | Feature List14Supported Operating Systems15Mechanical Dimensions15Supply Voltage Standard Power16Electrical Characteristics16Rise Time16Power Consumption17Supply Voltage Battery Power18Environmental Specifications19 |
| 3                                                                                                    | Block Diagram                                                                                                    |
| 4                                                                                                    | Cooling Solutions21                                                                                                    |
| 4.1<br>4.2                                                                                                    | CSP Dimensions                                                                                                    |
| 5                                                                                                    | Connector Rows                                                                                                    |
| 5.1<br>5.1.1<br>5.1.2<br>5.1.2.1<br>5.1.2.2<br>5.1.3<br>5.1.4<br>5.1.5<br>5.1.6<br>5.1.7<br>5.1.8<br>5.1.9<br>5.1.10<br>5.1.11 | Primary and Secondary Connector Rows.24PCI Express™24Display Interfaces.24DisplayPort (DP)25LVDS.25VGA.26Serial ATA™ (SATA).26USB 2.026USB 3.027Gigabit Ethernet27HDA Interface27UART27SD Card28                        |

| 5.1.12<br>5.1.13<br>5.1.14<br>5.1.15<br>5.1.16                                                                                                    | LPC Bus<br>I <sup>2</sup> C Bus<br>SPI<br>Power Control<br>Power Management                                                                                                    | 28<br>28<br>28                                                                                            |
|----------------------------------------------------------------------------------------------------|----------------------------------------------------------------------------------------------------|----------------------------------------------------------------------------------------------------|
| 6                                                                                                    | Additional Features                                                                                                    | 31                                                                                                    |
| 6.1<br>6.2<br>6.3<br>6.3.1<br>6.3.2<br>6.3.3<br>6.3.4<br>6.3.4.1<br>6.3.5<br>6.4<br>6.4.1<br>6.4.2<br>6.4.3<br>6.4.4<br>6.4.5<br>6.5<br>6.6<br>6.7<br>6.8 | Optional eMMC 4.5.<br>Low Voltage Memory (DDR3L)<br>congatec Board Controller (cBC)<br>Board Information<br>General Purpose Input/Output<br>Fan Control<br>Power Loss Control<br>Watchdog<br>I <sup>2</sup> C Bus.<br>OEM BIOS Customization<br>OEM Default Settings<br>OEM Default Settings<br>OEM Boot Logo<br>OEM POST Logo<br>OEM BIOS Code/Data<br>OEM DXE Driver<br>congatec Battery Management Interface<br>API Support (CGOS)<br>Optional TPM<br>Suspend to Ram | $\begin{array}{c} 31 \\ 32 \\ 32 \\ 32 \\ 33 \\ 34 \\ 34 \\ 34 \\ 35 \\ 35 \\ 35 \\ 36 \\ 36 \end{array}$ |
| 7                                                                                                    | conga Tech Notes                                                                                                    | 37                                                                                                    |
| 7.1<br>7.1.1<br>7.1.2<br>7.2<br>7.3                                                                                                    | Intel SoC Features<br>Intel Virtualization Technology<br>Thermal Management<br>ACPI Suspend Modes and Resume Events<br>USB Port Mapping                                                                                                    | 37<br>37<br>38                                                                                            |
| 8                                                                                                    | Signal Descriptions and Pinout Tables                                                                                                    | 40                                                                                                    |
| 8.1                                                                                                    | Connector Signal Descriptions                                                                                                    | 41                                                                                                    |
|                                                                                                    |                                                                                                    |                                                                                                    |

| 8.2                                                                                                    | Boot Strap Signals63                                                                                                    |
|----------------------------------------------------------------------------------------------------|----------------------------------------------------------------------------------------------------|
| 9                                                                                                    | System Resources                                                                                                    |
| 9.1<br>9.1.1<br>9.2<br>9.3<br>9.4<br>9.5                                                                                                    | I/O Address Assignment                                                                                                    |
| 10                                                                                                    | BIOS Setup Description                                                                                                    |
| $10.1 \\ 10.1.1 \\ 10.2 \\ 10.3 \\ 10.4 \\ 10.4.1 \\ 10.4.2 \\ 10.4.3 \\ 10.4.3 \\ 10.4.4 \\ 10.4.5 \\ 10.4.5 \\ 10.4.6 \\ 10.4.7 \\ 10.4.8 \\ 10.4.9 \\ 10.4.10 \\ 10.4.10 \\ 10.4.12 \\ 10.4.13 \\ 10.4.15 \\ 10.4.15.1 \\ 10.4.15.1 \\ 10.4.15.2 \\ 10.4.15.1 \\ 10.4.15.2 \\ 10.4.15.2 \\ 10.4.15.1 \\ 10.4.15.2 \\ 10.4.15.2 $ | Entering the BIOS Setup Program.67Boot Selection Popup.67Setup Menu and Navigation.67Main Setup Screen.68Advanced Setup69Watchdog Submenu.70Graphics Submenu.72Hardware Health Monitoring Submenu73Hardware Health Monitoring Submenu74RTC Wake Submenu74Module Serial Ports Submenu75Reserve Legacy Interrupt Submenu75SIO Submenu76Serial Port 1 Submenu76Serial Port 2 Submenu76Serial Port 2 Submenu77Intel® Smart Connect Technology Submenu77Sconsole Redirection Settings COM0 Submenu78Console Redirection Settings Out-of-Band Management78 |
| Submenu<br>10.4.16<br>10.4.16.1<br>10.4.16.2                                                                                                    | 79<br>CPU Configuration Submenu                                                                                                    |

| 10.4.17<br>10.4.18<br>10.4.20<br>10.4.21<br>10.4.22<br>10.4.23<br>10.4.24<br>10.4.25<br>10.4.26<br>10.4.27<br>10.4.28<br>10.4.29<br>10.4.30<br>10.4.31<br>10.4.31<br>10.5.2<br>10.5.1<br>10.5.2.1<br>10.5.2.1<br>10.5.2.3<br>10.6<br>10.6.1<br>10.7.1<br>10.7.2<br>10.8 | PPM Configuration Submenu<br>Thermal Configuration Submenu<br>IDE Configuration Submenu<br>Miscellaneous Configuration Submenu<br>SCC Configuration Submenu<br>PCI Subsystem Settings Submenu<br>PCI Express GEN 2 Settings<br>Network Stack.<br>CSM Submenu<br>USB Submenu<br>USB Submenu<br>USB Submenu<br>Intel® Ethernet Connection I210 Submenu<br>NIC Configuration Submenu<br>Driver Health Submenu<br>Chipset Setup<br>North Bridge Submenu<br>South Bridge Submenu<br>VSB Submenu<br>PCI Express Configuration Submenu<br>North Bridge Submenu<br>South Bridge Submenu<br>South Bri | 81<br>82<br>83<br>83<br>84<br>85<br>86<br>87<br>88<br>88<br>88<br>88<br>89<br>90<br>90<br>91<br>92<br>93<br>94<br>95<br>95<br>95<br>95 |
|----------------------------------------------------------------------------------------------------|----------------------------------------------------------------------------------------------------|----------------------------------------------------------------------------------------------------|
| 11                                                                                                    | Additional BIOS Features                                                                                                    | .96                                                                                                    |
| 11.1<br>11.2<br>11.2.1<br>11.3                                                                                                    | BIOS Versions<br>Updating the BIOS<br>Update from External Flash<br>Supported Flash Devices                                                                                                    | . 96<br>. 97                                                                                                    |
|                                                                                                    |                                                                                                    |                                                                                                    |

# List of Tables

| Table 2conga-TCA3 (commercial variants)11Table 3conga-TCA3 (Industrial variants)12Table 4Feature Summary14Table 5Measurement Description17Table 6Power Consumption Values16Table 7CMOS Battery Power Consumption16Table 8Cooling Solution Variants26Table 9Display Combination27Table 10Wake Events36Table 11Signal Tables Terminology Descriptions44Table 12Connector A-B Pinout44 | 2 |
|----------------------------------------------------------------------------------------------------|---|
| Table 4Feature Summary14Table 5Measurement Description17Table 6Power Consumption Values18Table 7CMOS Battery Power Consumption18Table 8Cooling Solution Variants28Table 9Display Combination29Table 10Wake Events38Table 11Signal Tables Terminology Descriptions49Table 12Connector A–B Pinout40                                                                                   |   |
| Table 5Measurement Description1Table 6Power Consumption Values1Table 7CMOS Battery Power Consumption1Table 8Cooling Solution Variants2Table 9Display Combination2Table 10Wake Events3Table 11Signal Tables Terminology Descriptions4Table 12Connector A–B Pinout4                                                                                                    |   |
| Table 6Power Consumption Values11Table 7CMOS Battery Power Consumption14Table 8Cooling Solution Variants2Table 9Display Combination2Table 10Wake Events3Table 11Signal Tables Terminology Descriptions4Table 12Connector A–B Pinout4                                                                                                    |   |
| Table 7CMOS Battery Power Consumption11Table 8Cooling Solution Variants2Table 9Display Combination2Table 10Wake Events3Table 11Signal Tables Terminology Descriptions4Table 12Connector A–B Pinout4                                                                                                    |   |
| Table 8Cooling Solution Variants.2Table 9Display Combination2Table 10Wake Events.3Table 11Signal Tables Terminology Descriptions4Table 12Connector A–B Pinout4                                                                                                    |   |
| Table 9Display Combination2Table 10Wake Events3Table 11Signal Tables Terminology Descriptions4Table 12Connector A–B Pinout4                                                                                                    |   |
| Table 10Wake Events                                                                                                    | 1 |
| Table 11Signal Tables Terminology Descriptions4Table 12Connector A–B Pinout4                                                                                                    | 5 |
| Table 12   Connector A–B Pinout                                                                                                    |   |
|                                                                                                    | 0 |
| Table 12 Connector C. D. Dinevit                                                                                                    | 1 |
| Table 13   Connector C–D Pinout                                                                                                    | 3 |
| Table 14         PCI Express Signal Descriptions (general purpose)                                                                                                    | 5 |
| Table 15         PCI Express Signal Descriptions (x16 Graphics)4                                                                                                    | 6 |
| Table 16   DDI Signal Description                                                                                                    | 8 |
| Table 17   TMDS Signal Descriptions                                                                                                    | 0 |
| Table 18   DisplayPort (DP) Signal Descriptions                                                                                                    | 1 |
| Table 19   CRT Signal Descriptions                                                                                                    | 3 |
| Table 20   LVDS Signal Descriptions                                                                                                    | 3 |
| Table 21   Serial ATA Signal Descriptions                                                                                                    | 4 |
| Table 22   USB 2.0 Signal Descriptions                                                                                                    | 5 |
| Table 23   USB 3.0 Signal Descriptions                                                                                                    |   |
| Table 24   Gigabit Ethernet Signal Descriptions                                                                                                    |   |
| Table 25 Intel <sup>®</sup> High Definition Audio Link Signals Descriptions                                                                                                    |   |
| Table 26   ExpressCard Support Pins Descriptions                                                                                                    |   |
| Table 27   LPC Signal Descriptions                                                                                                    |   |
| Table 28         SPI BIOS Flash Interface Signal Descriptions                                                                                                    | 8 |
| Table 29   Miscellaneous Signal Descriptions                                                                                                    |   |
| Table 30   General Purpose I/O Signal Descriptions                                                                                                    |   |
| Table 31         Power and System Management Signal Descriptions                                                                                                    | 0 |
| Table 32         General Purpose Serial Interface Signal Descriptions                                                                                                    |   |
| Table 33     Module Type Definition Signal Description                                                                                                    |   |
| Table 34     Power and GND Signal Descriptions                                                                                                    |   |
| Table 35   Boot Strap Signal Descriptions                                                                                                    |   |

| Table 36 | PCI Configuration Space Map | 65 |
|----------|-----------------------------|----|
|          | PCI Interrupt Routing Map   |    |

# 1 Introduction

## 1.1 COM Express<sup>™</sup> Concept

COM Express<sup>™</sup> is an open industry standard defined specifically for COMs (computer on modules). Its creation makes it possible to smoothly transition from legacy interfaces to the newest technologies available today. COM Express<sup>™</sup> modules are available in following form factors:

- Mini 84 mm x 55 mm
- Compact 95 mm x 95 mm
- Basic 125 mm x 95 mm
- Extended 155 mm x110 mm

| Table 1 | COM Express™ 2.1 Pinout Types |
|---------|-------------------------------|
|---------|-------------------------------|

| Types   | Connector Rows | PCI Express Lanes | PCI    | IDE Channels | LAN ports | USB 2.0/ USB 3.0 | Display Interfaces   |
|---------|----------------|-------------------|--------|--------------|-----------|------------------|----------------------|
| Туре 1  | A-B            | Up to 6           |        |              | 1         | 8/0              | VGA, LVDS            |
| Туре 2  | A-B C-D        | Up to 22          | 32-bit | 1            | 1         | 8/0              | VGA, LVDS,PEG/SDVO   |
| Туре 3  | A-B C-D        | Up to 22          | 32-bit |              | 3         | 8/0              | VGA,LVDS,PEG/SDVO    |
| Туре 4  | A-B C-D        | Up to 32          |        | 1            | 1         | 8/0              | VGA,LVDS,PEG/SDVO    |
| Туре 5  | A-B C-D        | Up to 32          |        |              | 3         | 8/0              | VGA,LVDS,PEG/SDVO    |
| Туре 6  | A-B C-D        | Up to 24          |        |              | 1         | 8/4              | VGA,LVDS,PEG, 3x DDI |
| Туре 10 | A-B            | Up to 4           |        |              | 1         | 8/0              | 1x DDI               |

The conga-TCA3 modules use the Type 6 pinout definition and comply with COM Express 2.1 specification. They are equipped with two high performance connectors that ensure stable data throughput.

The COM (computer on module) integrates all the core components and is mounted onto an application specific carrier board. COM modules provide most of the functional requirements for any application. These functions include, but are not limited to a rich complement of contemporary high bandwidth serial interfaces such as PCI Express, Serial ATA, USB 2.0, and Gigabit Ethernet. The Type 6 pinout provides the ability to offer PCI Express, Serial ATA, and LPC options thereby expanding the range of potential peripherals. The robust thermal and mechanical concept, combined with extended power-management capabilities, is perfectly suited for all applications.

Carrier board designers can use as little or as many of the I/O interfaces as deemed necessary. The carrier board can therefore provide all the interface connectors required to attach the system to the application specific peripherals. This versatility allows the designer to create a dense and optimized package, which results in a more reliable product while simplifying system integration. Most importantly, COM Express™ modules are scalable, which means once an application has been created there is the ability to diversify the product range through the use of different performance class or form factor size modules. Simply unplug one module and replace it with another; no redesign is necessary.

## 1.2 Options Information

The conga-TCA3 is available in 10 variants (six commercial and four industrial). The table below shows the different configurations available.

| Part-No.         | 047302                                                  | 047303                                      | 047305                                                                | 047300                                      | 047301                                                  | 047304                                        |
|------------------|---------------------------------------------------------|---------------------------------------------|-----------------------------------------------------------------------|---------------------------------------------|---------------------------------------------------------|-----------------------------------------------|
| Processor        | Intel <sup>®</sup> Atom™ E3826<br>(Dual Core, 1.46 GHz) | Intel® Atom™ E3825<br>(Dual Core, 1.33 GHz) | Intel <sup>®</sup> Celeron <sup>®</sup> J1900<br>(Quad Core, 2.0 GHz) | Intel® Atom™ E3845<br>(Quad Core, 1.91 GHz) | Intel <sup>®</sup> Atom™ E3827<br>(Dual Core, 1.75 GHz) | Intel® Atom™ E3815<br>(Single Core, 1.46 GHz) |
| L2 Cache         | 1 MB                                                    | 1 MB                                        | 2 MB                                                                  | 2 MB                                        | 1 MB                                                    | 512kB                                         |
| Graphics         | Intel <sup>®</sup> HD Graphics                          | Intel <sup>®</sup> HD Graphics              | Intel <sup>®</sup> HD Graphics                                        | Intel <sup>®</sup> HD Graphics              | Intel <sup>®</sup> HD Graphics                          | Intel <sup>®</sup> HD Graphics                |
| GFX Normal/Burst | 533 / 667                                               | 533 / N.A                                   | 688 / 854                                                             | 542 / 792                                   | 542 / 792                                               | 400 / N.A                                     |
| LVDS             | Single/Dual 18/24-bit                                   | Single/Dual 18/24-bit                       | Single/Dual 18/24-bit                                                 | Single/Dual 18/24-bit                       | Single/Dual 18/24-bit                                   | Single/Dual 18/24-bit                         |
| DDI              | DP++                                                    | DP++                                        | DP++                                                                  | DP++                                        | DP++                                                    | DP++                                          |
| Memory (DDR3L)   | 1066 MT/s dual<br>channel                               | 1066 MT/s single<br>channel                 | 1333 MT/s dual<br>channel                                             | 1333 MT/s dual<br>channel                   | 1333 MT/s dual<br>channel                               | 1066 MT/s single<br>channel                   |
| Max. TDP / SDP   | 7 W                                                     | 6 W                                         | 10 W                                                                  | 10 W                                        | 8 W                                                     | 5 W                                           |

#### Table 2 conga-TCA3 (commercial variants)

#### Table 3 conga-TCA3 (Industrial variants)

| Part-No.         | 047310                                      | 047311                                                  | 047312                                                  | 047314                                        |
|------------------|---------------------------------------------|---------------------------------------------------------|---------------------------------------------------------|-----------------------------------------------|
| Processor        | Intel® Atom™ E3845<br>(Quad Core, 1.91 GHz) | Intel <sup>®</sup> Atom™ E3827<br>(Dual Core, 1.75 GHz) | Intel <sup>®</sup> Atom™ E3826<br>(Dual Core, 1.46 GHz) | Intel® Atom™ E3815<br>(Single Core, 1.46 GHz) |
| L2 Cache         | 2 MB                                        | 1 MB                                                    | 1 MB                                                    | 512kB                                         |
| Graphics         | Intel <sup>®</sup> HD Graphics              | Intel <sup>®</sup> HD Graphics                          | Intel <sup>®</sup> HD Graphics                          | Intel <sup>®</sup> HD Graphics                |
| GFX Normal/Burst | 542 / 792                                   | 542 / 792                                               | 533 / 667                                               | 400 / N.A                                     |
| LVDS             | Single/Dual 18/24-bit                       | Single/Dual 18/24-bit                                   | Single/Dual 18/24-bit                                   | Single/Dual 18/24-bit                         |
| DDI              | DP++                                        | DP++                                                    | DP++                                                    | DP++                                          |
| Memory (DDR3L)   | 1333 MT/s dual<br>channel                   | 1333 MT/s dual<br>channel                               | 1066 MT/s dual<br>channel                               | 1066 MT/s single<br>channel                   |
| Max. TDP         | 10 W                                        | 8 W                                                     | 7 W                                                     | 5 W                                           |

# 2 Specifications

## 2.1 Feature List

#### Table 4Feature Summary

| Form Factor                  | Based on COM Express™ standard pinout Type 6 Rev. 2.1 (Compact size 95 x 95 mm)                                                                                                    |                                                                                                    |  |  |  |
|------------------------------|----------------------------------------------------------------------------------------------------|----------------------------------------------------------------------------------------------------|--|--|--|
| Processor                    | 3 <sup>rd</sup> Generation Intel <sup>®</sup> Atom <sup>™</sup> and Intel <sup>®</sup> Celeron <sup>®</sup> processors                                                                                                    |                                                                                                    |  |  |  |
| Memory                       | <ul> <li>Single or dual channel memory interface (up to two memory sockets). Supports:         <ul> <li>SO-DIMM non-ECC DDR3L modules</li> <li>Data rates up to 1333 MT/s</li> <li>Maximum 8 GB capacity</li> </ul> </li> <li>NOTE: Variants equipped with Intel Atom E3815 and E3825 feature single channel memory interface and therefore support only one memory socket. For more information, see "Options Information" table on page 13.</li> </ul> |                                                                                                    |  |  |  |
| Chipset                      | Integrated in SoC                                                                                                    |                                                                                                    |  |  |  |
| Onboard Storage              | Optional eMMC 4.5 onboard flash (optional for only Intel® Atom™                                                                                                    | ' variants)                                                                                                    |  |  |  |
| Audio                        | High Definition Audio (HDA)/digital audio interface with support for                                                                                                    | or multiple codecs.                                                                                                    |  |  |  |
| Ethernet                     | Gigabit Ethernet via the onboard Intel® I210 Gigabit Ethernet controller.                                                                                                    |                                                                                                    |  |  |  |
| Graphics Options             | Intel <sup>®</sup> HD Graphics Gen. 7, full hardware acceleration for MPEG2, H.264, DirectX11, OCL 1.2, OGL 3.2, WMV9 and VC1. Dual simultaneous display support.                                                                                                    |                                                                                                    |  |  |  |
|                              | 2x DP++<br>1x LVDS<br>1x VGA<br>Optional eDP interface                                                                                                    | <ul> <li>NOTE:</li> <li>The second DDI channel is only available if LVDS is disabled.</li> <li>Variants with optional eDP interface do not support LVDS</li> <li>The conga-TCA3 does not natively support TMDS. A DP++ to TMDS converter (e.g. PTN3360D) needs to be implemented</li> </ul> |  |  |  |
| Peripheral<br>Interfaces     | 2x SATA® up to 3 Gb/s<br>5x PCI Express® Gen2 links up to 5.0 GT/s per lane<br>8x USB 2.0 (with up to 1x USB 3.0)<br>2x UART<br>1x SD/MMC                                                                                                    | GPIOs muxed with SD card<br>SPI Bus<br>LPC Bus<br>I²C Bus, multimaster                                                                                                    |  |  |  |
| BIOS                         | AMI Aptio® V UEFI 2.x firmware; 8 MB serial SPI with congatec Embedded BIOS features (OEM Boot Logo, OEM Default Settings, LCD Control, Display Auto Detection, Backlight Control, Flash Update)                                                                                                    |                                                                                                    |  |  |  |
| Power<br>Management          | ACPI 5.0 compliant with battery support. Also supports Suspend to RAM (S3).                                                                                                    |                                                                                                    |  |  |  |
| congatec Board<br>Controller | Multi Stage Watchdog, non-volatile User Data Storage, Manufacturing and Board Information, Board Statistics, BIOS Setup Data Backup, I <sup>2</sup> C bus<br>(fast mode, 400 kHz, multi-master), Power Loss Control                                                                                                    |                                                                                                    |  |  |  |

Note

The conga-TCA3 supports only DDR3L memory modules. The memory modules in the sockets must be symmetrical - that is, same raw cards and same memory sizes. Therefore, do not use different memory modules in the memory sockets. Doing so may cause system instability or memory errors. Also make sure the memory modules support the data transfer rate of the particular variant.

In addition, when using one memory socket, insert the memory module only in the first memory slot on the conga-TCA3 (top side). If the first memory slot is empty, the SoC will ignore the second memory socket (bottom side). When this happens, the conga-TCA3 will not turn on. See the Intel's Bay Trail datasheet for more information.

## 2.2 Supported Operating Systems

The conga-TCA3 supports the following operating systems

- Microsoft<sup>®</sup> Windows<sup>®</sup> 7, 8, 10 (64-bit)
- Microsoft<sup>®</sup> WES<sup>®</sup> 7/8
- Microsoft® WEC® 7/2013
- Linux (Timesys Fedora 18)

#### • Note

The conga-TCA3 requires a minimum storage capacity of 16 GB (32-bit) or 20 GB (64-bit) for Windows 7/8/10 installation. congatec will not offer installation support for systems that do not meet the minimum requirement.

## 2.3 Mechanical Dimensions

- 95.0 mm x 95.0 mm (3.75" x 3.75")
- Height approximately 18 or 21 mm (including heatspreader) depending on the carrier board connector that is used. If the 5mm (height) carrier board connector is used then approximate overall height is 18 mm. If the 8 mm (height) carrier board connector is used then approximate overall height is 21 mm.

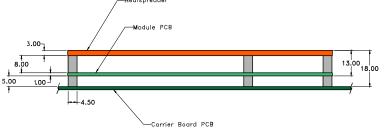

## 2.4 Supply Voltage Standard Power

• 12V DC ± 5%

The dynamic range shall not exceed the static range.

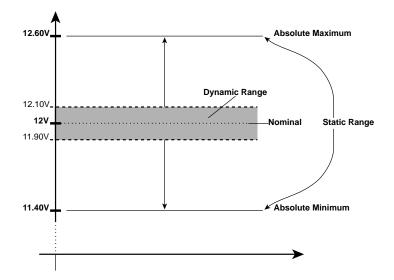

#### 2.4.1 Electrical Characteristics

Power supply pins on the module's connectors limit the amount of input power. The following table provides an overview of the limitations for pinout Type 6 (dual connector, 440 pins).

| Power Rail | Module Pin<br>Current Capability<br>(Ampere) | Nominal<br>Input (Volts) | Input<br>Range<br>(Volts) |      |         | Max. Module Input<br>Power (w. derated input)<br>(Watts) | Assumed<br>Conversion<br>Efficiency | Max. Load<br>Power<br>(Watts) |
|------------|----------------------------------------------|--------------------------|---------------------------|------|---------|----------------------------------------------------------|-------------------------------------|-------------------------------|
| VCC_12V    | 12                                           | 12                       | 11.4-12.6                 | 11.4 | +/- 100 | 137                                                      | 85%                                 | 116                           |
| VCC_5V-SBY | 2                                            | 5                        | 4.75-5.25                 | 4.75 | +/- 50  | 9                                                        |                                     |                               |
| VCC_RTC    | 0.5                                          | 3                        | 2.0-3.3                   |      | +/- 20  |                                                          |                                     |                               |

#### 2.4.2 Rise Time

The input voltages shall rise from 10% of nominal to 90% of nominal at a minimum slope of 250 V/s. The smooth turn-on requires that during the 10% to 90% portion of the rise time, the slope of the turn-on waveform must be positive.

## 2.5 Power Consumption

The power consumption values were measured with the following setup:

- Input voltage +12 V
- conga-TCA3 COM
- modified congatec carrier board
- conga-TCA3 cooling solution
- Microsoft Windows 7 (64-bit)

#### Note

The CPU was stressed to its maximum workload.

#### Table 5 Measurement Description

The power consumption values were recorded during the following system states:

| System State      | Description                                                                                                    | Comment                                                                                                    |
|-------------------|----------------------------------------------------------------------------------------------------|----------------------------------------------------------------------------------------------------|
| S0: Minimum value | Lowest frequency mode (LFM) with minimum core voltage during desktop idle                                           | The CPU was stressed to its maximum frequency                                                                                           |
| S0: Maximum value | Highest frequency mode (HFM/Turbo Boost).                                                                           | The CPU was stressed to its maximum frequency                                                                                           |
| SO: Peak value    | Highest current spike during the measurement of "S0: Maximum value". This state shows the peak value during runtime | Consider this value when designing the system's power supply to<br>ensure that sufficient power is supplied during worst case scenarios |
| S3                | COM is powered by VCC_5V_SBY                                                                                        |                                                                                                    |
| S5                | COM is powered by VCC_5V_SBY                                                                                        |                                                                                                    |

### Note

1. The fan and SATA drives were powered externally.

2. All other peripherals except the LCD monitor were disconnected before measurement.

#### Table 6Power Consumption Values

The table below provides additional information about the conga-TCA3 power consumption. The values are recorded at various operating mode.

| Part             | Memory   | H.W  | BIOS     | OS        |                                               | CPU   |                  |        | Curre  | ent (A)  |      |
|------------------|----------|------|----------|-----------|-----------------------------------------------|-------|------------------|--------|--------|----------|------|
| No.              | Size     | Rev. | Rev.     | (64-bit)  | Variant                                       | Cores | Freq/Turbo (GHz) | S0:Min | S0:Max | S0: Peak | S3   |
| 047300<br>047310 | 2 x 2 GB | A.0  | TA30R000 | Windows 7 | Intel® Atom™ E3845                            | 4     | 1.91 / N.A       | 0.40   | 1.01   | 1.08     | 0.17 |
| 047301<br>047311 | 2 x 2 GB | A.0  | TA30R000 | Windows 7 | Intel® Atom™ E3827                            | 2     | 1.75 / N.A       | 0.39   | 0.81   | 0.84     | 0.17 |
| 047302           | 2 x 2 GB | A.0  | TA30R000 | Windows 7 | Intel® Atom™ E3826                            | 2     | 1.46 / N.A       | 0.38   | 0.75   | 0.75     | 0.17 |
| 047303           | 1 x 2 GB | A.0  | TA30R000 | Windows 7 | Intel® Atom™ E3825                            | 2     | 1.33 / N.A       | 0.36   | 0.63   | 0.65     | 0.17 |
| 047304<br>047314 | 1 x 2 GB | A.0  | TA30R000 | Windows 7 | Intel <sup>®</sup> Atom™ E3815                | 1     | 1.46 / N.A       | 0.35   | 0.53   | 0.59     | 0.18 |
| 047305           | 1 x 2 GB | A.0  | TA30R000 | Windows 7 | Intel <sup>®</sup> Celeron <sup>®</sup> J1900 | 4     | 2.00 / 2.42      | 0.40   | 1.33   | 1.33     | 0.18 |

Note

With fast input voltage rise time, the inrush current may exceed the measured peak current.

## 2.6 Supply Voltage Battery Power

#### Table 7 CMOS Battery Power Consumption

| RTC @ | Voltage | Current |
|-------|---------|---------|
| -10°C | 3V DC   | Ν.Α μΑ  |
| 20°C  | 3V DC   | 1.85 µA |
| 70°C  | 3V DC   | Ν.Α μΑ  |

### Note

congatec

- 1. Do not use the CMOS battery power consumption value listed above to calculate CMOS battery lifetime.
- 2. Measure the CMOS battery power consumption of your application in worst case conditions (for example, during high temperature and high battery voltage).
- 3. Consider the self-discharge of the battery when calculating the lifetime of the CMOS battery. For more information, refer to application note AN9\_RTC\_Battery\_Lifetime.pdf on congatec GmbH website at www.congatec.com/support/application-notes.
- 4. We recommend to always have a CMOS battery present when operating the conga-TCA3.

#### **Environmental Specifications** 2.7

| Temperature (commercial variants) | Operation: 0° to 60°C   | Storage: -20° to +80°C |
|-----------------------------------|-------------------------|------------------------|
| Temperature (industrial variants) | Operation: -40° to 85°C | Storage: -40° to +85°C |
| Humidity                          | Operation: 10% to 90%   | Storage: 5% to 95%     |

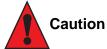

The above operating temperatures must be strictly adhered to at all times. When using a congatec heatspreader, the maximum operating temperature refers to any measurable spot on the heatspreader's surface.

Humidity specifications are for non-condensing conditions.

## >Note

For long term storage of the conga-TCA3 (more than six months), keep the conga-TCA3 in a climate-controlled building at a constant temperature between 5°C and 40°C, with humidity of less than 65% and at an altitude of less than 3000 m. Also ensure the storage location is dry and well ventilated.

We do not recommend storing the conga-TCA3 for more than five years under these conditions.

# 3 Block Diagram

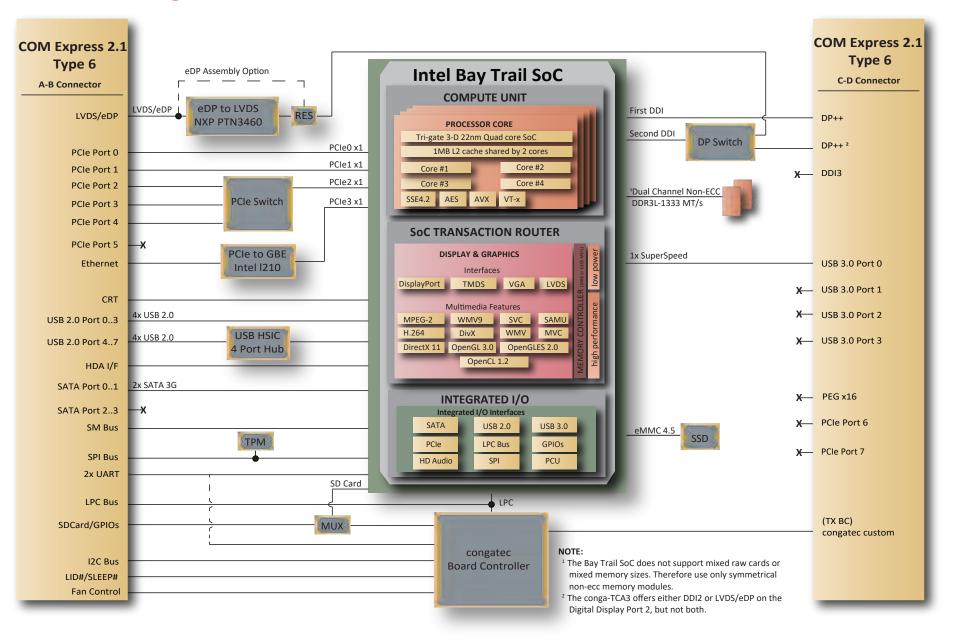

# 4 Cooling Solutions

congatec GmbH offers the following cooling solutions for the conga-TCA3. The dimensions of the cooling solutions are shown in the sub-sections. All measurements are in millimeters.

#### Table 8 Cooling Solution Variants

|   | Cooling Solution | Part No.                                                                 | Description                                                       |
|---|------------------|--------------------------------------------------------------------------|-------------------------------------------------------------------|
| 1 | HSP              | 047350                                                                   | Standard heatspreader with M2.5 mm threaded standoffs             |
|   |                  | 047351                                                                   | Standard heatspreader with 2.7 mm bore-hole standoffs             |
| 2 | CSP              | 047352 Standard passive cooling solution with M2.5 mm threaded standoffs |                                                                   |
|   |                  | 047353                                                                   | Standard passive cooling solution with 2.7 mm bore-hole standoffs |

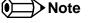

- 1. We recommend a maximum torque of 0.4 Nm for carrier board mounting screws and 0.5 Nm for module mounting screws.
- 2. The gap pad material used on congatec heatspreaders may contain silicon oil that can seep out over time depending on the environmental conditions it is subjected to. For more information about this subject, contact your local congatec sales representative and request the gap pad material manufacturer's specification.
- 3. For optimal thermal dissipation, do not store the congatec cooling solutions for more than six months.

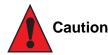

- 1. The congatec heatspreaders/cooling solutions are tested only within the commercial temperature range of 0° to 60°C. Therefore, if your application that features a congatec heatspreader/cooling solution operates outside this temperature range, ensure the correct operating temperature of the module is maintained at all times. This may require additional cooling components for your final application's thermal solution.
- 2. For adequate heat dissipation, use the mounting holes on the cooling solution to attach it to the module. Apply thread-locking fluid on the screws if the cooling solution is used in a high shock and/or vibration environment. To prevent the standoff from stripping or cross-threading, use non-threaded carrier board standoffs to mount threaded cooling solutions.
- 3. For applications that require vertically-mounted cooling solution, use only coolers that secure the thermal stacks with fixing post. Without the fixing post feature, the thermal stacks may move.
- 4. Do not exceed the recommended maximum torque. Doing so may damage the module or the carrier board, or both.

## 4.1 CSP Dimensions

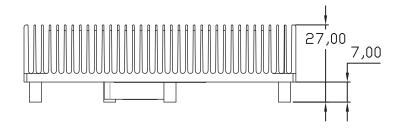

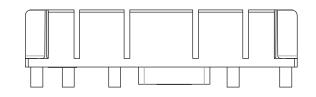

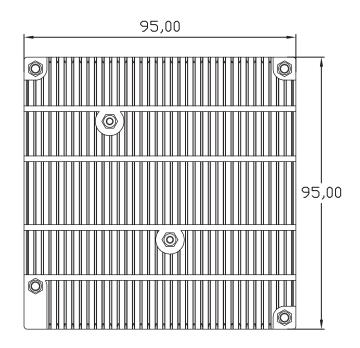

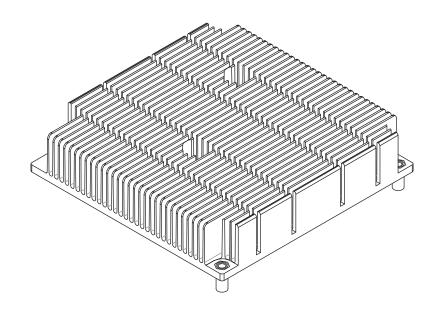

## 4.2 HSP Dimensions

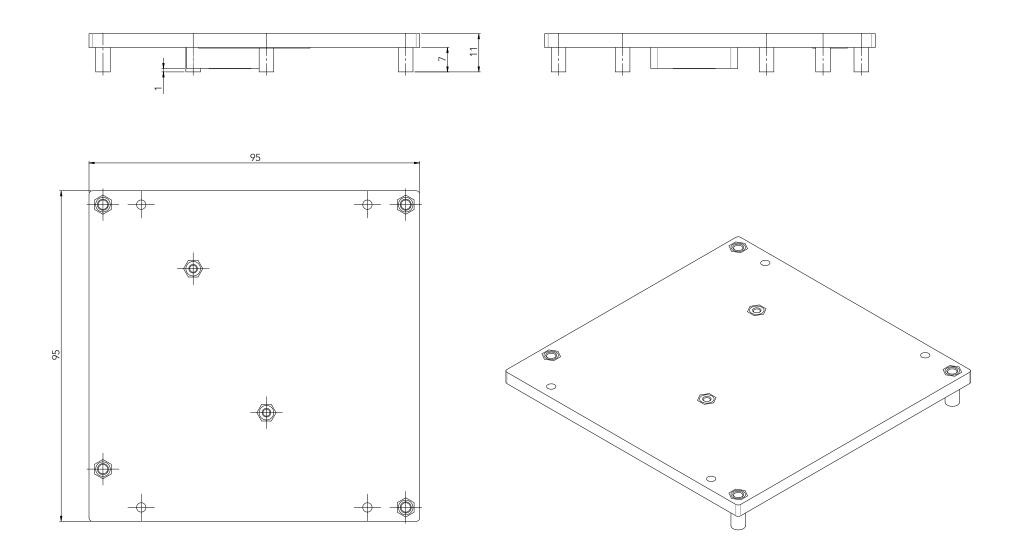

# 5 Connector Rows

The conga-TCA3 is connected to the carrier board via two 220-pin connectors (COM Express Type 6 pinout). These connectors are broken down into four rows. The primary connector consists of rows A and B while the secondary connector consists of rows C and D.

## 5.1 Primary and Secondary Connector Rows

The following subsystems can be found on the primary and secondary connector rows.

### 5.1.1 PCI Express™

The conga-TCA3 offers five PCIe lanes on the A–B connector. The lanes support:

- up to 5 GTps (Gen 2) speed
- a 5 x1 link configuration
- a 3 x1 + 1 x2 link via a special/customized BIOS firmware
- PCI Express Specification 2.0

### 5.1.2 Display Interfaces

The conga-TCA3 supports the following:

- up to two DP++
- single- or dual-channel LVDS
- VGA
- up to two independent displays (display combination must be 2x DP++ or 1x DP++ plus 1x LVDS or 1x VGA )

Note

- 1. The second DDI interface (DP++) is multiplexed with the LVDS interface and configurable via the BIOS setup menu.
- 2. The conga-TCA3 will support only one DP++ if LVDS is enabled in the BIOS setup menu.

The table below shows the supported display combinations and resolutions.

#### Table 9Display Combination

| Display 1 | Display 2             | Display 1 (Max. Resolution)                    | Display 2 (Max. Resolution)      |
|-----------|-----------------------|------------------------------------------------|----------------------------------|
| DP++      | LVDS or Optional DP++ | 1920x1200 @60Hz (TMDS)<br>2560x1600 @60Hz (DP) | 1920x1200 @60Hz (dual LVDS mode) |
| DP++      | VGA                   | 1920x1200 @60Hz (TMDS)<br>2560x1600 @60Hz (DP) | 2560x1600 @60Hz                  |
| VGA       | LVDS or Optional DP++ | 2560x1600 @60Hz                                | 1920x1200 @60Hz (dual LVDS mode) |

#### 5.1.2.1 DisplayPort (DP)

The conga-TCA3 supports:

- up to two DP ports (dedicated DP port by default and optional DP port via the BIOS setup menu)
- VESA DisplayPort Standard 1.1a
- up to 2560x1600 resolutions at 60 Hz

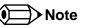

You can configure the optional (second) DP port only if LVDS is disabled in the BIOS setup menu.

### 5.1.2.2 LVDS

The conga-TCA3 offers a single/dual channel LVDS interface on the A–B connector rows. The interface is provided by routing the onboard PTN3460 to the SoC's second Digital Display Interface, via a DisplayPort switch. The conga-TCA3 can be configured in the BIOS to support either LVDS on the A–B connector or a second Digital Display Interface on the C-D connector.

The LVDS interface supports:

- single or dual channel LVDS (color depths of 18 bpp or 24 bpp)
- integrated flat panel interface with clock frequency up to 112 MHz
- VESA and OpenLDI LVDS color mappings
- automatic panel detection via Embedded Panel Interface based on VESA EDID™ 1.3
- resolution up to 1920x1200 in dual LVDS bus mode

Note

The optional DDI interface (DDI2) will not function if LVDS is enabled in the BIOS setup menu.

### 5.1.3 VGA

The conga-TCA3 offers one VGA interface on the A–B connector rows. The VGA port provides RGB signal output as well as HSYNC and VSYNC signal, with dedicated DDC signal pair.

The analog VGA display interface has a RAM-based Digital-to-Analog Converter (RAMDAC). The 320 MHz RAMDAC integrated in the SoC supports resolution up to 2560 x 1600 at 60 Hz refresh rate.

#### 5.1.4 Serial ATA<sup>™</sup> (SATA)

The conga-TCA3 offers two SATA interfaces on the A–B connector. The interfaces support:

- independent DMA operation
- data transfer rates up to 3.0 Gb/s
- legacy and AHCI mode

### 5.1.5 USB 2.0

The conga-TCA3 offers eight USB 2.0 interfaces on connector rows A–B. Four of these ports are routed directly from the SoC to the A–B connector. The other four ports are routed to the A–B connector via a 4-port USB HSIC hub.

The EHCI host controller in the SoC supports these interfaces with high-speed, full-speed and low-speed USB signalling. The controller complies with USB standard 1.1 and 2.0. For more information about how the USB host controllers are routed, see section 7.3 "USB Port Mapping".

### Note

According to an Intel Errata, the SoC's HSIC port 0 is reset and re-enumerated when a device is connected or disconnected from USB port 0 during runtime. For this reason, end users should not disconnect or connect any USB device to USB port 0 at runtime. Doing so may cause USB ports 4-7 (ports routed via USB 2.0 hub) to malfunction.

#### 5.1.6 USB 3.0

The conga-TCA3 offers one USB SuperSpeed differential signal on the C–D connector. This interface is controlled by an xHCl host controller in the SoC. The host controller allows data transfers of up to 5 Gb/s and supports SuperSpeed, high-speed, full-speed and low-speed USB signalling. See section 7.3 "USB Port Mapping" for more information.

#### Note

The USB 3.0 port should be paired with USB 2.0 port 0 on the carrier board.

#### 5.1.7 Gigabit Ethernet

The conga-TCA3 offers a Gigabit Ethernet interface on connector rows A–B via the onboard Intel<sup>®</sup> I210 Gigabit Ethernet controller. This controller is connected to the Intel<sup>®</sup> Bay Trail SoC through the fourth PCI Express lane.

#### 5.1.8 HDA Interface

The conga-TCA3 provides an interface that supports the connection of HDA audio codecs.

#### 5.1.9 UART

The conga-TCA3 offers two UART interfaces. The interfaces do not support hardware handshaking and flow control.

#### Note

The onboard UART cannot be used in combination with an external, SuperIO based UART. They are mutually exclusive. The first UART is implemented as a legacy compatible UART while the second is implemented as HSUART. The HSUART is not legacy compatible. Compared with a legacy UART, it is limited in its feature set and requires a dedicated driver.

#### 5.1.10 ExpressCard™

The conga-TCA3 supports the implementation of ExpressCards, which requires the dedication of one USB port and a x1 PCI Express link for each ExpressCard used.

### 5.1.11 SD Card

The conga-TCA3 offers a 4-bit SD interface for SD/MMC cards on the A–B connector. The SD signals are multiplexed with GPIO signals and controlled by the congatec Board Controller. The SD card controller in the Storage Control Cluster of the SoC supports the SD interface with up to 832 Mb/s data rate, using four parallel data lines.

#### 5.1.12 LPC Bus

The conga-TCA3 offers the LPC (Low Pin Count) bus on the A–B connector. For more information about the decoded LPC addresses, see section 9.1.1 "LPC Bus".

• Note

The conga-TCA3 Atom variants operate at 33 MHz and the Celeron variants at 25 MHz.

#### 5.1.13 I<sup>2</sup>C Bus

The I<sup>2</sup>C bus is implemented through the congatec board controller. It provides a fast-mode, multi-master I<sup>2</sup>C bus at maximum I<sup>2</sup>C bandwidth.

#### 5.1.14 SPI

The conga-TCA5 supports SPI interface. This interface makes it possible to boot from an external SPI flash (alternative interface for the BIOS flash device).

#### 5.1.15 Power Control

#### PWR\_OK

Power OK from main power supply or carrier board voltage regulator circuitry. A high value indicates that the power is good and the module can start its onboard power sequencing.

Carrier board hardware must drive this signal low until all power rails and clocks are stable. Releasing PWR\_OK too early or not driving it low at all can cause numerous boot up problems. It is a good design practice to delay the PWR\_OK signal a little (typically 100 ms) after all carrier board power rails are up, to ensure a stable system.

A sample screenshot is shown below.

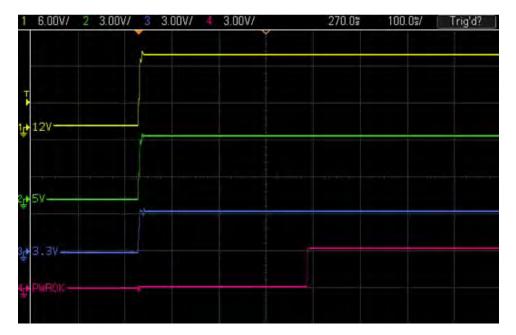

## Note

The module is kept in reset as long as the PWR\_OK is driven by carrier board hardware.

The conga-TCA3 provides support for controlling ATX-style power supplies. When not using an ATX power supply then the conga-TCA3's pins SUS\_S3/PS\_ON, 5V\_SB, and PWRBTN# should be left unconnected.

#### SUS\_S3#/PS\_ON#

The SUS\_S3#/PS\_ON# (pin A15 on the A-B connector) signal is an active-low output that can be used to turn on the main outputs of an ATXstyle power supply. In order to accomplish this the signal must be inverted with an inverter/transistor that is supplied by standby voltage and is located on the carrier board.

#### PWRBTN#

When using ATX-style power supplies PWRBTN# (pin B12 on the A-B connector) is used to connect to a momentary-contact, active-low debounced push-button input while the other terminal on the push-button must be connected to ground. This signal is internally pulled up to 3V\_SB using a 10k resistor. When PWRBTN# is asserted it indicates that an operator wants to turn the power on or off. The response to this signal from the system may vary as a result of modifications made in BIOS settings or by system software.

### **Power Supply Implementation Guidelines**

The 12 volt input power is the sole operational power source for the conga-TCA3. Other required voltages are generated internally on the module using onboard voltage regulators.

### • Note

When designing a power supply for a conga-TCA3 application, be aware that the system may malfunction when a 12V power supply that produces non-monotonic voltage is used to power the system up. Though this problem is rare, it has been observed in some mobile power supply applications.

The cause of this problem is that some internal circuits on the module (e.g. clock-generator chips) generate their own reset signals when the supply voltage exceeds a certain voltage threshold. A voltage dip after passing this threshold may lead to these circuits becoming confused, thereby resulting in a malfunction.

To ensure this problem does not occur, observe the power supply rise waveform through an oscilloscope, during the power supply qualication phase. This will help to determine if the rise is indeed monotonic and does not have any dips. For more information, see the "Power Supply Design Guide for Desktop Platform Form Factors" document at www.intel.com.

#### 5.1.16 Power Management

ACPI 5.0 compliant with battery support. Also supports Suspend to RAM (S3).

# 6 Additional Features

## 6.1 Optional eMMC 4.5

The conga-TCA3 offers an optional eMMC 4.5 flash onboard the Intel Atom variants. Changes to the onboard eMMC may occur during the lifespan of the module in order to keep up with the rapidly changing eMMC technology.

The performance of the newer eMMC may vary depending on the eMMC technology.

#### Note Note

1. For adequate operation of the eMMC, ensure that at least 15 % of the eMMC storage is reserved for vendor-specific functions."

2. The conga-TCA3 Celeron variants do not offer eMMC

## 6.2 Low Voltage Memory (DDR3L)

The Bay Trail SoC on the conga-TCA3 offers a low voltage memory interface. The memory interface supports 1.35 volts and unbuffered DDR3L SO-DIMMs. By leveraging this feature set, the conga-TCA3 offers a system optimized for lowest possible power consumption.

#### Note

The conga-TCA3 supports only DDR3L memory modules. The memory modules in the sockets must be symmetrical - that is, same raw cards and same memory sizes. Therefore, do not use different memory modules in the memory sockets. Doing so may cause system instability or memory errors. Also make sure the memory modules support the data transfer rate of the particular variant.

In addition, when using one memory socket, insert the memory module only in the first memory slot on the conga-TCA3 (top side). If the first memory slot is empty, the SoC will ignore the second memory socket (bottom side). When this happens, the conga-TCA3 will not turn on. See the Intel's Bay Trail datasheet for more information.

### 6.3 congatec Board Controller (cBC)

The conga-TCA3 is equipped with a Texas Instruments Tiva™ TM4E1231H6ZRBI microcontroller. This onboard microcontroller plays an important role for most of the congatec BIOS features. It fully isolates some of the embedded features such as system monitoring or the I<sup>2</sup>C bus from the x86 core architecture, which results in higher embedded feature performance and more reliability, even when the x86 processor is in a low power mode. It also ensures that the congatec embedded feature set is fully compatible amongst all congatec modules.

#### 6.3.1 Board Information

The cBC provides a rich data-set of manufacturing and board information such as serial number, EAN number, hardware and firmware revisions, and so on. It also keeps track of dynamically changing data like runtime meter and boot counter.

#### 6.3.2 General Purpose Input/Output

The conga-TCA3 offers general purpose inputs and outputs for custom system design. These GPIOs are multiplexed with SD signals and are controlled by the cBC.

#### 6.3.3 Fan Control

The conga-TCA3 has additional signals and functions to further improve system management. One of these signals is an output signal called FAN\_PWMOUT that allows system fan control using a PWM (Pulse Width Modulation) output. Additionally, there is an input signal called FAN\_TACHIN that provides the ability to monitor the system's fan RPMs (revolutions per minute). This signal must receive two pulses per revolution in order to produce an accurate reading. For this reason, a two pulse per revolution fan or similar hardware solution is recommended.

#### • Note

- 1. Use a 4-wire fan to generate the correct speed readout.
- 2. For the correct fan control implementation (FAN\_PWMOUT, FAN\_TACHIN), see the COM Express Design Guide.

#### 6.3.4 Power Loss Control

The cBC provides the power loss control feature. The power loss control feature determines the behaviour of the system after an AC power loss occurs. This feature applies to systems with ATX-style power supplies which support standby power rail.

The term "power loss" implies that all power sources, including the standby power are lost (G3 state). Once power loss (transition to G3) or shutdown (transition to S5) occurs, the board controller continuously monitors the standby power rail. If the standby voltage remains stable for 30 seconds, the cBC assumes the system was switched off properly. If the standby voltage is no longer detected within 30 seconds, the module considers this an AC power loss condition.

The power loss control feature has three different modes that define how the system responds when standby power is restored after a power loss occurs. The modes are:

- Turn On: The system is turned on after a power loss condition
- Remain Off: The system is kept off after a power loss condition
- Last State: The board controller restores the last state of the system before the power loss condition

#### Note

- 1. If a power loss condition occurs within 30 seconds after a regular shutdown, the cBC may incorrectly set the last state to "ON".
- 2. The settings for power loss control have no effect on systems with AT-style power supplies which do not support standby power rail.
- 3. The 30 seconds monitoring cycle applies only to the "Last State" power loss control mode.

#### 6.3.4.1 Watchdog

The conga-TCA3 is equipped with a multi stage watchdog solution that is triggered by software. The COM Express™ Specification does not provide support for external hardware triggering of the Watchdog, which means the conga-TCA3 does not support external hardware triggering.

For more information about the Watchdog feature, see section 10.4.1 "Watchdog Submenu" and also application note AN3\_Watchdog.pdf on the congatec GmbH website at www.congatec.com.

### Note

The conga-TCA3 module does not support the watchdog NMI mode. COM Express type 6 modules do not support the PCI bus and therefore the PCI\_SERR# signal is not available. There is no way to drive an NMI to the processor without the presence of the PCI\_SERR# PCI bus signal.

### 6.3.5 I<sup>2</sup>C Bus

The conga-TCA3 offers support for the frequently used I<sup>2</sup>C bus. Thanks to the I<sup>2</sup>C host controller in the cBC the I<sup>2</sup>C bus is multimaster capable and runs at fast mode.

## 6.4 OEM BIOS Customization

The conga-TCA3 is equipped with congatec Embedded BIOS, which is based on American Megatrends Inc. Aptio UEFI firmware. The congatec Embedded BIOS allows system designers to modify the BIOS. For more information about customizing the congatec Embedded BIOS, refer to the congatec System Utility user's guide CGUTLm1x.pdf on the congatec website at www.congatec.com or contact technical support.

The customization features supported are described below:

#### 6.4.1 OEM Default Settings

This feature allows system designers to create and store their own BIOS default configuration. Customized BIOS development by congatec for OEM default settings is no longer necessary because customers can easily perform this configuration by themselves using the congatec system utility CGUTIL. See congatec application note AN8\_Create\_OEM\_Default\_Map.pdf on the congatec website for details on how to add OEM default settings to the congatec Embedded BIOS.

#### 6.4.2 OEM Boot Logo

This feature allows system designers to replace the standard text output displayed during POST with their own BIOS boot logo. Customized BIOS development by congatec for OEM Boot Logo is no longer necessary because customers can easily perform this configuration by themselves using the congatec system utility CGUTIL. See congatec application note AN8\_Create\_And\_Add\_Bootlogo.pdf on the congatec website for details on how to add OEM boot logo to the congatec Embedded BIOS.

#### 6.4.3 OEM POST Logo

This feature allows system designers to replace the congatec POST logo displayed in the upper left corner of the screen during BIOS POST with their own BIOS POST logo. Use the congatec system utility CGUTIL 1.5.4 or later to replace/add the OEM POST logo.

#### 6.4.4 OEM BIOS Code/Data

With the congatec embedded BIOS it is possible for system designers to add their own code to the BIOS POST process. The congatec Embedded BIOS first calls the OEM code before handing over control to the OS loader.

Except for custom specific code, this feature can also be used to support Win XP SLP installation, Window 7 SLIC table (OA2.0), Windows 8 OEM activation (OA3.0), verb tables for HDA codecs, PCI/PCIe opROMs, bootloaders, rare graphic modes and Super I/O controller initialization.

Note

The OEM BIOS code of the new UEFI based firmware is only called when the CSM (Compatibility Support Module) is enabled in the BIOS setup menu. Contact congatec technical support for more information on how to add OEM code.

#### 6.4.5 OEM DXE Driver

This feature allows designers to add their own UEFI DXE driver to the congatec embedded BIOS. Contact congatec technical support for more information on how to add an OEM DXE driver.

## 6.5 congatec Battery Management Interface

To facilitate the development of battery powered mobile systems based on embedded modules, congatec GmbH defined an interface for the exchange of data between a CPU module (using an ACPI operating system) and a Smart Battery system. A system developed according to the congatec Battery Management Interface Specification can provide the battery management functions supported by an ACPI capable operating system (for example, charge state of the battery, information about the battery, alarms/events for certain battery states and so on) without the need for any additional modifications to the system BIOS.

In addition to the ACPI-Compliant Control Method Battery mentioned above, the latest versions of the conga-TCA5 BIOS and board controller firmware also support LTC1760 battery manager from Linear Technology and a battery only solution (no charger). All three battery solutions are supported on the I2C bus and the SMBus. This gives the system designer more flexibility when choosing the appropriate battery sub-system.

For more information about the supported Battery Management Interface, contact your local sales representative.

## 6.6 API Support (CGOS)

In order to benefit from the above mentioned non-industry standard feature set, congatec provides an API that allows application software developers to easily integrate all these features into their code. The CGOS API (congatec Operating System Application Programming Interface) is the congatec proprietary API that is available for all commonly used Operating Systems such as Win32, Win64, Win CE, Linux. The architecture of the CGOS API driver provides the ability to write application software that runs unmodified on all congatec CPU modules. All the hardware related code is contained within the congatec embedded BIOS on the module. See section 1.1 of the CGOS API software developers guide, which is available on the congatec website.

## 6.7 Optional TPM

The conga-TCA3 can be equipped optionally with a "Trusted Platform Module" (TPM 1.2).

## 6.8 Suspend to Ram

The Suspend to RAM feature is available on the conga-TCA3.

# 7 conga Tech Notes

The conga-TCA3 has some technological features that require additional explanation. The following section will give the reader a better understanding of some of these features.

## 7.1 Intel SoC Features

## 7.1.1 Intel Virtualization Technology

Intel<sup>®</sup> Virtualization Technology (Intel<sup>®</sup> VT) makes a single system appear as multiple independent systems to software. With this technology, multiple, independent operating systems can run simultaneously on a single system. The technology components support virtualization of platforms based on Intel architecture microprocessors and chipsets. Intel<sup>®</sup> Virtualization Technology for IA-32, Intel<sup>®</sup> 64 and Intel<sup>®</sup> Architecture (Intel<sup>®</sup> VT-x) added hardware support in the processor to improve the virtualization performance and robustness.

RTS Real-Time Hypervisor supports Intel VT and is verified on all current congatec x86 hardware.

Note

congatec supports RTS Hypervisor.

### 7.1.2 Thermal Management

ACPI is responsible for allowing the operating system to play an important part in the system's thermal management. This results in the operating system having the ability to take control of the operating environment by implementing cooling decisions according to the demands put on the CPU by the application.

The conga-TCA3 ACPI thermal solution offers two different cooling policies.

#### Passive Cooling

When the temperature in the thermal zone must be reduced, the operating system can decrease the power consumption of the processor by throttling the processor clock. One of the advantages of this cooling policy is that passive cooling devices (in this case the processor) do not produce any noise. Use the "passive cooling trip point" setup node in the BIOS setup program to determine the temperature threshold that the operating system will use to start or stop the passive cooling procedure.

#### • Critical Trip Point

If the temperature in the thermal zone reaches a critical point then the operating system will perform a system shut down in an orderly fashion in order to ensure that there is no damage done to the system as result of high temperatures. Use the "critical trip point" setup node in the BIOS setup program to determine the temperature threshold that the operating system will use to shut down the system.

## Note

The end user must determine the cooling preferences for the system by using the setup nodes in the BIOS setup program to establish the appropriate trip points.

If passive cooling is activated and the processor temperature is above the trip point the processor clock is throttled. See section 12 of the ACPI Specification 2.0 C for more information about passive cooling.

## 7.2 ACPI Suspend Modes and Resume Events

The conga-TCA3 BIOS supports S3 (Suspend to RAM). The BIOS does not support S4 (Suspend to Disk) even though the following operating systems support it (S4\_OS = Hibernate):

• Windows 7, Windows Vista, Linux

For more information about ACPI, see section 10.4.8 "ACPI Submenu".

#### Table 10 Wake Events

The table below lists the events that wake the system from S3.

| Wake Event                  | Conditions/Remarks                                                                                                    |
|-----------------------------|----------------------------------------------------------------------------------------------------|
| Power Button                | Wakes unconditionally from S3-S5                                                                                                    |
| Onboard LAN Event           | Device driver must be configured for Wake On LAN support                                                                                                    |
| SMBALERT#                   | Wakes unconditionally from S3-S5                                                                                                    |
| PCI Express WAKE#           | Wakes unconditionally from S3-S5                                                                                                    |
| WAKE#                       | Wakes unconditionally from S3                                                                                                    |
| PME#                        | Activate the wake up capabilities of a PCI device using Windows Device Manager configuration options for this device OR set Resume On PME# to Enabled in the Power setup menu.                                                                                                    |
| USB Mouse/Keyboard Event    | When Standby mode is set to S3, USB hardware must be powered by standby power source.<br>Set USB Device Wakeup from S3/S4 to ENABLED in the ACPI setup menu (if setup node is available in BIOS setup program).<br>In Device Manager look for the keyboard/mouse devices. Go to the Power Management tab and check 'Allow this device to bring the<br>computer out of standby'. |
| RTC Alarm                   | Activate and configure Resume On RTC Alarm in the Power setup menu (only available in S5)                                                                                                    |
| Watchdog Power Button Event | Wakes unconditionally from S3-S5                                                                                                    |

## 7.3 USB Port Mapping

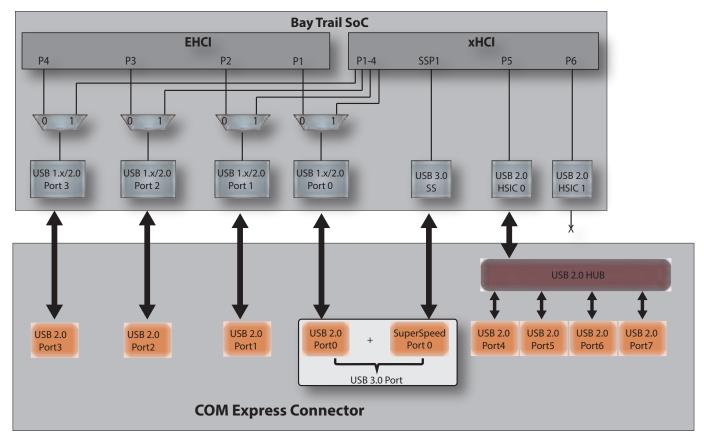

#### NOTE:

Possible USB configurations are: (\*) Up to 8x USB 2.0

(\*) Up to 7x USB 2.0 and 1x USB 3.0

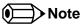

An Intel Errata states that the SoC's HSIC port 0 is reset and re-enumerated when a device is connected or disconnected from USB port 0 during runtime. Therefore, end users should not disconnect or connect any USB device to USB port 0 at runtime. Doing so may cause USB ports 4-7 (ports routed via USB 2.0 hub) to malfunction.

# 8 Signal Descriptions and Pinout Tables

The following section describes the signals found on COM Express™ Type VI connectors used for congatec GmbH modules. The pinout of the modules complies with COM Express Type 6.0 Rev. 2.1.

Table 2 describes the terminology used in this section for the Signal Description tables. The PU/PD column indicates if a COM Express™ module pull-up or pull-down resistor has been used, if the field entry area in this column for the signal is empty, then no pull-up or pull-down resistor has been implemented by congatec.

The "#" symbol at the end of the signal name indicates that the active or asserted state occurs when the signal is at a low voltage level. When "#" is not present, the signal is asserted when at a high voltage level.

#### Note

The Signal Description tables do not list internal pull-ups or pull-downs implemented by the chip vendors, only pull-ups or pull-downs implemented by congatec are listed. For information about the internal pull-ups or pull-downs implemented by the chip vendors, refer to the respective chip's datasheet.

| Term       | Description                                                                                                    |
|------------|----------------------------------------------------------------------------------------------------|
| PU         | congatec implemented pull-up resistor                                                                                                    |
| PD         | congatec implemented pull-down resistor                                                                                                    |
| I/O 3.3V   | Bi-directional signal 3.3V tolerant                                                                                                    |
| I/O 5V     | Bi-directional signal 5V tolerant                                                                                                    |
| I 3.3V     | Input 3.3V tolerant                                                                                                    |
| I 5V       | Input 5V tolerant                                                                                                    |
| I/O 3.3VSB | Input 3.3V tolerant active in standby state                                                                                                    |
| O 3.3V     | Output 3.3V signal level                                                                                                    |
| O 5V       | Output 5V signal level                                                                                                    |
| OD         | Open drain output                                                                                                    |
| Р          | Power Input/Output                                                                                                    |
| DDC        | Display Data Channel                                                                                                    |
| PCIE       | In compliance with PCI Express Base Specification, Revision 1.0a                                                                                            |
| SATA       | In compliance with Serial ATA specification, Revision 3.0                                                                                                   |
| REF        | Reference voltage output. May be sourced from a module power plane                                                                                          |
| PDS        | Pull-down strap. A module output pin that is either tied to GND or is not connected. Used to signal module capabilities (pinout type) to the Carrier Board. |

#### Table 11Signal Tables Terminology Descriptions

## 8.1 Connector Signal Descriptions

#### Table 12Connector A-B Pinout

| Pin | Row A          | Pin | Row B            | Pin | Row A        | Pin | Row B          |
|-----|----------------|-----|------------------|-----|--------------|-----|----------------|
| A1  | GND (FIXED)    | B1  | GND (FIXED)      | A56 | PCIE_TX4-    | B56 | PCIE_RX4-      |
| A2  | GBE0_MDI3-     | B2  | GBE0_ACT#        | A57 | GND          | B57 | GPO2           |
| A3  | GBE0_MDI3+     | B3  | LPC_FRAME#       | A58 | PCIE_TX3+    | B58 | PCIE_RX3+      |
| A4  | GBE0_LINK100#  | B4  | LPC_AD0          | A59 | PCIE_TX3-    | B59 | PCIE_RX3-      |
| A5  | GBE0_LINK1000# | B5  | LPC_AD1          | A60 | GND (FIXED)  | B60 | GND (FIXED)    |
| A6  | GBE0_MDI2-     | B6  | LPC_AD2          | A61 | PCIE_TX2+    | B61 | PCIE_RX2+      |
| A7  | GBE0_MDI2+     | B7  | LPC_AD3          | A62 | PCIE_TX2-    | B62 | PCIE_RX2-      |
| A8  | GBE0_LINK#     | B8  | LPC_DRQ0#        | A63 | GPI1         | B63 | GPO3           |
| A9  | GBE0_MDI1-     | B9  | LPC_DRQ1#        | A64 | PCIE_TX1+    | B64 | PCIE_RX1+      |
| A10 | GBE0_MDI1+     | B10 | LPC_CLK          | A65 | PCIE_TX1-    | B65 | PCIE_RX1-      |
| A11 | GND (FIXED)    | B11 | GND (FIXED)      | A66 | GND          | B66 | WAKE0#         |
| A12 | GBE0_MDI0-     | B12 | PWRBTN#          | A67 | GPI2         | B67 | WAKE1#         |
| A13 | GBE0_MDI0+     | B13 | SMB_CK           | A68 | PCIE_TX0+    | B68 | PCIE_RX0+      |
| A14 | GBE0_CTREF (*) | B14 | SMB_DAT          | A69 | PCIE_TX0-    | B69 | PCIE_RX0-      |
| A15 | SUS_S3#        | B15 | SMB_ALERT#       | A70 | GND (FIXED)  | B70 | GND (FIXED)    |
| A16 | SATA0_TX+      | B16 | SATA1_TX+        | A71 | LVDS_A0+     | B71 | LVDS_B0+       |
| A17 | SATA0_TX-      | B17 | SATA1_TX-        | A72 | LVDS_A0-     | B72 | LVDS_B0-       |
| A18 | SUS_S4#        | B18 | SUS_STAT#        | A73 | LVDS_A1+     | B73 | LVDS_B1+       |
| A19 | SATA0_RX+      | B19 | SATA1_RX+        | A74 | LVDS_A1-     | B74 | LVDS_B1-       |
| A20 | SATA0_RX-      | B20 | SATA1_RX-        | A75 | LVDS_A2+     | B75 | LVDS_B2+       |
| A21 | GND (FIXED)    | B21 | GND (FIXED)      | A76 | LVDS_A2-     | B76 | LVDS_B2-       |
| A22 | SATA2_TX+ (*)  | B22 | SATA3_TX+ (*)    | A77 | LVDS_VDD_EN  | B77 | LVDS_B3+       |
| A23 | SATA2_TX- (*)  | B23 | SATA3_TX- (*)    | A78 | LVDS_A3+     | B78 | LVDS_B3-       |
| A24 | SUS_S5#        | B24 | PWR_OK           | A79 | LVDS_A3-     | B79 | LVDS_BKLT_EN   |
| A25 | SATA2_RX+ (*)  | B25 | SATA3_RX+ (*)    | A80 | GND (FIXED)  | B80 | GND (FIXED)    |
| A26 | SATA2_RX- (*)  | B26 | SATA3_RX- (*)    | A81 | LVDS_A_CK+   | B81 | LVDS_B_CK+     |
| A27 | BATLOW#        | B27 | WDT              | A82 | LVDS_A_CK-   | B82 | LVDS_B_CK-     |
| A28 | (S)ATA_ACT#    | B28 | AC/HDA_SDIN2 (*) | A83 | LVDS_I2C_CK  | B83 | LVDS_BKLT_CTRL |
| A29 | AC/HDA_SYNC    | B29 | AC/HDA_SDIN1     | A84 | LVDS_I2C_DAT | B84 | VCC_5V_SBY     |
| A30 | AC/HDA_RST#    | B30 | AC/HDA_SDIN0     | A85 | GPI3         | B85 | VCC_5V_SBY     |

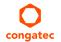

| Pin | Row A         | Pin | Row B         | Pin  | Row A         | Pin  | Row B       |
|-----|---------------|-----|---------------|------|---------------|------|-------------|
| A31 | GND (FIXED)   | B31 | GND (FIXED)   | A86  | RSVD          | B86  | VCC_5V_SBY  |
| A32 | AC/HDA_BITCLK | B32 | SPKR          | A87  | RSVD          | B87  | VCC_5V_SBY  |
| A33 | AC/HDA_SDOUT  | B33 | I2C_CK        | A88  | PCIE0_CK_REF+ | B88  | BIOS_DIS1#  |
| A34 | BIOS_DIS0#    | B34 | I2C_DAT       | A89  | PCIE0_CK_REF- | B89  | VGA_RED     |
| A35 | THRMTRIP#     | B35 | THRM#         | A90  | GND (FIXED)   | B90  | GND (FIXED) |
| A36 | USB6-         | B36 | USB7-         | A91  | SPI_POWER     | B91  | VGA_GRN     |
| A37 | USB6+         | B37 | USB7+         | A92  | SPI_MISO      | B92  | VGA_BLU     |
| A38 | USB_6_7_OC#   | B38 | USB_4_5_OC#   | A93  | GPO0          | B93  | VGA_HSYNC   |
| A39 | USB4-         | B39 | USB5-         | A94  | SPI_CLK       | B94  | VGA_VSYNC   |
| A40 | USB4+         | B40 | USB5+         | A95  | SPI_MOSI      | B95  | VGA_I2C_CK  |
| A41 | GND (FIXED)   | B41 | GND (FIXED)   | A96  | TPM_PP        | B96  | VGA_I2C_DAT |
| A42 | USB2-         | B42 | USB3-         | A97  | TYPE10#       | B97  | SPI_CS#     |
| A43 | USB2+         | B43 | USB3+         | A98  |               | B98  | RSVD        |
| A44 | USB_2_3_OC#   | B44 | USB_0_1_OC#   | A99  | SER0_RX       | B99  | RSVD        |
| A45 | USB0-         | B45 | USB1-         | A100 | GND (FIXED)   | B100 | GND (FIXED) |
| A46 | USB0+         | B46 | USB1+         | A101 | SER1_TX       | B101 | FAN_PWMOUT  |
| A47 | VCC_RTC       | B47 | EXCD1_PERST#  | A102 | SER1_RX       | B102 | FAN_TACHIN  |
| A48 | EXCD0_PERST#  | B48 | EXCD1_CPPE#   | A103 | LID#          | B103 | SLEEP#      |
| A49 | EXCD0_CPPE#   | B49 | SYS_RESET#    | A104 | VCC_12V       | B104 | VCC_12V     |
| A50 | LPC_SERIRQ    | B50 | CB_RESET#     | A105 | VCC_12V       | B105 | VCC_12V     |
| A51 | GND (FIXED)   | B51 | GND (FIXED)   | A106 | VCC_12V       | B106 | VCC_12V     |
| A52 | PCIE_TX5+ (*) | B52 | PCIE_RX5+ (*) | A107 | VCC_12V       | B107 | VCC_12V     |
| A53 | PCIE_TX5- (*) | B53 | PCIE_RX5- (*) | A108 | VCC_12V       | B108 | VCC_12V     |
| A54 | GPI0          | B54 | GPO1          | A109 | VCC_12V       | B109 | VCC_12V     |
| A55 | PCIE_TX4+     | B55 | PCIE_RX4+     | A110 | GND (FIXED)   | B110 | GND (FIXED) |

Note

The signals marked with an asterisk symbol (\*) are not supported on the conga TCA3.

#### Table 13Connector C–D Pinout

| Pin | Row C             | Pin | Row D              | Pin | Row C         | Pin | Row D         |
|-----|-------------------|-----|--------------------|-----|---------------|-----|---------------|
| C1  | GND (FIXED)       | D1  | GND (FIXED)        | C56 | PEG_RX1- (*)  | D56 | PEG_TX1- (*)  |
| C2  | GND               | D2  | GND                | C57 | TYPE1#        | D57 | TYPE2#        |
| C3  | USB_SSRX0-        | D3  | USB_SSTX0-         | C58 | PEG_RX2+ (*)  | D58 | PEG_TX2+ (*)  |
| C4  | USB_SSRX0+        | D4  | USB_SSTX0+         | C59 | PEG_RX2- (*)  | D59 | PEG_TX2- (*)  |
| C5  | GND               | D5  | GND                | C60 | GND (FIXED)   | D60 | GND (FIXED)   |
| C6  | USB_SSRX1- (*)    | D6  | USB_SSTX1- (*)     | C61 | PEG_RX3+ (*)  | D61 | PEG_TX3+ (*)  |
| C7  | USB_SSRX1+ (*)    | D7  | USB_SSTX1+ (*)     | C62 | PEG_RX3- (*)  | D62 | PEG_TX3- (*)  |
| C8  | GND               | D8  | GND                | C63 | RSVD          | D63 | RSVD          |
| C9  | USB_SSRX2- (*)    | D9  | USB_SSTX2- (*)     | C64 | RSVD          | D64 | RSVD          |
| C10 | USB_SSRX2+ (*)    | D10 | USB_SSTX2+ (*)     | C65 | PEG_RX4+ (*)  | D65 | PEG_TX4+ (*)  |
| C11 | GND (FIXED)       | D11 | GND (FIXED)        | C66 | PEG_RX4- (*)  | D66 | PEG_TX4- (*)  |
| C12 | USB_SSRX3- (*)    | D12 | USB_SSTX3- (*)     | C67 | RSVD          | D67 | GND           |
| C13 | USB_SSRX3+ (*)    | D13 | USB_SSTX3+ (*)     | C68 | PEG_RX5+ (*)  | D68 | PEG_TX5+ (*)  |
| C14 | GND               | D14 | GND                | C69 | PEG_RX5- (*)  | D69 | PEG_TX5- (*)  |
| C15 | DDI1_PAIR6+ (*)   | D15 | DDI1_CTRLCLK_AUX+  | C70 | GND (FIXED)   | D70 | GND (FIXED)   |
| C16 | DDI1_PAIR6- (*)   | D16 | DDI1_CTRLDATA_AUX- | C71 | PEG_RX6+ (*)  | D71 | PEG_TX6+ (*)  |
| C17 | RSVD              | D17 | RSVD               | C72 | PEG_RX6- (*)  | D72 | PEG_TX6- (*)  |
| C18 | RSVD              | D18 | RSVD               | C73 | GND           | D73 | GND           |
| C19 | PCIE_RX6+ (*)     | D19 | PCIE_TX6+ (*)      | C74 | PEG_RX7+ (*)  | D74 | PEG_TX7+ (*)  |
| C20 | PCIE_RX6- (*)     | D20 | PCIE_TX6- (*)      | C75 | PEG_RX7- (*)  | D75 | PEG_TX7- (*)  |
| C21 | GND (FIXED)       | D21 | GND (FIXED)        | C76 | GND           | D76 | GND           |
| C22 | PCIE_RX7+ (*)     | D22 | PCIE_TX7+ (*)      | C77 | RSVD          | D77 | RSVD          |
| C23 | PCIE_RX7- (*)     | D23 | PCIE_TX7- (*)      | C78 | PEG_RX8+ (*)  | D78 | PEG_TX8+ (*)  |
| C24 | DDI1_HPD          | D24 | RSVD               | C79 | PEG_RX8- (*)  | D79 | PEG_TX8- (*)  |
| C25 | DDI1_PAIR4+ (*)   | D25 | RSVD               | C80 | GND (FIXED)   | D80 | GND (FIXED)   |
| C26 | DDI1_PAIR4- (*)   | D26 | DDI1_PAIR0+        | C81 | PEG_RX9+ (*)  | D81 | PEG_TX9+ (*)  |
| C27 | RSVD              | D27 | DDI1_PAIR0-        | C82 | PEG_RX9- (*)  | D82 | PEG_TX9- (*)  |
| C28 | RSVD              | D28 | RSVD               | C83 | RSVD          | D83 | RSVD          |
| C29 | DDI1_PAIR5+ (*)   | D29 | DDI1_PAIR1+        | C84 | GND           | D84 | GND           |
| C30 | DDI1_PAIR5- (*)   | D30 | DDI1_PAIR1-        | C85 | PEG_RX10+ (*) | D85 | PEG_TX10+ (*) |
| C31 | GND (FIXED)       | D31 | GND (FIXED)        | C86 | PEG_RX10- (*) | D86 | PEG_TX10- (*) |
| C32 | DDI2_CTRLCLK_AUX+ | D32 | DDI1_PAIR2+        | C87 | GND           | D87 | GND           |

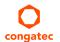

| Pin | Row C                  | Pin | Row D            | Pin               | Row C         | Pin  | Row D         |
|-----|------------------------|-----|------------------|-------------------|---------------|------|---------------|
| C33 | DDI2_CTRLDATA_AUX-     | D33 | DDI1_PAIR2-      | C88 PEG_RX11+ (*) |               |      | PEG_TX11+ (*) |
| C34 | DDI2_DDC_AUX_SEL       | D34 | DDI1_DDC_AUX_SEL | C89               | PEG_RX11- (*) | D89  | PEG_TX11- (*) |
| C35 | RSVD                   | D35 | RSVD             | C90               | GND (FIXED)   | D90  | GND (FIXED)   |
| C36 | DDI3_CTRLCLK_AUX+ (*)  | D36 | DDI1_PAIR3+      | C91               | PEG_RX12+ (*) | D91  | PEG_TX12+ (*) |
| C37 | DDI3_CTRLDATA_AUX- (*) | D37 | DDI1_PAIR3-      | C92               | PEG_RX12- (*) | D92  | PEG_TX12- (*) |
| C38 | DDI3_DDC_AUX_SEL (*)   | D38 | RSVD             | C93               | GND           | D93  | GND           |
| C39 | DDI3_PAIR0+ (*)        | D39 | DDI2_PAIR0+      | C94               | PEG_RX13+ (*) | D94  | PEG_TX13+ (*) |
| C40 | DDI3_PAIR0- (*)        | D40 | DDI2_PAIR0-      | C95               | PEG_RX13- (*) | D95  | PEG_TX13- (*) |
| C41 | GND (FIXED)            | D41 | GND (FIXED)      | C96               | GND           | D96  | GND           |
| C42 | DDI3_PAIR1+ (*)        | D42 | DDI2_PAIR1+      | C97               | RVSD          | D97  | RSVD          |
| C43 | DDI3_PAIR1- (*)        | D43 | DDI2_PAIR1-      | C98               | PEG_RX14+ (*) | D98  | PEG_TX14+ (*) |
| C44 | DDI3_HPD (*)           | D44 | DDI2_HPD         | C99               | PEG_RX14- (*) | D99  | PEG_TX14- (*) |
| C45 | RSVD                   | D45 | RSVD             | C100              | GND (FIXED)   | D100 | GND (FIXED)   |
| C46 | DDI3_PAIR2+ (*)        | D46 | DDI2_PAIR2+      | C101              | PEG_RX15+ (*) | D101 | PEG_TX15+ (*) |
| C47 | DDI3_PAIR2- (*)        | D47 | DDI2_PAIR2-      | C102              | PEG_RX15- (*) | D102 | PEG_TX15- (*) |
| C48 | RSVD                   | D48 | RSVD             | C103              | GND           | D103 | GND           |
| C49 | DDI3_PAIR3+ (*)        | D49 | DDI2_PAIR3+      | C104              | VCC_12V       | D104 | VCC_12V       |
| C50 | DDI3_PAIR3- (*)        | D50 | DDI2_PAIR3-      | C105              | VCC_12V       | D105 | VCC_12V       |
| C51 | GND (FIXED)            | D51 | GND (FIXED)      | C106              | VCC_12V       | D106 | VCC_12V       |
| C52 | PEG_RX0+ (*)           | D52 | PEG_TX0+ (*)     | C107              |               |      | VCC_12V       |
| C53 | PEG_RX0- (*)           | D53 | PEG_TX0- (*)     | C108              | 08 VCC_12V    |      | VCC_12V       |
| C54 | TYPE0#                 | D54 | PEG_LANE_RV#     | C109              | VCC_12V       | D109 | VCC_12V       |
| C55 | PEG_RX1+ (*)           | D55 | PEG_TX1+ (*)     | C110              | GND (FIXED)   | D110 | GND (FIXED)   |

Note

The signals marked with an asterisk symbol (\*) are not supported on the conga-TCA3.

| Signal                         | Pin #      | Description                                                                               | I/O    | PU/PD | Comment                                                                                                    |
|--------------------------------|------------|-------------------------------------------------------------------------------------------|--------|-------|----------------------------------------------------------------------------------------------------|
| PCIE_RX0+<br>PCIE_RX0-         | B68<br>B69 | PCI Express channel 0, Receive Input differential pair                                    | I PCIE |       | Supports PCI Express Base Specification, Revision 2.0                                                                           |
| PCIE_TX0+<br>PCIE_TX0-         | A68<br>A69 | PCI Express channel 0, Transmit Output differential pair                                  | O PCIE |       | Supports PCI Express Base Specification, Revision 2.0                                                                           |
| PCIE_RX1+<br>PCIE_RX1-         | B64<br>B65 | PCI Express channel 1, Receive Input differential pair                                    | I PCIE |       | Supports PCI Express Base Specification, Revision 2.0                                                                           |
| PCIE_TX1+<br>PCIE_TX1-         | A64<br>A65 | PCI Express channel 1, Transmit Output differential pair                                  | O PCIE |       | Supports PCI Express Base Specification, Revision 2.0                                                                           |
| PCIE_RX2+<br>PCIE_RX2-         | B61<br>B62 | PCI Express channel 2, Receive Input differential pair                                    | I PCIE |       | Supports PCI Express Base Specification, Revision 2.0                                                                           |
| PCIE_TX2+<br>PCIE_TX2-         | A61<br>A62 | PCI Express channel 2, Transmit Output differential pair                                  | O PCIE |       | Supports PCI Express Base Specification, Revision 2.0                                                                           |
| PCIE_RX3+<br>PCIE_RX3-         | B58<br>B59 | PCI Express channel 3, Receive Input differential pair                                    | I PCIE |       | Supports PCI Express Base Specification, Revision 2.0                                                                           |
| PCIE_TX3+<br>PCIE_TX3-         | A58<br>A59 | PCI Express channel 3, Transmit Output differential pair                                  | O PCIE |       | Supports PCI Express Base Specification, Revision 2.0                                                                           |
| PCIE_RX4+<br>PCIE_RX4-         | B55<br>B56 | PCI Express channel 4, Receive Input differential pair                                    | I PCIE |       | Supports PCI Express Base Specification, Revision 2.0                                                                           |
| PCIE_TX4+<br>PCIE_TX4-         | A55<br>A56 | PCI Express channel 4, Transmit Output differential pair                                  | O PCIE |       | Supports PCI Express Base Specification, Revision 2.0                                                                           |
| PCIE_RX5+<br>PCIE_RX5-         | B52<br>B53 | PCI Express channel 5, Receive Input differential pair                                    | I PCIE |       | Not supported                                                                                                    |
| PCIE_TX5+<br>PCIE_TX5-         | A52<br>A53 | PCI Express channel 5, Transmit Output differential pair                                  | O PCIE |       | Not supported                                                                                                    |
| PCIE_RX6+<br>PCIE_RX6-         | C19<br>C20 | PCI Express channel 6, Receive Input differential pair                                    | I PCIE |       | Not supported.                                                                                                    |
| PCIE_TX6+<br>PCIE_TX6-         | D19<br>D20 | PCI Express channel 6, Transmit Output differential pair                                  | O PCIE |       | Not supported.                                                                                                    |
| PCIE_RX7+<br>PCIE_RX7-         | C22<br>C23 | PCI Express channel 7, Receive Input differential pair                                    | I PCIE |       | Not supported.                                                                                                    |
| PCIE_TX7+<br>PCIE_TX7-         | D22<br>D23 | PCI Express channel 7, Transmit Output differential pair                                  | O PCIE |       | Not supported.                                                                                                    |
| PCIE_CLK_REF+<br>PCIE_CLK_REF- | A88<br>A89 | PCI Express Reference Clock output for all PCI Express<br>and PCI Express Graphics Lanes. | O PCIE |       | A PCI Express compliant clock buffer chip must be used on the carrier board if more than one PCI Express device is designed in. |

## Table 14PCI Express Signal Descriptions (general purpose)

| Signal    | Pin # | Description                                                                                | I/O    | PU/PD | Comment       |
|-----------|-------|--------------------------------------------------------------------------------------------|--------|-------|---------------|
| PEG_RX0+  | C52   | PCI Express Graphics Receive Input differential pairs.                                     | I PCIE |       | Not supported |
| PEG_RX0-  | C53   | Note: Can also be used as PCI Express Receive Input differential pairs 16 through 31 known |        |       |               |
| PEG_RX1+  | C55   | as PCIE_RX[16-31] + and                                                                    |        |       |               |
| PEG_RX1-  | C56   |                                                                                            |        |       |               |
| PEG_RX2+  | C58   |                                                                                            |        |       |               |
| PEG_RX2-  | C59   |                                                                                            |        |       |               |
| PEG_RX3+  | C61   |                                                                                            |        |       |               |
| PEG_RX3-  | C62   |                                                                                            |        |       |               |
| PEG_RX4+  | C65   |                                                                                            |        |       |               |
| PEG_RX4-  | C66   |                                                                                            |        |       |               |
| PEG_RX5+  | C68   |                                                                                            |        |       |               |
| PEG_RX5-  | C69   |                                                                                            |        |       |               |
| PEG_RX6+  | C71   |                                                                                            |        |       |               |
| PEG_RX6-  | C72   |                                                                                            |        |       |               |
| PEG_RX7+  | C74   |                                                                                            |        |       |               |
| PEG_RX7-  | C75   |                                                                                            |        |       |               |
| PEG_RX8+  | C78   |                                                                                            |        |       |               |
| PEG_RX8-  | C79   |                                                                                            |        |       |               |
| PEG_RX9+  | C81   |                                                                                            |        |       |               |
| PEG_RX9-  | C82   |                                                                                            |        |       |               |
| PEG_RX10+ | C85   |                                                                                            |        |       |               |
| PEG_RX10- | C86   |                                                                                            |        |       |               |
| PEG_RX11+ | C88   |                                                                                            |        |       |               |
| PEG_RX11- | C89   |                                                                                            |        |       |               |
| PEG_RX12+ | C91   |                                                                                            |        |       |               |
| PEG_RX12- | C92   |                                                                                            |        |       |               |
| PEG_RX13+ | C94   |                                                                                            |        |       |               |
| PEG_RX13- | C95   |                                                                                            |        |       |               |
| PEG_RX14+ | C98   |                                                                                            |        |       |               |
| PEG_RX14- | C99   |                                                                                            |        |       |               |
| PEG_RX15+ | C101  |                                                                                            |        |       |               |
| PEG_RX15- | C102  |                                                                                            |        |       |               |

## Table 15PCI Express Signal Descriptions (x16 Graphics)

| Signal       | Pin # | Description                                                                                         | I/O  | PU/PD | Comment       |
|--------------|-------|----------------------------------------------------------------------------------------------------|------|-------|---------------|
| PEG_TX0+     | D52   | PCI Express Graphics Transmit Output differential pairs.                                            | 0    |       | Not supported |
| PEG_TX0-     | D53   | Note: Can also be used as PCI Express Transmit Output differential pairs 16 through 31              | PCIE |       |               |
| PEG_TX1+     | D55   | known as PCIE_TX[16-31] + and -                                                                     |      |       |               |
| PEG_TX1-     | D56   |                                                                                                    |      |       |               |
| PEG_TX2+     | D58   |                                                                                                    |      |       |               |
| PEG_TX2-     | D59   |                                                                                                    |      |       |               |
| PEG_TX3+     | D61   |                                                                                                    |      |       |               |
| PEG_TX3-     | D62   |                                                                                                    |      |       |               |
| PEG_TX4+     | D65   |                                                                                                    |      |       |               |
| PEG_TX4-     | D66   |                                                                                                    |      |       |               |
| PEG_TX5+     | D68   |                                                                                                    |      |       |               |
| PEG_TX5-     | D69   |                                                                                                    |      |       |               |
| PEG_TX6+     | D71   |                                                                                                    |      |       |               |
| PEG_TX6-     | D72   |                                                                                                    |      |       |               |
| PEG_TX7+     | D74   |                                                                                                    |      |       |               |
| PEG_TX7-     | D75   |                                                                                                    |      |       |               |
| PEG_TX8+     | D78   |                                                                                                    |      |       |               |
| PEG_TX8-     | D79   |                                                                                                    |      |       |               |
| PEG_TX9+     | D81   |                                                                                                    |      |       |               |
| PEG_TX9-     | D82   |                                                                                                    |      |       |               |
| PEG_TX10+    | D85   |                                                                                                    |      |       |               |
| PEG_TX10-    | D86   |                                                                                                    |      |       |               |
| PEG_TX11+    | D88   |                                                                                                    |      |       |               |
| PEG_TX11-    | D89   |                                                                                                    |      |       |               |
| PEG_TX12+    | D91   |                                                                                                    |      |       |               |
| PEG_TX12-    | D92   |                                                                                                    |      |       |               |
| PEG_TX13+    | D94   |                                                                                                    |      |       |               |
| PEG_TX13-    | D95   |                                                                                                    |      |       |               |
| PEG_TX14+    | D98   |                                                                                                    |      |       |               |
| PEG_TX14-    | D99   |                                                                                                    |      |       |               |
| PEG_TX15+    | D101  |                                                                                                    |      |       |               |
| PEG_TX15-    | D102  |                                                                                                    |      |       |               |
| PEG_LANE_RV# | D54   | PCI Express Graphics lane reversal input strap. Pull low on the carrier board to reverse lane order | 1    |       | Not supported |

#### • Note

The conga-TCA3 does not support PCI Express Graphics.

## Table 16DDI Signal Description

| Signal                     | Pin #      | Description                                                                                                    | I/O                        | PU/PD                                                        | Comment                                                                  |
|----------------------------|------------|----------------------------------------------------------------------------------------------------|----------------------------|--------------------------------------------------------------|--------------------------------------------------------------------------|
| DDI1_PAIR0+<br>DDI1_PAIR0- | D26<br>D27 | Multiplexed with SDVO1_RED+, DP1_LANE0+ and TMDS1_DATA2+<br>Multiplexed with SDVO1_RED-, DP1_LANE0- and TMDS1_DATA2-                                                                                                    | O PCIE                     |                                                              | Only TMDS/DP option, no SDVO                                             |
| DDI1_PAIR1+<br>DDI1_PAIR1- | D29<br>D30 | Multiplexed with SDVO1_GRN+, DP1_LANE1+ and TMDS1_DATA1+<br>Multiplexed with SDVO1_GRN-, DP1_LANE1- and TMDS1_DATA1-                                                                                                    | O PCIE                     |                                                              | Only TMDS/DP option, no SDVO                                             |
| DDI1_PAIR2+<br>DDI1_PAIR2- | D32<br>D33 | Multiplexed with SDVO1_BLU+, DP1_LANE2+ and TMDS1_DATA0+<br>Multiplexed with SDVO1_BLU-, DP1_LANE2- and TMDS1_DATA0-                                                                                                    | O PCIE                     |                                                              | Only TMDS/DP option, no SDVO                                             |
| DDI1_PAIR3+<br>DDI1_PAIR3- | D36<br>D37 | Multiplexed with SDVO1_CK+, DP1_LANE3+ and TMDS1_CLK+<br>Multiplexed with SDVO1_CK-, DP1_LANE3- and TMDS1_CLK-                                                                                                    | O PCIE                     |                                                              | Only TMDS/DP option, no SDVO                                             |
| DDI1_PAIR4+<br>DDI1_PAIR4- | C25<br>C26 | Multiplexed with SDVO1_INT+<br>Multiplexed with SDVO1_INT-                                                                                                    |                            |                                                              | Not supported due to missing<br>SDVO support                             |
| DDI1_PAIR5+<br>DDI1_PAIR5- | C29<br>C30 | Multiplexed with SDVO1_TVCLKIN+<br>Multiplexed with SDVO1_TVCLKIN-                                                                                                    |                            |                                                              | Not supported due to missing<br>SDVO support                             |
| DDI1_PAIR6+<br>DDI1_PAIR6- | C15<br>C16 | Multiplexed with SDVO1_FLDSTALL+<br>Multiplexed with SDVO1_FLDSTALL-                                                                                                    |                            |                                                              | Not supported due to missing<br>SDVO support                             |
| DDI1_HPD                   | C24        | Multiplexed with DP1_HPD and HDMI1_HPD                                                                                                    | I 3.3V                     | PD 1M                                                        |                                                                          |
| DDI1_CTRLCLK_AUX+          | D15        | Multiplexed with SDVO1_CTRLCLK, DP1_AUX+ and HDMI1_CTRLCLK<br>DP AUX+ function if DDI1_DDC_AUX_SEL is no connect.<br>HDMI/DVI I2C CTRLCLK if DDI1_DDC_AUX_SEL is pulled high                                                                                                    | I/O PCIE<br>I/O OD<br>3.3V | PD100k @ DP<br>mode,<br>PU 3.0k 3.3V @<br>HDMI/DVI mode      |                                                                          |
| DDI1_CTRLDATA_AUX-         | D16        | Multiplexed with SDVO1_CTRLDATA, DP1_AUX- and HDMI1_<br>CTRLDATA.<br>DP AUX- function if DDI1_DDC_AUX_SEL is no connect.<br>HDMI/DVI I2C CTRLDATA if DDI1_DDC_AUX_SEL is pulled high                                                                                                 | I/O PCIE<br>I/O OD<br>3.3V | PU 100k 3.3V@<br>DP mode,<br>PU 3.0k 3.3V @<br>HDMI/DVI mode | Boot strap signal (see note below).<br>Enable strap is already populated |
| DDI1_DDC_AUX_SEL           | D34        | Selects the function of DDI1_CTRLCLK_AUX+ and DDI1_CTRLDATA_AUX This pin shall have a IM pull-down to logic ground on the module. If this input is floating, the AUX pair is used for the DP AUX+/- signals. If pulled-high, the AUX pair contains the CTRLCLK and CTRLDATA signals. | 3.3V                       | PD 1M                                                        |                                                                          |
| DDI2_PAIR0+<br>DDI2_PAIR0- | D39<br>D40 | Multiplexed with DP2_LANE0+ and TMDS2_DATA2+<br>Multiplexed with DP2_LANE0- and TMDS2_DATA2-                                                                                                    | O PCIE                     |                                                              |                                                                          |
| DDI2_PAIR1+<br>DDI2_PAIR1- | D42<br>D43 | Multiplexed with DP2_LANE1+ and TMDS2_DATA1+<br>Multiplexed with DP2_LANE1- and TMDS2_DATA1-                                                                                                    | O PCIE                     |                                                              |                                                                          |
| DDI2_PAIR2+<br>DDI2_PAIR2- | D46<br>D47 | Multiplexed with DP2_LANE2+ and TMDS2_DATA0+<br>Multiplexed with DP2_LANE2- and TMDS2_DATA0-                                                                                                    | O PCIE                     |                                                              |                                                                          |
| DDI2_PAIR3+<br>DDI2_PAIR3- | D49<br>D50 | Multiplexed with DP2_LANE3+ and TMDS2_CLK+<br>Multiplexed with DP2_LANE3- and TMDS2_CLK-                                                                                                    | O PCIE                     |                                                              |                                                                          |
| DDI2_HPD                   | D44        | Multiplexed with DP2_HPD and HDMI2_HPD                                                                                                    | I 3.3V                     | PD 1M                                                        |                                                                          |

| Signal                     | Pin #      | Description                                                                                                    | I/O                        | PU/PD                                                        | Comment                                                                  |
|----------------------------|------------|----------------------------------------------------------------------------------------------------|----------------------------|--------------------------------------------------------------|--------------------------------------------------------------------------|
| DDI2_CTRLCLK_AUX+          | C32        | Multiplexed with DP2_AUX+ and HDMI2_CTRLCLK<br>DP AUX+ function if DDI2_DDC_AUX_SEL is no connect<br>HDMI/DVI I2C CTRLCLK if DDI2_DDC_AUX_SEL is pulled high                                                                                                    | I/O PCIE<br>I/O OD<br>3.3V | PD100k @ DP<br>mode,<br>PU 3.0k 3.3V @<br>HDMI/DVI mode      |                                                                          |
| DDI2_CTRLDATA_AUX-         | C33        | Multiplexed with DP2_AUX- and HDMI2_CTRLDATA<br>DP AUX- function if DDI2_DDC_AUX_SEL is no connect<br>HDMI/DVI I2C CTRLDATA if DDI2_DDC_AUX_SEL is pulled high                                                                                                    | I/O PCIE<br>I/O OD<br>3.3V | PU 100k 3.3V@<br>DP mode, PU<br>3.0k 3.3V @<br>HDMI/DVI mode | Boot strap signal (see note below).<br>Enable strap is already populated |
| DDI2_DDC_AUX_SEL           | C34        | Selects the function of DDI2_CTRLCLK_AUX+ and DDI2_CTRLDATA_AUX This pin shall have a IM pull-down to logic ground on the module. If this input is floating, the AUX pair is used for the DP AUX+/- signals. If pulled-high, the AUX pair contains the CTRLCLK and CTRLDATA signals           | I 3.3V                     | PD 1M                                                        |                                                                          |
| DDI3_PAIR0+<br>DDI3_PAIR0- | C39<br>C40 | Multiplexed with DP3_LANE0+ and TMDS3_DATA2+<br>Multiplexed with DP3_LANE0- and TMDS3_DATA2-                                                                                                    | O PCIE                     |                                                              | Not supported                                                            |
| DDI3_PAIR1+<br>DDI3_PAIR1- | C42<br>C43 | Multiplexed with DP3_LANE1+ and TMDS3_DATA1+<br>Multiplexed with DP3_LANE1- and TMDS3_DATA1-                                                                                                    | O PCIE                     |                                                              | Not supported                                                            |
| DDI3_PAIR2+<br>DDI3_PAIR2- | C46<br>C47 | Multiplexed with DP3_LANE2+ and TMDS3_DATA0+<br>Multiplexed with DP3_LANE2- and TMDS3_DATA0-                                                                                                    | O PCIE                     |                                                              | Not supported                                                            |
| DDI3_PAIR3+<br>DDI3_PAIR3- | C49<br>C50 | Multiplexed with DP3_LANE3+ and TMDS3_CLK+<br>Multiplexed with DP3_LANE3- and TMDS3_CLK-                                                                                                    | O PCIE                     |                                                              | Not supported                                                            |
| DDI3_HPD                   | C44        | Multiplexed with DP3_HPD and HDMI3_HPD                                                                                                    | 1 3.3V                     |                                                              | Not supported                                                            |
| DDI3_CTRLCLK_AUX+          | C36        | Multiplexed with DP3_AUX+ and HDMI3_CTRLCLK<br>DP AUX+ function if DDI3_DDC_AUX_SEL is no connect<br>HDMI/DVI I2C CTRLCLK if DDI3_DDC_AUX_SEL is pulled high                                                                                                    | I/O PCIE<br>I/O OD<br>3.3V |                                                              | Not supported                                                            |
| DDI3_CTRLDATA_AUX-         | C37        | Multiplexed with DP3_AUX- and HDMI3_CTRLDATA<br>DP AUX- function if DDI3_DDC_AUX_SEL is no connect<br>HDMI/DVI I2C CTRLDATA if DDI3_DDC_AUX_SEL is pulled high                                                                                                    | I/O PCIE<br>I/O OD<br>3.3V |                                                              | Not supported                                                            |
| DDI3_DDC_AUX_SEL           | C38        | Selects the function of DDI3_CTRLCLK_AUX+ and DDI3_CTRLDATA_<br>AUX This pin shall have a IM pull-down to logic ground on the module.<br>If this input is floating, the AUX pair is used for the DP AUX+/- signals. If<br>pulled-high, the AUX pair contains the CTRLCLK and CTRLDATA signals | I 3.3V                     |                                                              | Not supported                                                            |

## Note

- 1. Some signals have special functionality during the reset process. They may bootstrap some basic important functions of the module. For more information refer to section 8.2 "Boot Strap Signals".
- 2. The second DDI channel (DDI2) is only available if LVDS is not enabled. Refer to the TMDS and DisplayPort signal description tables in this section for information about the signals routed to the DDI interface of the COM Express connector.

## Table 17TMDS Signal Descriptions

| Signal                       | Pin #      | Description                                                                         | I/O            | PU/PD           | Comment                                                                  |
|------------------------------|------------|-------------------------------------------------------------------------------------|----------------|-----------------|--------------------------------------------------------------------------|
| TMDS1_CLK +<br>TMDS1_CLK -   | D36<br>D37 | TMDS Clock output differential pair<br>Multiplexed with DDI1_PAIR3+ and DDI1_PAIR3- | O PCIE         |                 |                                                                          |
| TMDS1_DATA0+<br>TMDS1_DATA0- | D32<br>D33 | TMDS differential pair<br>Multiplexed with DDI1_PAIR2+ and DDI1_PAIR2-              | O PCIE         |                 |                                                                          |
| TMDS1_DATA1+<br>TMDS1_DATA1- | D29<br>D30 | TMDS differential pair<br>Multiplexed with DDI1_PAIR1+ and DDI1_PAIR1-              | O PCIE         |                 |                                                                          |
| TMDS1_DATA2+<br>TMDS1_DATA2- | D26<br>D27 | TMDS differential pair<br>Multiplexed with DDI1_PAIR0+ and DDI1_PAIR0-              | O PCIE         |                 |                                                                          |
| HDMI1_HPD                    | C24        | TMDS Hot-plug detect<br>Multiplexed with DDI1_HPD                                   | I PCIE         | PD 1M           |                                                                          |
| HDMI1_CTRLCLK                | D15        | TMDS I <sup>2</sup> C Control Clock<br>Multiplexed with DDI1_CTRLCLK_AUX+           | I/O OD<br>3.3V | PU 3.0k<br>3.3V |                                                                          |
| HDMI1_CTRLDATA               | D16        | TMDS I <sup>2</sup> C Control Data<br>Multiplexed with DDI1_CTRLDATA_AUX-           | 1/O OD<br>3.3V | PU 3.0k<br>3.3V | Boot strap signal (see note below).<br>Enable strap is already populated |
| TMDS2_CLK +<br>TMDS2_CLK -   | D49<br>D50 | TMDS Clock output differential pair<br>Multiplexed with DDI2_PAIR3+ and DDI2_PAIR3- | O PCIE         |                 |                                                                          |
| TMDS2_DATA0+<br>TMDS2_DATA0- | D46<br>D47 | TMDS differential pair<br>Multiplexed with DDI2_PAIR2+ and DDI2_PAIR2-              | O PCIE         |                 |                                                                          |
| TMDS2_DATA1+<br>TMDS2_DATA1- | D42<br>D43 | TMDS differential pair<br>Multiplexed with DDI2_PAIR1+ and DDI2_PAIR1-              | O PCIE         |                 |                                                                          |
| TMDS2_DATA2+<br>TMDS2_DATA2- | D39<br>D40 | TMDS differential pair<br>Multiplexed with DDI2_PAIR0+ and DDI2_PAIR0-              | O PCIE         |                 |                                                                          |
| HDMI2_HPD                    | D44        | TMDS Hot-plug detect<br>Multiplexed with DDI2_HPD                                   | I PCIE         | PD 1M           |                                                                          |
| HDMI2_CTRLCLK                | C32        | TMDS I <sup>2</sup> C Control Clock<br>Multiplexed with DDI2_CTRLCLK_AUX+           | I/O OD<br>3.3V | PU 3.0k<br>3.3V |                                                                          |
| HDM12_CTRLDATA               | C33        | TMDS I <sup>2</sup> C Control Data<br>Multiplexed with DDI2_CTRLDATA_AUX-           | I/O OD<br>3.3V | PU 3.0k<br>3.3V | Boot strap signal (see note below).<br>Enable strap is already populated |
| TMDS3_CLK +<br>TMDS3_CLK -   | C49<br>C50 | TMDS Clock output differential pair<br>Multiplexed with DDI3_PAIR3+ and DDI3_PAIR3- | O PCIE         |                 | Not supported                                                            |
| TMDS3_DATA0+<br>TMDS3_DATA0- | C46<br>C47 | TMDS differential pair<br>Multiplexed with DDI3_PAIR2+ and DDI3_PAIR2-              | O PCIE         |                 | Not supported                                                            |
| TMDS3_DATA1+<br>TMDS3_DATA1- | C42<br>C43 | TMDS differential pair<br>Multiplexed with DDI3_PAIR1+ and DDI3_PAIR1-              | O PCIE         |                 | Not supported                                                            |
| TMDS3_DATA2+<br>TMDS3_DATA2- | C39<br>C40 | TMDS differential pair<br>Multiplexed with DDI3_PAIR0+ and DDI3_PAIR0-              | O PCIE         |                 | Not supported                                                            |

| Signal         | Pin # | Description                                                               | I/O            | PU/PD | Comment       |
|----------------|-------|---------------------------------------------------------------------------|----------------|-------|---------------|
| HDMI3_HPD      | C44   | TMDS Hot-plug detect<br>Multiplexed with DDI3_HPD                         | I PCIE         |       | Not supported |
| HDMI3_CTRLCLK  | C36   | TMDS I <sup>2</sup> C Control Clock<br>Multiplexed with DDI3_CTRLCLK_AUX+ | I/O OD<br>3.3V |       | Not supported |
| HDMI3_CTRLDATA | C37   | TMDS I <sup>2</sup> C Control Data<br>Multiplexed with DDI3_CTRLDATA_AUX- | I/O OD<br>3.3V |       | Not supported |

### Note

- 1. Some signals have special functionality during the reset process. They may bootstrap some basic important functions of the module. For more information refer to section 8.2 "Boot Strap Signals".
- 2. The second TMDS interface is only available if LVDS is disabled.
- 3. The conga-TCA3 does not natively support TMDS. A DP++ to TMDS converter (e.g. PTN3360D) needs to be implemented.

#### Table 18 DisplayPort (DP) Signal Descriptions

| Signal                   | Pin #      | Description                                                                                                    | I/O      | PU/PD           | Comment                                                                  |
|--------------------------|------------|----------------------------------------------------------------------------------------------------|----------|-----------------|--------------------------------------------------------------------------|
| DP1_LANE3+<br>DP1_LANE3- | D36<br>D37 | Uni-directional main link for the transport of isochronous streams and secondary data Multiplexed with DDI1_PAIR3+ and DDI1_PAIR3- | O PCIE   |                 |                                                                          |
| DP1_LANE2+<br>DP1_LANE2- | D32<br>D33 | Uni-directional main link for the transport of isochronous streams and secondary data Multiplexed with DDI1_PAIR2+ and DDI1_PAIR2- | O PCIE   |                 |                                                                          |
| DP1_LANE1+<br>DP1_LANE1- | D29<br>D30 | Uni-directional main link for the transport of isochronous streams and secondary data Multiplexed with DDI1_PAIR1+ and DDI1_PAIR1- | O PCIE   |                 |                                                                          |
| DP1_LANE0+<br>DP1_LANE0- | D26<br>D27 | Uni-directional main link for the transport of isochronous streams and secondary data Multiplexed with DDI1_PAIR0+ and DDI1_PAIR0- | O PCIE   |                 |                                                                          |
| DP1_HPD                  | C24        | Detection of Hot Plug / Unplug and notification of the link layer.<br>Multiplexed with DDI1_HPD                                    | I 3.3V   | PD 1M           |                                                                          |
| DP1_AUX+                 | D15        | Half-duplex bi-directional AUX channel for services such as link configuration or maintenance and EDID access                      | I/O PCIE | PD 100k         |                                                                          |
| DP1_AUX-                 | D16        | Half-duplex bi-directional AUX channel for services such as link configuration or maintenance and EDID access                      | I/O PCIE | PU 100k<br>3.3V | Boot strap signal (see note below).<br>Enable strap is already populated |
| DP2_LANE3+<br>DP2_LANE3- | D49<br>D50 | Uni-directional main link for the transport of isochronous streams and secondary data Multiplexed with DDI2_PAIR3+ and DDI2_PAIR3- | O PCIE   |                 |                                                                          |
| DP2_LANE2+<br>DP2_LANE2- | D46<br>D47 | Uni-directional main link for the transport of isochronous streams and secondary data Multiplexed with DDI2_PAIR2+ and DDI2_PAIR2- | O PCIE   |                 |                                                                          |

| Signal                   | Pin #      | Description                                                                                                    | I/O      | PU/PD           | Comment                                                                  |
|--------------------------|------------|----------------------------------------------------------------------------------------------------|----------|-----------------|--------------------------------------------------------------------------|
| DP2_LANE1+<br>DP2_LANE1- | D42<br>D43 | Uni-directional main link for the transport of isochronous streams and secondary data Multiplexed with DDI2_PAIR1+ and DDI2_PAIR1- | O PCIE   |                 |                                                                          |
| DP2_LANE0+<br>DP2_LANE0- | D39<br>D40 | Uni-directional main link for the transport of isochronous streams and secondary data Multiplexed with DDI2_PAIR0+ and DDI1_PAIR0- | O PCIE   |                 |                                                                          |
| DP2_HPD                  | D44        | Detection of Hot Plug / Unplug and notification of the link layer.<br>Multiplexed with DDI2_HPD                                    | I 3.3V   | PD 1M           |                                                                          |
| DP2_AUX+                 | C32        | Half-duplex bi-directional AUX channel for services such as link configuration or maintenance and EDID access                      | I/O PCIE | PD 100k         |                                                                          |
| DP2_AUX-                 | C33        | Half-duplex bi-directional AUX channel for services such as link configuration or maintenance and EDID access                      | I/O PCIE | PU 100k<br>3.3V | Boot strap signal (see note below).<br>Enable strap is already populated |
| DP3_LANE3+<br>DP3_LANE3- | C49<br>C50 | Uni-directional main link for the transport of isochronous streams and secondary data Multiplexed with DDI3_PAIR3+ and DDI3_PAIR3- | O PCIE   |                 | Not supported                                                            |
| DP3_LANE2+<br>DP3_LANE2- | C46<br>C47 | Uni-directional main link for the transport of isochronous streams and secondary data Multiplexed with DDI3_PAIR2+ and DDI3_PAIR2- | O PCIE   |                 | Not supported                                                            |
| DP3_LANE1+<br>DP3_LANE1- | C42<br>C43 | Uni-directional main link for the transport of isochronous streams and secondary data Multiplexed with DDI3_PAIR1+ and DDI3_PAIR1- | O PCIE   |                 | Not supported                                                            |
| DP3_LANE0+<br>DP3_LANE0- | C39<br>C40 | Uni-directional main link for the transport of isochronous streams and secondary data Multiplexed with DDI3_PAIR0+ and DDI3_PAIR0- | O PCIE   |                 | Not supported                                                            |
| DP3_HPD                  | C44        | Detection of Hot Plug / Unplug and notification of the link layer<br>Multiplexed with DDI3_HPD                                     | I 3.3V   |                 | Not supported                                                            |
| DP3_AUX+                 | C36        | Half-duplex bi-directional AUX channel for services such as link configuration or maintenance and EDID access                      | I/O PCIE |                 | Not supported                                                            |
| DP3_AUX-                 | C37        | Half-duplex bi-directional AUX channel for services such as link configuration or maintenance and EDID access                      | I/O PCIE |                 | Not supported                                                            |

### Note

- 1. Some signals have special functionality during the reset process. They may bootstrap some basic important functions of the module. For more information refer to section 8.2 "Boot Strap Signals".
- 2. The second DP interface is only available if LVDS is not enabled.

## Table 19CRT Signal Descriptions

| Signal      | Pin # | Description                                                                           | I/O       | PU/PD        | Comment       |
|-------------|-------|---------------------------------------------------------------------------------------|-----------|--------------|---------------|
| VGA_RED     | B89   | Red for monitor. Analog DAC output, designed to drive a 37.5-Ohm equivalent load.     | O Analog  | PD 150R      | Analog output |
| VGA_GRN     | B91   | Green for monitor. Analog DAC output, designed to drive a 37.5-Ohm equivalent load    | O Analog  | PD 150R      | Analog output |
| VGA_BLU     | B92   | Blue for monitor. Analog DAC output, designed to drive a 37.5-Ohm equivalent load     | O Analog  | PD 150R      | Analog output |
| VGA_HSYNC   | B93   | Horizontal sync output to VGA monitor                                                 | O 3.3V    |              |               |
| VGA_VSYNC   | B94   | Vertical sync output to VGA monitor                                                   | O 3.3V    |              |               |
| VGA_I2C_CK  | B95   | DDC clock line (I <sup>2</sup> C port dedicated to identify VGA monitor capabilities) | I/O OD 5V | PU 4k02 3.3V |               |
| VGA_I2C_DAT | B96   | DDC data line                                                                         | I/O OD 5V | PU 4k02 3.3V |               |

## Table 20LVDS Signal Descriptions

| Signal                                                                                       | Pin #                                                | Description                             | I/O    | PU/PD  | Comment |
|----------------------------------------------------------------------------------------------|------------------------------------------------------|-----------------------------------------|--------|--------|---------|
| LVDS_A0+<br>LVDS_A0-<br>LVDS_A1+<br>LVDS_A1-<br>LVDS_A2+<br>LVDS_A2-<br>LVDS_A3+<br>LVDS_A3- | A71<br>A72<br>A73<br>A74<br>A75<br>A76<br>A78<br>A79 | LVDS Channel A differential pairs       | O LVDS |        |         |
| LVDS_A_CK+<br>LVDS_A_CK-                                                                     | A81<br>A82                                           | LVDS Channel A differential clock       | O LVDS |        |         |
| LVDS_B0+<br>LVDS_B0-<br>LVDS_B1+<br>LVDS_B1-<br>LVDS_B2+<br>LVDS_B2-<br>LVDS_B3+<br>LVDS_B3- | B71<br>B72<br>B73<br>B74<br>B75<br>B76<br>B77<br>B78 | LVDS Channel B differential pairs       | O LVDS |        |         |
| LVDS_B_CK+<br>LVDS_B_CK-                                                                     | B81<br>B82                                           | LVDS Channel B differential clock       | O LVDS |        |         |
| LVDS_VDD_EN                                                                                  | A77                                                  | LVDS panel power enable                 | O 3.3V | PD 10k |         |
| LVDS_BKLT_EN                                                                                 | B79                                                  | LVDS panel backlight enable             | O 3.3V | PD 10k |         |
| LVDS_BKLT_CTRL                                                                               | B83                                                  | LVDS panel backlight brightness control | O 3.3V |        |         |

| Signal       | Pin # | Description                                         | I/O      | PU/PD       | Comment |
|--------------|-------|-----------------------------------------------------|----------|-------------|---------|
| LVDS_I2C_CK  | A83   | DDC lines used for flat panel detection and control | O 3.3V   | PU 2k0 3.3V |         |
| LVDS_I2C_DAT | A84   | DDC lines used for flat panel detection and control | I/O 3.3V | PU 2k0 3.3V |         |

• Note

The optional DP++ (DDI2) will not function if LVDS is enabled in the BIOS setup menu.

#### Table 21 Serial ATA Signal Descriptions

| Signal                 | Pin #      | Description                                                     | I/O      | PU/PD            | Comment                                            |
|------------------------|------------|-----------------------------------------------------------------|----------|------------------|----------------------------------------------------|
| SATA0_RX+<br>SATA0_RX- | A19<br>A20 | Serial ATA channel 0, Receive Input differential pair           | I SATA   |                  | Supports Serial ATA II specification, up to 3 Gb/s |
| SATA0_TX+<br>SATA0_TX- | A16<br>A17 | Serial ATA channel 0, Transmit Output differential pair         | O SATA   |                  | Supports Serial ATA II specification, up to 3 Gb/s |
| SATA1_RX+<br>SATA1_RX- | B19<br>B20 | Serial ATA channel 1, Receive Input differential pair           | I SATA   |                  | Supports Serial ATA II specification, up to 3 Gb/s |
| SATA1_TX+<br>SATA1_TX- | B16<br>B17 | Serial ATA channel 1, Transmit Output differential pair         | O SATA   |                  | Supports Serial ATA II specification, up to 3 Gb/s |
| SATA2_RX+<br>SATA2_RX- | A25<br>A26 | Serial ATA channel 2, Receive Input differential pair           | I SATA   |                  | Not supported                                      |
| SATA2_TX+<br>SATA2_TX- | A22<br>A23 | Serial ATA channel 2, Transmit Output differential pair         | O SATA   |                  | Not supported                                      |
| SATA3_RX+<br>SATA3_RX- | B25<br>B26 | Serial ATA channel 3, Receive Input differential pair           | I SATA   |                  | Not supported                                      |
| SATA3_TX+<br>SATA3_TX- | B22<br>B23 | Serial ATA channel 3, Transmit Output differential pair         | O SATA   |                  | Not supported                                      |
| (S)ATA_ACT#            | A28        | ATA (parallel and serial) or SAS activity indicator, active low | I/O 3.3v | PU 4.99k<br>3.3V |                                                    |

## Table 22USB 2.0 Signal Descriptions

| Signal      | Pin # | Description                                                                                                    | I/O         | PU/PD              | Comment                                            |
|-------------|-------|----------------------------------------------------------------------------------------------------|-------------|--------------------|----------------------------------------------------|
| USB0+       | A46   | USB Port 0, data + or D+                                                                                                    | I/O         |                    | USB 2.0 compliant. Backwards compatible to USB 1.1 |
| USB0-       | A45   | USB Port 0, data - or D-                                                                                                    | I/O         |                    | USB 2.0 compliant. Backwards compatible to USB 1.1 |
| USB1+       | B46   | USB Port 1, data + or D+                                                                                                    | I/O         |                    | USB 2.0 compliant. Backwards compatible to USB 1.1 |
| USB1-       | B45   | USB Port 1, data - or D-                                                                                                    | I/O         |                    | USB 2.0 compliant. Backwards compatible to USB 1.1 |
| USB2+       | A43   | USB Port 2, data + or D+                                                                                                    | I/O         |                    | USB 2.0 compliant. Backwards compatible to USB 1.1 |
| USB2-       | A42   | USB Port 2, data - or D-                                                                                                    | I/O         |                    | USB 2.0 compliant. Backwards compatible to USB 1.1 |
| USB3+       | B43   | USB Port 3, data + or D+                                                                                                    | I/O         |                    | USB 2.0 compliant. Backwards compatible to USB 1.1 |
| USB3-       | B42   | USB Port 3, data - or D-                                                                                                    | I/O         |                    | USB 2.0 compliant. Backwards compatible to USB 1.1 |
| USB4+       | A40   | USB Port 4, data + or D+                                                                                                    | I/O         |                    | USB 2.0 compliant. Backwards compatible to USB 1.1 |
| USB4-       | A39   | USB Port 4, data - or D-                                                                                                    | I/O         |                    | USB 2.0 compliant. Backwards compatible to USB 1.1 |
| USB5+       | B40   | USB Port 5, data + or D+                                                                                                    | I/O         |                    | USB 2.0 compliant. Backwards compatible to USB 1.1 |
| USB5-       | B39   | USB Port 5, data - or D-                                                                                                    | I/O         |                    | USB 2.0 compliant. Backwards compatible to USB 1.1 |
| USB6+       | A37   | USB Port 6, data + or D+                                                                                                    | I/O         |                    | USB 2.0 compliant. Backwards compatible to USB 1.1 |
| USB6-       | A36   | USB Port 6, data - or D-                                                                                                    | I/O         |                    | USB 2.0 compliant. Backwards compatible to USB 1.1 |
| USB7+       | B37   | USB Port 7, data + or D+                                                                                                    | I/O         |                    | USB 2.0 compliant. Backwards compatible to USB 1.1 |
| USB7-       | B36   | USB Port 7, data - or D-                                                                                                    | I/O         |                    | USB 2.0 compliant. Backwards compatible to USB 1.1 |
| USB_0_1_OC# | B44   | USB over-current sense, USB ports 0 and 1. A pull-up for this line shall<br>be present on the module. An open drain driver from a USB current<br>monitor on the carrier board may drive this line low | I<br>3.3VSB | PU 4.99k<br>3.3VSB | Do not pull this line high on the carrier board    |
| USB_2_3_OC# | A44   | USB over-current sense, USB ports 2 and 3. A pull-up for this line shall<br>be present on the module. An open drain driver from a USB current<br>monitor on the carrier board may drive this line low | I<br>3.3VSB | PU 4.99k<br>3.3VSB | Do not pull this line high on the carrier board    |
| USB_4_5_OC# | B38   | USB over-current sense, USB ports 4 and 5. A pull-up for this line shall<br>be present on the module. An open drain driver from a USB current<br>monitor on the carrier board may drive this line low | I<br>3.3VSB | PU 10k<br>3.3VSB   | Do not pull this line high on the carrier board    |
| USB_6_7_OC# | A38   | USB over-current sense, USB ports 6 and 7. A pull-up for this line shall<br>be present on the module. An open drain driver from a USB current<br>monitor on the carrier board may drive this line low |             | PU 10k<br>3.3VSB   | Do not pull this line high on the carrier board    |

| Table 23 | USB 3.0 Signal Descriptions |
|----------|-----------------------------|
|----------|-----------------------------|

| Signal     | Pin # | Description                                                                   | I/O | PU/PD | Comment       |
|------------|-------|-------------------------------------------------------------------------------|-----|-------|---------------|
| USB_SSRX0+ | C4    | Additional receive signal differential pairs for the Superspeed USB data path | 1   |       |               |
| USB_SSRX0- | C3    |                                                                               |     |       |               |
| USB_SSTX0+ | D4    | Additional transmit signal differential pairs for the Superspeed USB data     | 0   |       |               |
| USB_SSTX0- | D3    | path                                                                          | 0   |       |               |
| USB_SSRX1+ | C7    | Additional receive signal differential pairs for the Superspeed USB data path |     |       | Not supported |
| USB_SSRX1- | C6    |                                                                               | 1   |       | Not supported |
| USB_SSTX1+ | D7    | Additional transmit signal differential pairs for the Superspeed USB data     | 0   |       | Not supported |
| USB_SSTX1- | D6    | path                                                                          | 0   |       | Not supported |
| USB_SSRX2+ | C10   | Additional receive signal differential pairs for the Superspeed USB data path | 1   |       | Not supported |
| USB_SSRX2- | C9    |                                                                               | 1   |       | Not supported |
| USB_SSTX2+ | D10   | Additional transmit signal differential pairs for the Superspeed USB data     | 0   |       | Not supported |
| USB_SSTX2- | D9    | path                                                                          | 0   |       | Not supported |
| USB_SSRX3+ | C13   | Additional receive signal differential pairs for the Superspeed USB data path | 1   |       | Not supported |
| USB_SSRX3- | C12   |                                                                               |     |       | Not supported |
| USB_SSTX3+ | D13   | Additional transmit signal differential pairs for the Superspeed USB data     | 0   |       | Not supported |
| USB_SSTX3- | D12   | path                                                                          | 0   |       | Not supported |

## Table 24 Gigabit Ethernet Signal Descriptions

| Gigabit Ethernet                       | Pin #                                     | Description                                                                                                    |                             | I/O                  | PU/PD | Comment  |               |  |                                               |
|----------------------------------------|-------------------------------------------|----------------------------------------------------------------------------------------------------|-----------------------------|----------------------|-------|----------|---------------|--|-----------------------------------------------|
| GBE0_MDI0+<br>GBE0_MDI0-<br>GBE0_MDI1+ | A13<br>A12<br>A10<br>A9<br>A7<br>A6<br>A3 | <ul> <li>A12 MDI can operate in 1000, 100, and 10Mbit/sec modes. Some pairs are unused in some modes according to the following:</li> </ul> |                             |                      |       |          | I/O<br>Analog |  | Twisted pair signals for external transformer |
| GBE0_MDI1-<br>GBE0_MDI2+               |                                           |                                                                                                    | 1000                        | 100                  | 00 10 | -        |               |  |                                               |
| GBE0_MDI2-<br>GBE0_MDI3+               |                                           | MDI[0]+/-                                                                                                    | B1_DA+/-                    | TX+/-                | TX+/- |          |               |  |                                               |
| GBE0_MDI3-                             | A2                                        | MDI[1]+/-                                                                                                    | B1_DB+/-                    | RX+/-                | RX+/- |          |               |  |                                               |
|                                        |                                           | MDI[2]+/-                                                                                                    | B1_DC+/-                    |                      |       |          |               |  |                                               |
|                                        |                                           | MDI[3]+/-                                                                                                    | B1_DD+/-                    |                      |       | -        |               |  |                                               |
| GBE0_ACT#                              | B2                                        | Gigabit Etherne                                                                                                    | t Controller 0 activity ind | dicator, active low. | I     | O 3.3VSB |               |  |                                               |

| Gigabit Ethernet | Pin # | Description                                                                                                    | I/O      | PU/PD | Comment       |
|------------------|-------|----------------------------------------------------------------------------------------------------|----------|-------|---------------|
| GBE0_LINK#       | A8    | Gigabit Ethernet Controller 0 link indicator, active low                                                                                                    | O 3.3VSB |       |               |
| GBE0_LINK100#    | A4    | Gigabit Ethernet Controller 0 100Mbit/sec link indicator, active low                                                                                                    | O 3.3VSB |       |               |
| GBE0_LINK1000#   | A5    | Gigabit Ethernet Controller 0 1000Mbit/sec link indicator, active low                                                                                                    | O 3.3VSB |       |               |
| GBE0_CTREF       | A14   | Reference voltage for Carrier Board Ethernet channel 0 magnetics center tap. The reference voltage is determined by the requirements of the module PHY and may be as low as 0V and as high as 3.3V. The reference voltage output shall be current limited on the module. In the case in which the reference is shorted to ground, the current shall be limited to 250mA or less. |          |       | Not connected |

#### Table 25Intel® High Definition Audio Link Signals Descriptions

| Signal           | Pin #   | Description                                                                                                    | I/O    | PU/PD   | Comment                                                         |
|------------------|---------|----------------------------------------------------------------------------------------------------|--------|---------|-----------------------------------------------------------------|
| AC/HDA_RST#      | A30     | Intel <sup>®</sup> High Definition Audio Reset: This signal is the master hardware reset to external codec(s)                                                                                                    | O 3.3V |         | AC'97 codecs are not supported                                  |
| AC/HDA_SYNC      | A29     | <b>Intel® High Definition Audio Sync:</b> This signal is a 48 kHz fixed rate sample sync to the codec(s). It is also used to encode the stream number                                                                            | O 3.3V |         | AC'97 codecs are not supported                                  |
| AC/HDA_BITCLK    | A32     | Intel® High Definition Audio Bit Clock Output: This signal is a 24.000MHz serial data clock generated by the Intel® High Definition Audio controller                                                                             | O 3.3V |         | AC'97 codecs are not supported                                  |
| AC/HDA_SDOUT     | A33     | Intel <sup>®</sup> High Definition Audio Serial Data Out: This signal is the serial TDM data output to the codec(s). This serial output is double-pumped for a bit rate of 48 Mb/s for Intel <sup>®</sup> High Definition Audio  | O 3.3V |         | AC'97 codecs are not supported                                  |
| AC/HDA_SDIN[1:0] | B29-B30 | <b>Intel® High Definition Audio Serial Data In [1:0]:</b> These signals are serial TDM data inputs from the two codecs. The serial input is single-pumped for a bit rate of 24 Mb/s for Intel <sup>®</sup> High Definition Audio | 3.3V   | 100k PD | AC'97 codecs are not supported<br>AC/HDA_SDIN2 is not supported |

## Table 26 ExpressCard Support Pins Descriptions

| Signal       | Pin # | Description                        | I/O    | PU/PD       | Comment |
|--------------|-------|------------------------------------|--------|-------------|---------|
| EXCD0_CPPE#  | A49   | ExpressCard 0 capable card request | I 3.3V | PU 10k 3.3V |         |
| EXCD0_PERST# | A48   | ExpressCard 0 Reset                | O 3.3V | PU 10k 3.3V |         |
| EXCD1_CPPE#  | B48   | ExpressCard 1 capable card request | I 3.3V | PU 10k 3.3V |         |
| EXCD1_PERST# | B47   | ExpressCard 1 Reset                | O 3.3V | PU 10k 3.3V |         |

#### Table 27LPC Signal Descriptions

| Signal        | Pin # | Description                                   | I/O      | PU/PD | Comment                                                                                                 |
|---------------|-------|-----------------------------------------------|----------|-------|----------------------------------------------------------------------------------------------------|
| LPC_AD[0:3]   | B4-B7 | LPC multiplexed address, command and data bus | I/O 3.3V |       |                                                                                                    |
| LPC_FRAME#    | B3    | LPC frame indicates the start of an LPC cycle | O 3.3V   |       |                                                                                                    |
| LPC_DRQ[0:1]# | B8-B9 | LPC serial DMA request                        | I 3.3V   |       | Not connected                                                                                           |
| LPC_SERIRQ    | A50   | LPC serial interrupt                          | I/O 3.3V |       |                                                                                                    |
| LPC_CLK       | B10   | LPC clock output - 33MHz nominal              | O 3.3V   |       | 33 MHz with Bay Trail-I SoC (Intel Atom series)<br>25 MHz with Bay Trail-M/D SoC (Intel Celeron series) |

#### Table 28SPI BIOS Flash Interface Signal Descriptions

| Signal     | Pin # | Description                                                                                                    | I/O      | PU/PD             | Comment                                       |
|------------|-------|----------------------------------------------------------------------------------------------------|----------|-------------------|-----------------------------------------------|
| SPI_CS#    | B97   | Chip select for Carrier Board SPI BIOS Flash.                                                                      | O 3.3VSB | PU 69k8<br>3.3VSB |                                               |
| SPI_MISO   | A92   | Data in to module from carrier board SPI BIOS flash.                                                               | 1 3.3VSB |                   |                                               |
| SPI_MOSI   | A95   | Data out from module to carrier board SPI BIOS flash                                                               | O 3.3VSB |                   |                                               |
| SPI_CLK    | A94   | Clock from module to carrier board SPI BIOS flash                                                                  | O 3.3VSB |                   |                                               |
| SPI_POWER  | A91   | Power source for carrier board SPI BIOS flash. SPI_POWER shall be used to power SPI BIOS flash on the carrier only | + 3.3VSB |                   |                                               |
| BIOS_DIS0# | A34   | Selection strap to determine the BIOS boot device                                                                  | I 3.3VSB | PU 10k<br>3.3VSB  | Carrier shall pull to GND or leave no-connect |
| BIOS_DIS1# | B88   | Selection strap to determine the BIOS boot device                                                                  | I 3.3VSB | PU 10k<br>3.3VSB  | Carrier shall pull to GND or leave no-connect |

## Table 29 Miscellaneous Signal Descriptions

| Signal                    | Pin # | Description                                                                                 | I/O          | PU/PD         | Comment |
|---------------------------|-------|---------------------------------------------------------------------------------------------|--------------|---------------|---------|
| I2C_CK                    | B33   | General purpose I <sup>2</sup> C port clock output/input                                    | I/O 3.3V     | PU 2k0 3.3VSB |         |
| I2C_DAT                   | B34   | General purpose I <sup>2</sup> C port data I/O line                                         | I/O 3.3V     | PU 2k0 3.3VSB |         |
| SPKR                      | B32   | Output for audio enunciator, the "speaker" in PC-AT systems                                 | O 3.3V       | PU 4k99 3.3V  |         |
| WDT                       | B27   | Output indicating that a watchdog time-out event has occurred                               | O 3.3V       | PD 10k        |         |
| FAN_PWMOUT <sup>1,2</sup> | B101  | Fan speed control. Uses the Pulse Width Modulation (PWM) technique to control the fan's RPM | O OD<br>3.3V |               |         |

| Si | ignal         | Pin # | Description                                                                                                    | I/O    | PU/PD       | Comment                                  |
|----|---------------|-------|----------------------------------------------------------------------------------------------------|--------|-------------|------------------------------------------|
| FA | AN_TACHIN 1,2 | B102  | Fan tachometer input                                                                                                    | IOD    | PU 10k 3.3V | Requires a fan with two pulse<br>output  |
| TP | PM_PP         |       | Physical Presence pin of Trusted Platform Module (TPM). Active high. TPM chip has an internal pull-down. This signal is used to indicate Physical Presence to the TPM | I 3.3V |             | Trusted Platform Module chip is optional |

#### • Note

- <sup>1.</sup> For fan control implementation, see the COM Express Design Guide
- <sup>2.</sup> Protected on the module by a series schotty diode. Therefore, pull-down resistor is required on the carrier board for proper logic level.

#### Table 30 General Purpose I/O Signal Descriptions

| Signal | Pin # | Description                                                                                                    | I/O    | PU/PD       | Comment                          |
|--------|-------|----------------------------------------------------------------------------------------------------|--------|-------------|----------------------------------|
| GPO0   | A93   | General purpose output pins<br>Shared with SD_CLK. Output from COM Express, input to SD                         | O 3.3V |             |                                  |
| GPO1   | B54   | General purpose output pins<br>Shared with SD_CMD. Output from COM Express, input to SD                         | O 3.3V |             |                                  |
| GPO2   | B57   | General purpose output pins<br>Shared with SD_WP. Output from COM Express, input to SD                          | O 3.3V |             |                                  |
| GPO3   | B63   | General purpose output pins<br>Shared with SD_CD. Output from COM Express, input to SD                          | O 3.3V |             |                                  |
| GPI0   | A54   | General purpose input pins. Pulled high internally on the module<br>Shared with SD_DATA0. Bidirectional signal  | 3.3V   | PU 10K 3.3V | Pull-up only active in GPIO mode |
| GPI1   | A63   | General purpose input pins. Pulled high internally on the module.<br>Shared with SD_DATA1. Bidirectional signal | 3.3V   | PU 10K 3.3V | Pull-up only active in GPIO mode |
| GPI2   | A67   | General purpose input pins. Pulled high internally on the module<br>Shared with SD_DATA2. Bidirectional signal  | I 3.3V | PU 10K 3.3V | Pull-up only active in GPIO mode |
| GPI3   | A85   | General purpose input pins. Pulled high internally on the module<br>Shared with SD_DATA3. Bidirectional signal  | 3.3V   | PU 10K 3.3V | Pull-up only active in GPIO mode |

| Signal     | Pin # | Description                                                                                                    | I/O              | PU/PD              | Comment                                           |
|------------|-------|----------------------------------------------------------------------------------------------------|------------------|--------------------|---------------------------------------------------|
| PWRBTN#    | B12   | Power button to bring system out of S5 (soft off), active on falling edge.<br>Note: For proper detection, assert a pulse width of at least 16 ms.                                                                                                    | I 3.3VSB         | PU 10k<br>3.3VSB   |                                                   |
| SYS_RESET# | B49   | Reset button input. Active low input. Edge triggered.<br>System will not be held in hardware reset while this input is kept low.<br>Note: For proper detection, assert a pulse width of at least 16 ms.                                                                           | I 3.3VSB         | PU 10k<br>3.3VSB   |                                                   |
| CB_RESET#  | B50   | Reset output from module to Carrier Board. Active low. Issued by module chipset and may result from a low SYS_RESET# input, a low PWR_OK input, a VCC_12V power input that falls below the minimum specification, a watchdog timeout, or may be initiated by the module software. | O 3.3V           |                    |                                                   |
| PWR_OK     | B24   | Power OK from main power supply. A high value indicates that the power is good                                                                                                    | I 3.3V           |                    | Set by resistor divider to accept 3.3V            |
| SUS_STAT#  | B18   | Indicates imminent suspend operation; used to notify LPC devices                                                                                                    | O 3.3VSB         | PU 10k<br>3.3VSB   |                                                   |
| SUS_S3#    | A15   | Indicates system is in Suspend to RAM state. Active-low output. An inverted copy of SUS_S3# on the carrier board (also known as "PS_ON#") may be used to enable the non-standby power on a typical ATX power supply                                                               | O 3.3VSB         |                    |                                                   |
| SUS_S4#    | A18   | Indicates system is in Suspend to Disk state. Active low output                                                                                                    | O 3.3VSB         |                    |                                                   |
| SUS_S5#    | A24   | Indicates system is in Soft Off state                                                                                                    | O 3.3VSB         |                    | Not supported by chipset.<br>Shorted with SUS_S4# |
| WAKE0#     | B66   | PCI Express wake up signal                                                                                                    | I 3.3VSB         | PU 4.99k<br>3.3VSB |                                                   |
| WAKE1#     | B67   | General purpose wake up signal. May be used to implement wake-up on PS/2 keyboard or mouse activity                                                                                                    | I 3.3VSB         | PU 4.99k<br>3.3VSB |                                                   |
| BATLOW#    | A27   | Battery low input. This signal may be driven low by external circuitry to signal that the system battery is low, or may be used to signal some other external power-management event                                                                                              | I 3.3VSB         | PU 4.99k<br>3.3VSB |                                                   |
| THRM#      | B35   | Input from off-module temp sensor indicating an over-temp situation                                                                                                    | I 3.3V           | PU 10k<br>3.3V     |                                                   |
| THERMTRIP# | A35   | Active low output indicating that the CPU has entered thermal shutdown                                                                                                    | O 3.3V           | PU 10k<br>3.3V     |                                                   |
| SMB_CK     | B13   | System Management Bus bidirectional clock line                                                                                                    | I/O 3.3VSB       | PU 4.99k<br>3.3VSB |                                                   |
| SMB_DAT#   | B14   | System Management Bus bidirectional data line                                                                                                    | I/O OD<br>3.3VSB | PU 4.99k<br>3.3VSB |                                                   |
| SMB_ALERT# | B15   | System Management Bus Alert – active low input can be used to generate an SMI# (System Management Interrupt) or to wake the system                                                                                                    | I 3.3VSB         | PU 10k<br>3.3VSB   |                                                   |
| LID#       | A103  | Lid button. Used by the ACPI operating system for a LID switch.<br>Note: For proper detection, assert a pulse width of at least 16 ms.                                                                                                    | I OD 3.3V        | PU 10k<br>3.3VSB   |                                                   |

## Table 31 Power and System Management Signal Descriptions

| Signal | Pin # | Description                                                                                                    | I/O       | PU/PD            | Comment |
|--------|-------|----------------------------------------------------------------------------------------------------|-----------|------------------|---------|
| SLEEP# |       | Sleep button. Used by the ACPI operating system to bring the system to sleep state or to wake it up again.<br>Note: For proper detection, assert a pulse width of at least 16 ms. | I OD 3.3V | PU 10k<br>3.3VSB |         |

#### Table 32 General Purpose Serial Interface Signal Descriptions

| Signal               | Pin # | Description                             | I/O    | PU/PD      | Comment |
|----------------------|-------|-----------------------------------------|--------|------------|---------|
| SER0_TX 1            | A98   | General purpose serial port transmitter | O 3.3V |            |         |
| SER1_TX <sup>1</sup> | A101  | General purpose serial port transmitter | O 3.3V |            |         |
| SER0_RX <sup>1</sup> | A99   | General purpose serial port receiver    | I 3.3V | 43.2k 3.3V |         |
| SER1_RX <sup>1</sup> | A102  | General purpose serial port receiver    | I 3.3V | 43.2k 3.3V |         |

### • Note

<sup>1.</sup> Pins are protected on the module by a series schotty diode. Therefore, pull-down resistor is required on the carrier board for proper logic level.

#### Table 33 Module Type Definition Signal Description

| Signal           | nal Pin # Description |                                                                                                    |                             |                                   |                                                                                                    |  | Comment                                                                                                    |
|------------------|-----------------------|----------------------------------------------------------------------------------------------------|-----------------------------|-----------------------------------|----------------------------------------------------------------------------------------------------|--|----------------------------------------------------------------------------------------------------|
| TYPE0#<br>TYPE1# | C54<br>C57            | The TYPE pins indicate to the Carrier Board the Pin-out Type that is implemented on the module. The pins are tied on the module to either ground (GND) or are no-connects (NC). For Pinout Type 1, these pins are don't care (X). |                             |                                   |                                                                                                    |  | TYPE[0:2]# signals are available on all modules                                                                                                |
| TYPE2#           | D57                   | TYPE2#                                                                                                    | TYPE1#                      | TYPE0#                            |                                                                                                    |  | following the Type 2-6<br>Pinout standard.                                                                                                    |
|                  |                       | X<br>NC<br>NC<br>NC<br>GND                                                                                                    | X<br>NC<br>GND<br>GND<br>NC | X<br>NC<br>GND<br>NC<br>GND<br>NC | Pinout Type 1<br>Pinout Type 2<br>Pinout Type 3 (no IDE)<br>Pinout Type 4 (no PCI)<br>Pinout Type 5 (no IDE, no PCI)<br>Pinout Type 6 (no IDE, no PCI) |  | The conga-TCA3 is<br>based on the COM<br>Express Type 6 pinout<br>therefore the pins 0 and<br>1 are not connected and<br>pin 2 is connected to |
|                  |                       | (e.g deactivates th                                                                                                    |                             | power supply) if an incompat      | nodule TYPE pins and keeps power off<br>tible module pin-out type is detected.                                                                         |  | GND.                                                                                                    |

| Signal  | Pin # | Description                                                                                                    |                                                                                                    | I/O | Comment |  |
|---------|-------|----------------------------------------------------------------------------------------------------|----------------------------------------------------------------------------------------------------|-----|---------|--|
| TYPE10# | A97   | Dual use pin. Indicates to the carrier board that a Type 10 1.0/2.0 module is installed.                                                                                             | n. Indicates to the carrier board that a Type 10 module is installed. Indicates to the carrier that a Rev.<br>dule is installed. |     |         |  |
|         |       | TYPE10#                                                                                                    |                                                                                                    |     |         |  |
|         |       | NC<br>PD<br>12V                                                                                                    | Pinout R2.0<br>Pinout Type 10 pull down to ground with 4.7k resistor<br>Pinout R1.0                                              |     |         |  |
|         |       | This pin is reclaimed from VCC_12V pool. In R1.0 modules<br>pin is defined as a no-connect for Types 1-6. A carrier can<br>R2.0 module Types 1-6 will no-connect this pin. Type 10 m | detect a R1.0 module by the presence of 12V on this pin.                                                                         |     |         |  |

## Table 34Power and GND Signal Descriptions

| Signal     | Pin #                                                                                                    | Description                                                                                                    | I/O | PU/PD | Comment |
|------------|----------------------------------------------------------------------------------------------------|----------------------------------------------------------------------------------------------------|-----|-------|---------|
| VCC_12V    | A104-A109<br>B104-B109<br>C104-C109<br>D104-D109                                                                                                    | Primary power input: +12V nominal. All available VCC_12V pins on the connector(s) shall be used.                                                                                                    | P   |       |         |
| VCC_5V_SBY | B84-B87                                                                                                    | Standby power input: +5.0V nominal. If VCC5_SBY is used, all available VCC_5V_SBY pins on the connector(s) shall be used. Only used for standby and suspend functions. May be left unconnected if these functions are not used in the system design. | P   |       |         |
| VCC_RTC    | A47                                                                                                    | Real-time clock circuit-power input. Nominally +3.0V.                                                                                                    | Р   |       |         |
| GND        | A1, A11, A21, A31, A41, A51,<br>A57, A60, A66, A70, A80, A90,<br>A100, A110, B1, B11, B21, B31,<br>B41, B51, B60, B70, B80, B90,<br>B100, B110<br>C1, C2, C5, C8, C11, C14, C21,<br>C31, C41, C51, C60, C70,C73,<br>C76, C80, C84, C87, C90, C93,<br>C96, C100, C103, C110, D1, D2,<br>D5, D8, D11, D14, D21, D31,<br>D41, D51, D60, D67, D70, D73,<br>D76, D80, D84, D87, D90, D93,<br>D96, D100, D103, D110 | Ground - DC power and signal and AC signal return path.<br>All available GND connector pins shall be used and tied to Carrier Board GND<br>plane.                                                                                                    | Ρ   |       |         |

#### **Boot Strap Signals** 8.2

| Table 35 Boot Strap Signal Description | ons |
|----------------------------------------|-----|
|----------------------------------------|-----|

| Signal                                          | Pin # | Description of Boot Strap Signal                                                                                                    | I/O                     | PU/PD          | Comment                                                                  |
|-------------------------------------------------|-------|----------------------------------------------------------------------------------------------------|-------------------------|----------------|--------------------------------------------------------------------------|
| DDI1_CTRLDATA_AUX-<br>DP1_AUX-<br>HDMI_CTRLDATA | D16   | Multiplexed with DP1_AUX- and HDMI1_CTRLDATA.<br>DP AUX- function if DDI1_DDC_AUX_SEL is no connect.<br>HDMI/DVI I2C CTRLDATA if DDI1_DDC_AUX_SEL is pulled high. | 1/O PCIE<br>1/O OD 3.3V | PU100k<br>3.3V | DDI1_CTRLDATA_AUX- is a boot strap signal (see caution statement below). |
| DDI2_CTRLDATA_AUX-<br>DP2_AUX-<br>HDM2_CTRLDATA | C33   | Multiplexed with DP2_AUX- and HDMI2_CTRLDATA.<br>DP AUX- function if DDI2_DDC_AUX_SEL is no connect.<br>HDMI/DVI I2C CTRLDATA if DDI2_DDC_AUX_SEL is pulled high. | 1/O PCIE<br>1/O OD 3.3V | PU100k<br>3.3V | DDI2_CTRLDATA_AUX- is a boot strap signal (see caution statement below). |

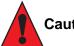

- Caution
  - 1. The signals listed in the table above are used as chipset configuration straps during system reset. In this condition (during reset), they are inputs that are pulled to the correct state by either COM Express™ internally implemented resistors or chipset internally implemented resistors that are located on the module.
- 2. No external DC loads or external pull-up or pull-down resistors should change the configuration of the signals listed in the above table. External resistors may override the internal strap states and cause the COM Express™ module to malfunction and/or cause irreparable damage to the module.

# 9 System Resources

## 9.1 I/O Address Assignment

The I/O address assignment of the conga-TCA3 module is functionally identical with a standard PC/AT. The BIOS assigns PCI and PCI Express I/O resources from FFF0h downwards. Non PnP/PCI/PCI Express compliant devices must not consume I/O resources in that area.

### 9.1.1 LPC Bus

On the conga-TCA3, the Platform Controller Hub (PCH) acts as the subtractive decoding agent. All I/O cycles that are not positively decoded are forwarded to the PCH and the LPC Bus. Some fixed I/O space ranges seen by the processor are:

| Device                  | IO Address                                                                         |
|-------------------------|------------------------------------------------------------------------------------|
| 8259 Master             | 20h-21h, 24h-25h, 28h-29h, 2Ch-2Dh, 30h-31h, 34h-35h, 38h-39h, 3Ch-3Dh             |
| 8254s                   | 40h-43h, 50h-53h                                                                   |
| Ps2 Control             | 60h, 64h                                                                           |
| NMI Controller          | 61h, 63h, 65h, 67h                                                                 |
| RTC                     | 70h-77h                                                                            |
| Port 80h                | 80h-83h                                                                            |
| Init Register           | 92h                                                                                |
| 8259 Master             | A0h- A1h, A4h-A5h, A8h-A9h, Ach-ADh, B0h-B1h, B4h-B5h, B8h-B9h, Bch-BDh, 4D0h-4D1h |
| PCU UART                | 3F8h-3FFh                                                                          |
| Reset Control           | CF9h                                                                               |
| Active Power Management | B2h-B3h                                                                            |

Some of these ranges are used by a Super I/O if implemented on the carrier board or are occupied by the COM Express on-module UARTs if these are enabled in the setup. If you require additional LPC Bus resources other than those mentioned above, or more information about this subject, contact congatec technical support for assistance.

## 9.2 PCI Configuration Space Map

Table 36PCI Configuration Space Map

| Bus Number<br>(hex) | Device Number<br>(hex) | Function Number<br>(hex) | Description                      |
|---------------------|------------------------|--------------------------|----------------------------------|
| 00h                 | 00h                    | 00h                      | SoC Transaction Router           |
| 00h                 | 02h                    | 00h                      | Graphics and Display             |
| 00h                 | 12h                    | 00h                      | SD Port                          |
| 00h                 | 13h                    | 00h                      | SATA                             |
| 00h                 | 14h                    | 00h                      | XHCI USB                         |
| 00h                 | 17h                    | 01h                      | eMMC 4.5 Port                    |
| 00h                 | 1Ah                    | 00h                      | Trusted Execution Engine         |
| 00h                 | 1Bh                    | 00h                      | HD Audio                         |
| 00h                 | 1Ch                    | 00h                      | PCI Express Root Port 0          |
| 00h                 | 1Ch                    | 01h                      | PCI Express Root Port 1          |
| 00h                 | 1Ch                    | 02h                      | PCI Express Root Port 2          |
| 00h                 | 1Ch                    | 03h                      | PCI Express Root Port 3          |
| 00h                 | 1Dh                    | 00h                      | EHCI USB                         |
| 00h                 | 1Fh                    | 00h                      | LPC: Bridge to Intel Legacy Port |
| 00h                 | 1Fh                    | 03h                      | SMBus Port                       |
| 03h                 | 00h                    | 00h                      | PLX PE8605 PCI Express Bridge    |
| 04h                 | 01h                    | 00h                      | PLX PCI Express Port 0           |
| 04h                 | 02h                    | 00h                      | PLX PCI Express Port 1           |
| 04h                 | 03h                    | 00h                      | PLX PCI Express Port 2           |
| 08h                 | 00h                    | 00h                      | Intel® I210 Ethernet Network     |

### Note

- 1. The PCI Express Ports are visible only if they are set to "Enabled" in the BIOS setup program and a device attached to the corresponding PCI Express port on the carrier board.
- 2. The above table represents a case when a single function PCI Express device is connected to all possible slots on the carrier board. The given bus numbers will change based on the actual configuration of the hardware.

## 9.3 PCI Interrupt Routing Map

| Table 37 | PCI Interrupt Routing Map  |
|----------|----------------------------|
|          | i of interrupt nouting map |

| PIRQ | PCI BUS<br>INT<br>Line <sup>1</sup> | APIC<br>Mode<br>IRQ | Graphic | SD<br>Card | SATA | XHCI | eMMC<br>4.5<br>Port | TXE | HD<br>Audio |   | PCI-EX<br>Root<br>Port 1 | PCI-EX<br>Root<br>Port 2 | PCI-EX<br>Root<br>Port 3 |   | SMBus<br>Port | I210<br>Ethernet<br>Network |
|------|-------------------------------------|---------------------|---------|------------|------|------|---------------------|-----|-------------|---|--------------------------|--------------------------|--------------------------|---|---------------|-----------------------------|
| А    | INTA                                | 16                  | x       | x          | x    | x    | x                   | х   | x           | x |                          |                          |                          | x |               | X <sup>3</sup>              |
| В    | INTB                                | 17                  |         |            |      |      |                     |     |             |   | x                        |                          |                          |   | x             | x <sup>4</sup>              |
| С    | INTC                                | 18                  |         |            |      |      |                     |     |             |   |                          | х                        |                          |   |               | x <sup>5</sup>              |
| D    | INTD                                | 19                  |         |            |      |      |                     |     |             |   |                          |                          | х                        |   |               | X <sup>2</sup>              |
| E    |                                     | 20                  |         |            |      |      |                     |     |             |   |                          |                          |                          |   |               |                             |
| F    |                                     | 21                  |         |            |      |      |                     |     |             |   |                          |                          |                          |   |               |                             |
| G    |                                     | 22                  |         |            |      |      |                     |     |             |   |                          |                          |                          |   |               |                             |
| Н    |                                     | 23                  |         |            |      |      |                     |     |             |   |                          |                          |                          |   |               |                             |

#### Note

<sup>1</sup> These interrupt lines are virtual (message based).

<sup>2</sup> Interrupt used by single function PCI Express devices (INTA).

<sup>3</sup> Interrupt used by multifunction PCI Express devices (INTB).

<sup>4</sup> Interrupt used by multifunction PCI Express devices (INTC).

<sup>5</sup> Interrupt used by multifunction PCI Express devices (INTD).

## 9.4 I<sup>2</sup>C Bus

There are no onboard resources connected to the I<sup>2</sup>C bus. Address 16h is reserved for congatec Battery Management solutions.

## 9.5 SMBus

System Management (SM) bus signals are connected to the Intel<sup>®</sup> Baytrail SoC and the SMBus is not intended to be used by off-board nonsystem management devices. For more information about this subject contact congatec technical support.

# **10 BIOS Setup Description**

The following section describes the BIOS setup program. The BIOS setup program can be used to view and change the BIOS settings for the module. Only experienced users should change the default BIOS settings.

## 10.1 Entering the BIOS Setup Program.

The BIOS setup program can be accessed by pressing the <DEL> or <ESC> key during POST.

#### 10.1.1 Boot Selection Popup

Press the <F11> key during POST to access the Boot Selection Popup menu. A selection menu displays immediately after POST, allowing the operator to select either the boot device that should be used or an option to enter the BIOS setup program.

## 10.2 Setup Menu and Navigation

The congatec BIOS setup screen is composed of the menu bar, left frame and right frame. The menu bar is shown below:

| Main | Advanced | Chipset | Boot | Security | Save & Exit |
|------|----------|---------|------|----------|-------------|
|------|----------|---------|------|----------|-------------|

The left frame displays all the options that can be configured in the selected menu. Grayed-out options cannot be configured. Only the blue options can be configured. When an option is selected, it is highlighted in white.

The right frame displays the key legend. Above the key legend is an area reserved for text messages. These text messages explain the options and the possible impacts when changing the selected option in the left frame.

#### Note

Entries in the option column that are displayed in bold indicate BIOS default values.

The setup program uses a key-based navigation system. Most of the keys can be used at any time while in setup. The table below explains the supported keys:

| Key            | Description                                                  |  |
|----------------|--------------------------------------------------------------|--|
| ←→ Left/Right  | Select a setup menu (e.g. Main, Boot, Exit).                 |  |
| ↑ ↓ Up/Down    | Select a setup item or sub menu.                             |  |
| + - Plus/Minus | Change the field value of a particular setup item.           |  |
| Tab            | Select setup fields (e.g. in date and time).                 |  |
| F1             | Display General Help screen.                                 |  |
| F2             | Load previous settings.                                      |  |
| F9             | Load optimal default settings.                               |  |
| F10            | Save changes and exit setup.                                 |  |
| ESC            | Discard changes and exit setup.                              |  |
| ENTER          | Display options of a particular setup item or enter submenu. |  |

## 10.3 Main Setup Screen

When you first enter the BIOS setup, you will see the main setup screen. The main setup screen reports BIOS, processor, memory and board information and is for configuring the system date and time. You can always return to the main setup screen by selecting the 'Main' tab.

| Feature              | Options                     | Description                                                                           |
|----------------------|-----------------------------|---------------------------------------------------------------------------------------|
| Main BIOS Version    | No option                   | Displays the main BIOS version.                                                       |
| OEM BIOS Version     | No option                   | Displays the additional OEM BIOS version.                                             |
| Build Date           | No option                   | Displays the date the BIOS was built.                                                 |
| Product Revision     | No option                   | Displays the hardware revision of the board.                                          |
| Serial Number        | No option                   | Displays the serial number of the board.                                              |
| BC Firmware Revision | No option                   | Displays the firmware revision of the congatec board controller.                      |
| MAC Address          | No option                   | Displays the MAC address of the onboard Ethernet controller.                          |
| Boot Counter         | No option                   | Displays the number of boot-ups (maximum 16777215).                                   |
| Microcode Patch      | No option                   | Displays the microcode patch loaded for the onboard CPU.                              |
| Baytrail SoC         | No option                   | Displays B3 Stepping.                                                                 |
| Total Memory         | No option                   | Total amount of low voltage DDR3 present on the system.                               |
| System Date          | Day of week, month/day/year | Specifies the current system date. <b>Note:</b> The date is in month/day/year format. |
| System Time          | Hour:Minute:Second          | Specifies the current system time. <b>Note:</b> The time is in 24 hour format.        |

## 10.4 Advanced Setup

Select the advanced tab from the setup menu to enter the advanced BIOS setup screen. The menu is used for setting advanced features and only features described within this user's guide are listed.

| Main | Advanced                                | Chipset | Boot | Security | Save & Exit |
|------|-----------------------------------------|---------|------|----------|-------------|
|      | Watchdog                                |         |      |          |             |
|      | Graphics                                |         |      |          |             |
|      | Hardware Health Monitoring              |         |      |          |             |
|      | Trusted Computing                       |         |      |          |             |
|      | RTC Wake                                |         |      |          |             |
|      | Module Serial Ports                     |         |      |          |             |
|      | Reserve Legacy Interrupt                |         |      |          |             |
|      | ACPI                                    |         |      |          |             |
|      | Super IO                                |         |      |          |             |
|      | Intel(R) Smart Connect Technology       |         |      |          |             |
|      | Serial Port Console Redirection         |         |      |          |             |
|      | CPU Configuration                       |         |      |          |             |
|      | PPM Configuration                       |         |      |          |             |
|      | Thermal Configuration                   |         |      |          |             |
|      | IDE Configuration                       |         |      |          |             |
|      | Miscellaneous Configuration             |         |      |          |             |
|      | SCC Configuration                       |         |      |          |             |
|      | PCI Subsystem Settings                  |         |      |          |             |
|      | Network Stack                           |         |      |          |             |
|      | CSM Configuration                       |         |      |          |             |
|      | SDIO                                    |         |      |          |             |
|      | USB                                     |         |      |          |             |
|      | Platform Trust Technology               |         |      |          |             |
|      | Security Configuration                  |         |      |          |             |
|      | Intel <sup>®</sup> I210 Gigabit Network |         |      |          |             |
|      | Driver Health                           |         |      |          |             |

## 10.4.1 Watchdog Submenu

| Feature                            | Options                                                               | Description                                                                                                    |
|------------------------------------|-----------------------------------------------------------------------|----------------------------------------------------------------------------------------------------|
| POST Watchdog                      | Disabled<br>30sec<br>1min<br>2min<br>5min<br>10min<br>30min           | Set the timeout value for the POST watchdog. The watchdog is only active during the system POST and provides a facility to prevent errors during boot up by performing a reset.                                                                                                    |
| Stop Watchdog for User Interaction | No<br><b>Yes</b>                                                      | Select whether the POST watchdog should be stopped during the popup of the boot selection menu or while waiting for the setup password.                                                                                                    |
| Runtime Watchdog                   | <b>Disabled</b><br>One-time Trigger<br>Single Event<br>Repeated Event | Select the operating mode of the runtime watchdog:<br>'One-time Trigger' - Disables watchdog after the first trigger.<br>'Single Event' - Executes every stage once before the watchdog is disabled.<br>'Repeated Event' - Executes the last stage repeatedly until reset.<br><b>Note:</b> This watchdog will be initialized just before the operating system starts booting. |
| Delay                              | Disabled<br>10sec<br>30sec<br>1min<br>2min<br>5min<br>10min<br>30min  | The runtime watchdog is delayed for the selected time.<br><b>Note:</b> Use this feature to ensure that the operating system has enough time to load.                                                                                                    |
| Event 1                            | ACPI Event<br><b>Reset</b><br>Power Button                            | Select the type of event that is generated when timeout 1 is reached.                                                                                                    |
| Event 2                            | <b>Disabled</b><br>ACPI Event<br>Reset<br>Power Button                | Select the type of event that is generated when timeout 2 is reached.                                                                                                    |
| Event 3                            | <b>Disabled</b><br>ACPI Event<br>Reset<br>Power Button                | Select the type of event that is generated when timeout 3 is reached.                                                                                                    |

| Feature             | Options   | Description                                                                        |
|---------------------|-----------|------------------------------------------------------------------------------------|
| Timeout 1           | 1sec      | Select the timeout value for the first stage watchdog event.                       |
|                     | 2sec      |                                                                                    |
|                     | 5sec      |                                                                                    |
|                     | 10sec     |                                                                                    |
|                     | 30sec     |                                                                                    |
|                     | 1min      |                                                                                    |
|                     | 2min      |                                                                                    |
|                     | 5min      |                                                                                    |
|                     | 10min     |                                                                                    |
|                     | 30min     |                                                                                    |
| Timeout 2           | See above | Select the timeout value for the second stage watchdog event.                      |
| Timeout 3           | See above | Select the timeout value for the third stage watchdog event.                       |
| Watchdog ACPI Event | Shutdown  | Select the operating system event that is initiated by the watchdog ACPI event.    |
|                     | Restart   | This feature performs a critical but orderly operating system shutdown or restart. |

## • Note

In ACPI mode, it is not possible for a 'Watchdog ACPI Event' handler to directly restart or shutdown the operating system. For this reason, the congatec BIOS will do one of the following:

For Shutdown: An over temperature notification is executed. This causes the operating system to shut down in an orderly fashion.

For Restart: An ACPI fatal error is reported to the OS.

Additionally, the conga-TCA3 module does not support the watchdog NMI mode. COM Express type 6 modules do not support the PCI bus and therefore the PCI\_SERR# signal is not available. There is no way to drive a NMI to the processor without the presence of the PCI\_SERR# PCI bus signal.

## 10.4.2 Graphics Submenu

| Feature                               | Options                                                                                                    | Description                                                                                                    |
|---------------------------------------|----------------------------------------------------------------------------------------------------|----------------------------------------------------------------------------------------------------|
| Boot Display Device                   | VBIOS Default                                                                                                    |                                                                                                    |
| CRT                                   | <b>Enabled</b><br>Disabled                                                                                                    | Enable or disable the CRT video interface.                                                                                                    |
| Active LFP                            | No LVDS<br><b>LVDS</b>                                                                                                    | Set 'Active LFP' configuration.                                                                                                    |
| Always Try Auto Panel Detect          | <b>No</b><br>Yes                                                                                                    | If set to 'Yes', BIOS uses the EDID™ data set in an external EEPROM to configure the LFP. In case it cannot be found, the data set selected under 'Local Flat Panel Type' is used.                                                                                                    |
| Local Flat Panel Type                 | Auto<br>VGA 640x480 1x18 (002h)<br>VGA 640x480 1x18 (013h)<br>WVGA 800x480 1x24 (01Bh)<br>SVGA 800x600 1x18 (01Ah)<br>XGA 1024x768 1x18 (006h)<br>XGA 1024x768 1x24 (008h)<br>XGA 1024x768 1x24 (008h)<br>XGA 1024x768 2x24 (012h)<br>WXGA 1280x768 1x24 (01Ch)<br>SXGA 1280x1024 2x24 (00Ah)<br>SXGA 1280x1024 2x24 (01Ch)<br>UXGA 1600x1200 2x24 (00Ch)<br>HD 1920x1080 2x24 (01Dh)<br>WUXGA 1920x1200 2x18 (015h)<br>WUXGA 1920x1200 2x24 (00Dh)<br>Customized EDID™ 1<br>Customized EDID™ 2<br>Customized EDID™ 3 | Select a predefined LFP type or choose 'Auto' to let the BIOS automatically detect and configure<br>the attached LVDS panel. Auto detection is performed by reading an EDID <sup>™</sup> data set via the<br>video I <sup>2</sup> C bus. The number in brackets specifies the congatec internal number of the respective<br>panel data set.<br><b>Note:</b> Customized EDID <sup>™</sup> utilizes an OEM defined EDID <sup>™</sup> data set stored in the BIOS flash<br>device. |
| Backlight Inverter Type               | None<br><b>PWM</b><br>I2C                                                                                                    | Select the type of backlight inverter:<br>'PWM' - IGD PWM signal.<br>'I2C' - I2C backlight inverter device connected to the video I²C bus.                                                                                                    |
| Digital Display Interface 1<br>(DDI1) | Disabled<br><b>DisplayPort</b><br>HDMI/DVI<br>Auto                                                                                                    | Select the output type of the DDI.                                                                                                    |
| Digital Display Interface 2<br>(DDI2) | Disabled<br><b>DisplayPort</b><br>HDMI/DVI<br>Auto                                                                                                    | Select the output type of DDI2.<br><b>Note:</b> This Interface is configurable if 'Active LFP' is set to 'No LVDS'. The DDI2 and LFP interface is shared.                                                                                                    |
| PWM Inverter Frequency (Hz)           | <b>200</b> - 40000                                                                                                    | Set the PWM inverter frequency in Hz.<br><b>Note:</b> This feaute is only visible if the 'Backlight Inverter Type' is set to 'PWM'.                                                                                                    |

| Feature               | Options                                                                  | Description                                                                                                    |
|-----------------------|--------------------------------------------------------------------------|----------------------------------------------------------------------------------------------------|
| PWM Inverter Polarity | Normal<br>Inverted                                                       | Set the PWM inverter polarity.<br>Note: This feature is only visible if 'Backlight Inverter Type' is set to 'PWM'.                                                                                                    |
| Backlight Setting     | 0%<br>10%<br>25%<br>40%<br>50%<br>60%<br>75%<br>90%<br><b>100%</b>       | Select the backlight value in percentage of the maximum setting.                                                                                                    |
| Force LVDS Backlight  | <b>No</b><br>Yes                                                         | If set to 'Yes', the board controller activates the backlight enable signal independently from the SoC-backlight signal.                                                                                                    |
| Inhibit Backlight     | <b>No</b><br>Permanent<br>Until End Of POST                              | Select whether the backlight enable signal should be activated when the panel is activated, remain inhibited until the end of BIOS POST, or remain inhibited permanently.                                                        |
| Backlight Delay       | <b>No Delay</b><br>100ms Delay<br>250ms Delay<br>500ms Delay<br>1s Delay | Set a delay to adjust the LVDS panel timings. The congatec board controller will add the delay to the backlight signal coming from the SoC according this setup node. <b>Note:</b> Try this feature if your panel is flickering. |
| LVDS SSC              | <b>Disabled</b><br>0.5%<br>1.0%<br>1.5%<br>2.0%<br>2.5%                  | Select the LVDS spread-spectrum clock modulation depth.<br><b>Note:</b> This feature performs center spreading with a fixed modulation frequency of 32.9kHz.                                                                     |

## 10.4.3 Hardware Health Monitoring Submenu

| Feature                      | Options   | Description                                                    |
|------------------------------|-----------|----------------------------------------------------------------|
| CPU Temperature              | No option | Displays the CPU temperature in °C.                            |
| Board Temperature            | No option | Displays the board temperature in °C.                          |
| 12V Standard                 | No option | Displays the actual 12V standard voltage.                      |
| 5Volts Standby               | No option | Displays the actual 5V standby voltage.                        |
| Input Current (12V Standard) | No option | Displays the actual input current of 12V standard power plane. |

| Feature                 | Options                                | Description                                                                                                    |
|-------------------------|----------------------------------------|----------------------------------------------------------------------------------------------------|
| CPU Fan Speed           | No option                              | Displays the CPU fan speed in RPM.                                                                              |
| Fan PWM Frequency Mode  | Low Frequency<br><b>High Frequency</b> | Select the fan PWM base frequency mode:<br>'Low Frequency' - 11.0 to 88.2Hz.<br>'High Frequency' - 1k to 63kHz. |
| Fan PWM Frequency (kHz) | 1 - 63                                 | Select the fan PWM base frequency. Default: 31                                                                  |

## 10.4.4 Hardware Health Monitoring Submenu

| Feature                 | Options                                                                     | Description                                                                                                    |
|-------------------------|-----------------------------------------------------------------------------|----------------------------------------------------------------------------------------------------|
| Security Device Support | <b>Disabled</b><br>Enabled                                                  | Enable or disable TPM support.<br><b>Note:</b> Restart your system for the change to take effect.                              |
| User Confirmation       | Disabled<br><b>Enabled</b>                                                  | Enable or disable user confirmation requests for certain transactions.                                                         |
| TPM State               | <b>Disabled</b><br>Enabled                                                  | Enable or disable TPM chip.<br><b>Note:</b> The system may restart several times during POST to acquire the target state.      |
| Pending operation       | <b>None</b><br>Enable Take Ownership<br>Disable Take Ownership<br>TPM Clear | Select TPM chip operation.<br><b>Note:</b> The system may restart several times during POST to perform the selected operation. |

### 10.4.5 RTC Wake Submenu

| Feature                   | Options                                                                                                    | Description                                                                |
|---------------------------|----------------------------------------------------------------------------------------------------|----------------------------------------------------------------------------|
| Wake System At Fixed Time | /ake System At Fixed Time <b>Disabled</b> Enable this feature to wake the system from S5 using the RTC alarm.<br>Enabled |                                                                            |
| Wake up hour              |                                                                                                    | Specify the wake up hour. For example: Enter "3" for 3am and "15" for 3pm. |
| Wake up minute            |                                                                                                    | Specify the wake up minute.                                                |
| Wake up second            |                                                                                                    | Specify the wake up second.                                                |

#### 10.4.6 Module Serial Ports Submenu

| Feature       | Options                    | Description                                   |  |
|---------------|----------------------------|-----------------------------------------------|--|
| Serial Port 0 | <b>Disabled</b><br>Enabled | Enable or disable the module's serial port 0. |  |
| Serial Port 1 | <b>Disabled</b><br>Enabled | Enable or disable the module's serial port 1. |  |

## 10.4.7 Reserve Legacy Interrupt Submenu

| Feature                           | Options                 | Description                                                                                                    |  |
|-----------------------------------|-------------------------|----------------------------------------------------------------------------------------------------|--|
| Reserve Legacy Interrupt<br>1/2/3 | <b>None</b><br>IRQ3     | Use this feature to reserve the interrupt for a legacy bus device.<br><b>Note:</b> The selected interrupt will not be assigned to a PCI/PCIe device. |  |
|                                   | IRQ4<br>IRQ5            |                                                                                                    |  |
|                                   | IRQ6<br>IRQ10           |                                                                                                    |  |
|                                   | IRQ11<br>IRQ14<br>IRQ15 |                                                                                                    |  |

### 10.4.8 ACPI Submenu

| Feature                           | Options                                     | Description                                                                                                    |  |
|-----------------------------------|---------------------------------------------|----------------------------------------------------------------------------------------------------|--|
| Enable ACPI Auto<br>Configuration | <b>Disabled</b><br>Enabled                  | Enable or disable BIOS ACPI auto configuration.                                                                                                    |  |
| Enable Hibernation                | Disabled<br><b>Enabled</b>                  | Enable or disable the system's ability to hibernate (OS S4 sleep state).<br><b>Note:</b> If you want to use this feature, ensure that the operating system supports it. |  |
| ACPI Sleep State                  | Suspend Disabled <b>S3 (Suspend to RAM)</b> | Select the state for ACPI system sleep/suspend.                                                                                                    |  |
| Lock Legacy Resources             | <b>Disabled</b><br>Enabled                  | Enable this feature to lock legacy resources.                                                                                                    |  |
| LID Support                       | Disabled<br><b>Enabled</b>                  | If this feature is enabled, COM Express LID# signal acts as ACPI lid.                                                                                                   |  |
| Sleep Button Support              | Disabled<br><b>Enabled</b>                  | If this feature is enabled, COM Express SLEEP# signal acts as ACPI sleep button.                                                                                        |  |

### 10.4.9 SIO Submenu

| Feature                  | Options   | Description                     |  |
|--------------------------|-----------|---------------------------------|--|
| AMI SIO Driver Version   | No option |                                 |  |
| ► Serial Port 1          | No option | Opens 'Serial Port 1' submenu.  |  |
| ► Serial Port 2          | No option | Opens 'Serial Port 2' submenu.  |  |
| ► Parallel Port          | No option | Opens 'Parallel Port' submenu.  |  |
| ► PS2 Controller (KB&MS) | No option | Opens 'PS2 Controller' submenu. |  |

• Note

This setup menu is only available if an external Winbond W83627 Super I/O has been implemented on the carrier board.

#### 10.4.10 Serial Port 1 Submenu

| Feature                 | Options                                                                                                    | Description                                 |
|-------------------------|----------------------------------------------------------------------------------------------------|---------------------------------------------|
| Use this Device         | Enable<br><b>Disable</b>                                                                                                    | Enable or disable logical device.           |
| Logical Device Settings | No option                                                                                                    | Displays logical device settings.           |
| Possible                | Use Automatic Settings<br>IO=3F8; IRQ=3,4,5,7,9,10,11,12; DMA;<br>IO=2F8; IRQ=3,4,5,7,9,10,11,12; DMA;<br>IO=3F8; IRQ=3,4,5,7,9,10,11,12; DMA;<br>IO=3E8; IRQ=3,4,5,7,9,10,11,12; DMA; | Select the configuration for serial port 1. |

#### 10.4.11 Serial Port 2 Submenu

| Feature                 | Options                                                                                                    | Description                                 |
|-------------------------|----------------------------------------------------------------------------------------------------|---------------------------------------------|
| Use this Device         | Enable<br><b>Disable</b>                                                                                                    | Enable or disable logical device.           |
| Logical Device Settings | No option                                                                                                    | Displays logical device settings.           |
| Possible                | Use Automatic Settings<br>IO=3F8; IRQ=3,4,5,7,9,10,11,12; DMA<br>IO=2F8; IRQ=3,4,5,7,9,10,11,12; DMA<br>IO=3F8; IRQ=3,4,5,7,9,10,11,12; DMA<br>IO=3E8; IRQ=3,4,5,7,9,10,11,12; DMA | Select the configuration for serial port 2. |

#### 10.4.12 Parallel Port Submenu

| Feature                 | Options                                                                                                    | Description                             |
|-------------------------|----------------------------------------------------------------------------------------------------|-----------------------------------------|
| Use this Device         | Enable<br><b>Disable</b>                                                                                                    | Enable or disable logical device.       |
| Logical Device Settings | No option                                                                                                    | Displays logical device settings.       |
| Possible                | Use Automatic Settings<br>IO=3F8; IRQ=3,4,5,7,9,10,11,12; DMA<br>IO=2F8; IRQ=3,4,5,7,9,10,11,12; DMA<br>IO=3F8; IRQ=3,4,5,7,9,10,11,12; DMA<br>IO=3E8; IRQ=3,4,5,7,9,10,11,12; DMA | Select configuration for parallel port. |

### 10.4.13 PS2 Controller (KB&MS) Submenu

| Feature                 | Options                                                | Description                       |
|-------------------------|--------------------------------------------------------|-----------------------------------|
| Use this Device         | Enable<br><b>Disable</b>                               | Enable or disable logical device. |
| Logical Device Settings | No option                                              | Displays logical device settings. |
| Possible                | <b>Use Automatic Settings</b><br>IO=60h; IO=64h; IRQ=1 | Select configuration for PS2.     |

## 10.4.14 Intel<sup>®</sup> Smart Connect Technology Submenu

| Feature                          | Options                     | Description                                                                                                    |
|----------------------------------|-----------------------------|----------------------------------------------------------------------------------------------------|
| ISCT Support                     | <b>Disabled</b><br>Enabled  | Enable or disable Intel <sup>®</sup> Smart Connection Support (ISCT).<br><b>Note:</b> If this setup node is set to disabled, all the other nodes will be invisible. |
| ISCT Notification Control        | Disabled<br><b>Enabled</b>  | Enable or disable ISCT notification control.                                                                                                    |
| ISCT WLAN Power Control          | Disabled<br><b>Enabled</b>  | Enable or disable ISCT WLAN power control.                                                                                                    |
| ISCT WWAN Power Control          | Disabled<br><b>Enabled</b>  | Enable or disable ISCT WWAN power control                                                                                                    |
| ISCT Sleep Duration Value Format | Duration in Seconds         | Set the ISCT sleep duration in seconds.                                                                                                    |
| ISCT RF Kill Switch Type         | Software<br><b>Hardware</b> | Set the ISCT RF kill switch type.                                                                                                    |
| ISCT RTC Timer Support           | <b>Disabled</b><br>Enabled  | Enable or disable ISCT RTC timer.                                                                                                    |

### 10.4.15 Serial Port Console Redirection Submenu

| Feature                                                             | Options                    | Description                                                                                                |
|---------------------------------------------------------------------|----------------------------|----------------------------------------------------------------------------------------------------|
| COM0 Console Redirection                                            | <b>Disabled</b><br>Enabled | Enable or disable redirection for serial port 0.                                                           |
| ► Console Redirection Settings                                      | Submenu                    | Opens console redirection configuration submenu.                                                           |
| Serial Port for Out-of-Band Management /<br>EMS Console Redirection | <b>Disabled</b><br>Enabled | Enable or disable serial port for out-of-band management / Windows Emergency<br>Management Services (EMS). |
| ► Console Redirection Settings                                      | Submenu                    | Opens console redirection configuration submenu.                                                           |

#### Note Note

The 'Serial Port Console Redirection' can be only enabled if an external Super I/O offering UARTs has been implemented on the carrier board.

#### 10.4.15.1 Console Redirection Settings COM0 Submenu

| Feature                   | Options                                          | Description                                                                     |
|---------------------------|--------------------------------------------------|---------------------------------------------------------------------------------|
| Terminal Type             | VT100<br>VT100+<br>VT-UTF8<br><b>ANSI</b>        | Set the terminal type.                                                          |
| Baudrate                  | 9600<br>19200<br>38400<br>57600<br><b>115200</b> | Set baud rate.                                                                  |
| Data Bits                 | 7<br>8                                           | Set number of data bits.                                                        |
| Parity                    | <b>None</b><br>Even<br>Odd<br>Mark<br>Space      | Set parity.                                                                     |
| Stop Bits                 | 1 2                                              | Set number of stop bits.                                                        |
| Flow Control              | <b>None</b><br>Hardware RTS/CTS                  | Set flow control.                                                               |
| VT-UTF8 Combo Key Support | Disabled<br><b>Enabled</b>                       | Enable or disable the VT-UTF8 combination key support for ANSI/VT100 terminals. |

| Feature                             | Options                                           | Description                                                                                                    |
|-------------------------------------|---------------------------------------------------|----------------------------------------------------------------------------------------------------|
| Recorder Mode                       | <b>Disabled</b><br>Enabled                        | Enable this feature to only send text output over the terminal.<br><b>Note:</b> This feature is helpful to capture and record terminal data. |
| Resolution 100x31                   | <b>Disabled</b><br>Enabled                        | Enable or disable extended terminal resolution.                                                                                              |
| Legacy OS Redirection<br>Resolution | <b>80x24</b><br>80x25                             | Select the number of rows and columns for the legacy operating system redirection.                                                           |
| Putty KeyPad                        | VT100<br>LINUX<br>XTERMR6<br>SCO<br>ESCN<br>VT400 | Select the function key and keypad for Putty.                                                                                                |

#### 10.4.15.2 Console Redirection Settings Out-of-Band Management Submenu

| Feature         | Options                                          | Description                  |
|-----------------|--------------------------------------------------|------------------------------|
| Terminal Type   | VT100<br>VT100+<br><b>VT-UTF8</b><br>ANSI        | Set the terminal type.       |
| Bits Per Second | 9600<br>19200<br>38400<br>57600<br><b>115200</b> | Set the baud rate.           |
| Data Bits       | 8                                                | Set the number of data bits. |
| Parity          | None                                             |                              |
| Stop Bits       | 1                                                | Set the number of stop bits. |

## 10.4.16 CPU Configuration Submenu

| Feature                     | Options   | Description                                  |
|-----------------------------|-----------|----------------------------------------------|
| ► Socket 0 CPU Information  | Submenu   | Opens the socket specific CPU information.   |
| ► CPU Thermal Configuration | Submenu   | Opens the CPU thermal configuration options. |
| CPU Speed                   | No option | Displays the CPU clock frequency.            |
| 64-bit                      | No option | Displays whether 64-bit is supported.        |

| Feature                         | Options                                      | Description                                                                                                    |
|---------------------------------|----------------------------------------------|----------------------------------------------------------------------------------------------------|
| Limit CPUID Maximum             | <b>Disabled</b><br>Enabled                   | If set to 'Enabled', the processor limits the maximum CPUID input value to 03h when queried, even if the processor supports a higher CPUID input value.<br>If set to 'Disabled', the processor returns the actual maximum CPUID input value of the processor when queried.<br><b>Note:</b> Limiting the CPUID input value might be required for older operating systems that cannot handle the extra CPUID information returned when using the full CPUID input value. |
| Execute Disable Bit             | Disabled<br><b>Enabled</b>                   | If set to 'Enabled', this feature helps to prevent certain classes of malicious buffer overflow attacks.<br><b>Note:</b> If you want to use this feature, ensure that your operating system supports it.                                                                                                    |
| Hardware Prefetcher             | Disabled<br><b>Enabled</b>                   | Enable or disable the Mid Level Cache (MLC) streamer prefetcher.                                                                                                    |
| Adjacent Cache Line Prefetch    | Disabled<br><b>Enabled</b>                   | Enable or disable prefetching of adjacent cache lines.                                                                                                    |
| Intel Virtualization Technology | Disabled<br><b>Enabled</b>                   | Enable or disable support for the Intel® virtualization technology.                                                                                                    |
| Power Technology                | Disable<br><b>Energy Efficient</b><br>Custom | Configure the power technology schema for the CPU.                                                                                                    |

#### 10.4.16.1 Socket 0 CPU Information Submenu

| Feature               | Options   | Description                                                          |
|-----------------------|-----------|----------------------------------------------------------------------|
| CPU Name              | No option | Displays the socket specific CPU name.                               |
| CPU Signature         | No option | Displays the CPU signature number.                                   |
| Microcode Patch       | No option | Displays the CPU microcode patch number.                             |
| Max. CPU Speed        | No option | Displays the maximum CPU clock frequency.                            |
| Min. CPU Speed        | No option | Displays the minimum CPU clock frequency.                            |
| Processor Cores       | No option | Displays the number of CPU core on socket CPU.                       |
| Intel HT Technology   | No option | Displays the Intel <sup>®</sup> HT Technology support information.   |
| Intel VT-x Technology | No option | Displays the Intel <sup>®</sup> VT-x Technology support information. |
| L1 Data Cache         | No option | Displays the socket L1 data cache information.                       |
| L1 Code Cache         | No option | Displays the socket L1 code cache information.                       |
| L2 Cache              | No option | Displays the socket L2 data cache information.                       |
| L3 Cache              | No option | Displays the socket L3 data cache information.                       |

## 10.4.16.2 CPU Thermal Configuration Submenu

| Feature | Options                    | Description                                                                                                    |
|---------|----------------------------|----------------------------------------------------------------------------------------------------|
| DTS     | Enabled<br><b>Disabled</b> | Enable or disable the CPU Digital Thermal Sensor (DTS). The DTS is used on ACPI functions to read the CPU temperature from MSR. |

## 10.4.17 PPM Configuration Submenu

| Feature              | Options                    | Description                                                                |
|----------------------|----------------------------|----------------------------------------------------------------------------|
| EIST                 | Disabled<br><b>Enabled</b> | Enable or disable Enhanced Intel <sup>®</sup> SpeedStep Technology (EIST). |
| CPU C state Report   | Disabled<br><b>Enabled</b> | Enable or disable CPU state report to the operating system.                |
| Enhanced CPU C-state | Disabled<br><b>Enabled</b> | Enable or disable enhanced CPU C states.                                   |
| Max CPU C state      | C7<br>C6<br><b>C1</b>      | Set the maximum CPU C state supported by the CPU.                          |
| SOix                 | <b>Disabled</b><br>Enabled | Enable or disable CPU SOix state support.                                  |

## 10.4.18 Thermal Configuration

| Feature             | Options | Description                                                                              |
|---------------------|---------|------------------------------------------------------------------------------------------|
| Critical Trip Point | 110 C   | Select the temperature for the ACPI critical trip point.                                 |
| I                   | 105 C   | Note: The operating system will shut down when the CPU reaches the selected temperature. |
|                     | 100 C   |                                                                                          |
|                     | 95 C    |                                                                                          |
|                     | 90 C    |                                                                                          |
|                     | 87 C    |                                                                                          |
|                     | 85 C    |                                                                                          |
|                     | 79 C    |                                                                                          |
|                     | 71 C    |                                                                                          |
|                     | 63 C    |                                                                                          |
|                     | 55 C    |                                                                                          |
|                     | 47 C    |                                                                                          |
|                     | 39 C    |                                                                                          |
|                     | 31 C    |                                                                                          |
|                     | 23 C    |                                                                                          |
|                     | 15 C    |                                                                                          |

| Feature            | Options | Description                                                                                |
|--------------------|---------|--------------------------------------------------------------------------------------------|
| Passive Trip Point | 110 C   | Select the temperature for the ACPI passive trip point.                                    |
| I                  | 105 C   | Note: The operating system will throttle the CPU when the selected temperature is reached. |
|                    | 100 C   |                                                                                            |
|                    | 95 C    |                                                                                            |
|                    | 90 C    |                                                                                            |
|                    | 85 C    |                                                                                            |
|                    | 79 C    |                                                                                            |
|                    | 71 C    |                                                                                            |
|                    | 63 C    |                                                                                            |
|                    | 55 C    |                                                                                            |
|                    | 47 C    |                                                                                            |
|                    | 39 C    |                                                                                            |
|                    | 31 C    |                                                                                            |
|                    | 23 C    |                                                                                            |
|                    | 15 C    |                                                                                            |

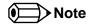

The conga-TCA3 does not support active trip point.

## 10.4.19 IDE Configuration Submenu

| Feature              | Options                                   | Description                                                                                                    |  |
|----------------------|-------------------------------------------|----------------------------------------------------------------------------------------------------|--|
| Serial-ATA (SATA)    | <b>Enabled</b><br>Disabled                | Enable or disable the onboard SATA controller.                                                                                  |  |
| SATA Test Mode       | Enabled<br><b>Disabled</b>                | Enable this feature for verification measurements only.                                                                         |  |
| SATA Speed Support   | Gen1<br><b>Gen2</b>                       | Displays the maximum SATA speed supported by the controller.                                                                    |  |
| SATA ODD Port        | Port 0 ODD<br>Port 1 ODD<br><b>No ODD</b> | Select which SATA port is ODD.                                                                                                  |  |
| SATA Mode            | IDE Mode<br><b>AHCI Mode</b>              | Select the SATA port mode.                                                                                                    |  |
| Serial-ATA Port 0    | <b>Enabled</b><br>Disabled                | Enable or disable the SATA port 0.                                                                                              |  |
| SATA Port 0 Hot Plug | <b>Disabled</b><br>Enabled                | Enable this feature if you need hot plug support at SATA port 0. <b>Note:</b> This feature is not available in native IDE mode. |  |
| Serial-ATA Port 1    | <b>Enabled</b><br>Disabled                | Enable or disable the SATA port 1.                                                                                              |  |

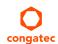

| Feature                 | Options                    | Description                                                                                                    |
|-------------------------|----------------------------|----------------------------------------------------------------------------------------------------|
| SATA Port 1 Hot Plug    | <b>Disabled</b><br>Enabled | Enable this feature if you need hot plug support at SATA port 1.<br><b>Note:</b> This feature is not available in native IDE mode. |
| SATA Port 0 Information | No Option                  | Displays information of device detected at SATA port 0.                                                                            |
| SATA Port 1 Information | No Option                  | Displays information of device detected at SATA port 1.                                                                            |

## 10.4.20 Miscellaneous Configuration Submenu

| Feature                             | Options                    | Description                                                                              |
|-------------------------------------|----------------------------|------------------------------------------------------------------------------------------|
| High Precision Timer                | <b>Enabled</b><br>Disabled | Enable or disable the high precision event timer.                                        |
| Boot Timer with HPET Timer          | Enabled<br><b>Disabled</b> | Enable this feature to allow boot timer calculation with the high precision event timer. |
| PCI Express Dynamic Clock<br>Gating | Enabled<br><b>Disabled</b> | Enable or disable dynamic clock gating.                                                  |

## 10.4.21 SCC Configuration Submenu

| Feature                    | Options                                                                          | Description                                                |
|----------------------------|----------------------------------------------------------------------------------|------------------------------------------------------------|
| SCC Device Mode            | ACPI Mode<br><b>PCI Mode</b>                                                     | Select the storage control cluster working mode.           |
| SCC eMMC Support           | Enable eMMC 4.5 Support<br>Enable eMMC 4.41 Support<br>eMMC AUTO MODE<br>Disable | Configure SCC eMMC support mode.                           |
| SCC 4.5 DDR50 eMMC Support | <b>Enabled</b><br>Disabled                                                       | Enable or disable DDR50 eMMC support.                      |
| SCC 4.5 HS200 eMMC Support | Enabled<br><b>Disabled</b>                                                       | Enable or disable HS200 eMMC support.                      |
| eMMC Secure Erase          | Enabled<br><b>Disabled</b>                                                       | Enable or disable eMMC secure erase support.               |
| SCC SD Card Support        | <b>Enabled</b><br>Disabled                                                       | Enable or disable storage control cluster SD card support. |
| SDR25 Support for SD Card  | <b>Enabled</b><br>Disabled                                                       | Enable or disable SDR25 support for SD card.               |
| DDR50 Support for SD Card  | Enabled<br><b>Disabled</b>                                                       | Enable or disable DDR50 support for SD card.               |

## 10.4.22 PCI Subsystem Settings Submenu

| Feature                      | Options                                                                 | Description                                                                                                    |
|------------------------------|-------------------------------------------------------------------------|----------------------------------------------------------------------------------------------------|
| PCI Settings                 | · · · · · · · · · · · · · · · · · · ·                                   |                                                                                                    |
| PCI Latency Timer            | <b>32</b><br>64<br>96<br>128<br>160<br>192<br>224<br>248 PCI Bus Clocks | Select the value to be programmed into the PCI latency timer register.                                                                                                    |
| PCI-X Latency Timer          | 32<br><b>64</b><br>96<br>128<br>160<br>192<br>224<br>248 PCI Bus Clocks | Select the value to be programmed into the PCI latency timer register.                                                                                                    |
| VGA Palette Snoop            | <b>Disabled</b><br>Enabled                                              | Enable or disable VGA palette registers snooping.                                                                                                    |
| PERR# Generation             | <b>Disabled</b><br>Enabled                                              | Enable or disable PCI device to generate PERR#.                                                                                                    |
| SERR# Generation             | <b>Disabled</b><br>Enabled                                              | Enable or disable PCI device to generate SERR#.                                                                                                    |
| Above 4G Decoding            | <b>Disabled</b><br>Enabled                                              | Enable or disable 64-bit capable devices to be decoded in Above 4G address space.<br><b>Note:</b> If you want to use this feature, ensure that the system supports 64-bit PCI decoding. |
| SR-IOV Support               | <b>Disabled</b><br>Enabled                                              | Enable or disable Single Root IO Virtualization (SR-IOV) support.                                                                                                    |
| ► PCI Express Settings       | Submenu                                                                 | Opens the 'PCI Express Settings' submenu.                                                                                                    |
| ► PCI Express GEN 2 Settings | Submenu                                                                 | Opens the 'PCI Express Generation 2 Settings' submenu.                                                                                                    |

## 10.4.23 PCI Express Settings

| Feature                    | Options                                                                               | Description                                                                                                    |
|----------------------------|---------------------------------------------------------------------------------------|----------------------------------------------------------------------------------------------------|
| Relaxed Ordering           | <b>Disabled</b><br>Enabled                                                            | Enable or disable 'Relaxed Ordering' for the PCIe device.                                                                                                    |
| Extended Tag               | <b>Disabled</b><br>Enabled                                                            | Enable this feature to use 8-bit tag field as a requester.                                                                                                    |
| No Snoop                   | Disabled<br><b>Enabled</b>                                                            | Enable or disable 'No Snoop' for the PCIe device.                                                                                                    |
| Maximum Payload            | Auto<br>128 Bytes<br>256 Bytes<br>512 Bytes<br>1024 Bytes<br>2048 Bytes<br>1096 Bytes | Select the maximum payload for the PCIe device manually or set to 'Auto'.                                                                                                    |
| Maximum Read Request       | Auto<br>128 Bytes<br>256 Bytes<br>512 Bytes<br>1024 Bytes<br>2048 Bytes<br>1096 Bytes | Select the maximum read request size for the PCIe device or set to 'Auto'.                                                                                                    |
| ASPM Support               | <b>Disabled</b><br>Auto<br>Force L0s                                                  | Select the ASPM Level:<br>'Disabled' - Disables ASPM.<br>'Auto' - BIOS auto configure.<br>'Force L0s' - Forces all links to L0s state.                                                                                                    |
| Extended Synch             | <b>Disabled</b><br>Enabled                                                            | Enable this feature to allow the generation of extended synchronization patterns.                                                                                                    |
| Link Training Retry        | Disabled<br>2<br>3<br><b>5</b>                                                        | Select the number of retry attempts by the software to retrain the link.                                                                                                    |
| Link Training Timeout (uS) | 10 - 10000                                                                            | Enter duration in microseconds for the software to wait before polling 'Link Training' bit in the link status register. Default: 1000                                                                                                    |
| Unpopulated Links          | <b>Keep Link ON</b><br>Disabled                                                       | Set to 'Disabled' to disable unpopulated PCIe links.                                                                                                    |
| Restore PCIE Registers     | Enabled<br><b>Disabled</b>                                                            | If the non-PCI aware operating system does not properly reinitiliaze devices after S3, enable this feature to restore PCIe device configurations on S3 resume. <b>Note:</b> This feature may cause issues with other hardware after S3 resume. |

### 10.4.24 PCI Express GEN 2 Settings

| Feature                                      | Options                                               | Description                                                                                                    |
|----------------------------------------------|-------------------------------------------------------|----------------------------------------------------------------------------------------------------|
| Completion Timeout                           | <b>Default</b><br>Shorter<br>Longer<br>Disabled       | Select the completion timeout value:<br>'Default' - 50us to 50ms.<br>'Shorter' - Software will use shorter timeout ranges.<br>'Longer' - Software will use longer timeout ranges.                                                                            |
| ARI Forwarding                               | <b>Disabled</b><br>Enabled                            | If set to 'Enabled', the downstream port disables it's traditional device number field when turning a type 1 configuration request into a type 0 configuration request, permitting access to extended functions in an ARI device immediately below the port. |
| AtomicOp Requester Enable Disabled Enabled   |                                                       | If set to 'Enabled', this feature initiates AtomicOp requests only if bus master enable bit is in the command register set.                                                                                                    |
| AtomicOp Egress Blocking Disabled<br>Enabled |                                                       | If set to 'Enabled', outbound AtomicOp requests via egress ports will be blocked.                                                                                                    |
| IDO Request Enable                           | <b>Disabled</b><br>Enabled                            | If set to 'Enabled', this feature permits setting the number of ID-Based Ordering (IDO) bit (Attribute[2]) requests to be initiated.                                                                                                    |
| IDO Completion Enable                        | <b>Disabled</b><br>Enabled                            | If set to 'Enabled', this feature permits setting the number of ID-Based Ordering (IDO) bit (Attribute[2]) requests to be initiated.                                                                                                    |
| LTR Mechanism Enable Disabled<br>Enabled     |                                                       | Enable or disable the Latency Tolerance Reporting (LTR) mechanism.                                                                                                    |
| End-End TLP Prefix Blocking                  | <b>Disabled</b><br>Enabled                            | If set to 'Enabled', this function will block forwarding of TLPs containing End-End TLP prefixes.                                                                                                    |
| Target Link Speed                            | <b>Auto</b><br>Force to 2.5 GT/s<br>Force to 5.0 GT/s | Select the target link speed:<br>'Auto' - Uses HW initialized data.<br>'Force to X.X GT/s' - Sets an upper limit on link operational speed by restricting the values<br>advertised by the upstream component in its training sequences.                      |
| Clock Power Management                       | <b>Disabled</b><br>Enabled                            | If set to 'Enabled', the device is permitted to use CLKREQ# signal for power management of link clock in accordance to protocol as defined in appropriate form factor specification.                                                                         |
| Compliance SOS                               | <b>Disabled</b><br>Enabled                            | If set to 'Enabled', this feature forces LTSSM to send SKP ordered sets between sequences when sending a compliance pattern or a modified compliance pattern.                                                                                                |
| Hardware Autonomous Width                    | Enabled<br><b>Disabled</b>                            | If set to 'Disabled', this feature disables the hardware's ability to change link width, except for the purpose of correcting unstable link operation.                                                                                                    |
| Hardware Autonomous Speed                    | Enabled<br><b>Disabled</b>                            | If set to 'Disabled', this feature disables the hardware's ability to change link speed, except speed rate reduction for the purpose of correcting unstable link operation.                                                                                  |

### Note

Ensure that the hardware supports the feature(s) described in this table if you want to use them. Features listed in this table but not supported by the hardware cannot be used.

#### 10.4.25 Network Stack

| Feature            | Options                    | Description                                            |
|--------------------|----------------------------|--------------------------------------------------------|
| Network Stack      | Enabled<br><b>Disabled</b> | Enable or disable the UEFI network stack.              |
| Ipv4 PXE Support   | Enabled<br><b>Disabled</b> | If disabled, IPV6 PXE boot option will not be created. |
| Ipv6 PXE Support   | Enabled<br><b>Disabled</b> | If disabled, IPV6 PXE boot option will not be created. |
| PXE boot wait time | 0 - 5                      | Select wait time to press ESC and abort the PXE boot.  |

#### 10.4.26 CSM Submenu

| Feature              | Options                                            | Description                                                                                                    |
|----------------------|----------------------------------------------------|----------------------------------------------------------------------------------------------------|
| Launch CSM           | <b>Enabled</b><br>Disabled                         | Enable or disable the compatibility support module.                                                                                                    |
| CSM16 Module Version | No option                                          | Display the CSM module version number.                                                                                                    |
| Gate A20 Active      | <b>Upon Request</b><br>Always                      | Configure legacy Gate A behavior.                                                                                                    |
| Option ROM Messages  | Force BIOS<br>Keep Current                         | Enable or disable option ROM message.                                                                                                    |
| INT19 Trap Response  | <b>Immediate</b><br>Postponed                      | Select the BIOS reaction on INT19 trapping by option ROM:<br>'Immediate' - Executes the trap immediately.<br>'Postpone' - Executes the trap during legacy boot. |
| Boot Option Filter   | UEFI and Legacy<br><b>Legacy Only</b><br>UEFI Only | Control which devices and boot loaders the system should boot to.                                                                                               |
| Network              | Do not launch<br><b>UEFI only</b><br>Legacy only   | Control the execution of UEFI and legacy network option ROMs.                                                                                                   |
| Storage              | Do not launch<br><b>UEFI only</b><br>Legacy only   | Control the execution of UEFI and legacy storage option ROMs.                                                                                                   |
| Video                | Do not launch<br>UEFI only<br><b>Legacy only</b>   | Control the execution of UEFI and legacy video option ROMs                                                                                                    |
| Other PCI Devices    | <b>UEFI only</b><br>Legacy only                    | Control the execution of UEFI and legacy option ROMs for PCI devices different to network, video and storage.                                                   |

#### 10.4.27 SDIO Submenu

| Feature          | Options                   | Description                                 |
|------------------|---------------------------|---------------------------------------------|
| SDIO Access Mode | <b>Auto</b><br>DMA<br>PIO | Control the SDIO access mode to the device. |

#### 10.4.28 USB Submenu

| Feature                         | Options                                     | Description                                                                                                    |
|---------------------------------|---------------------------------------------|----------------------------------------------------------------------------------------------------|
| USB Module Version              | No option                                   | Displays the version of the USB module.                                                                                                    |
| USB Devices                     | No option                                   | Displays the detected USB devices.                                                                                                    |
| xHCI Hand-off                   | <b>Enabled</b><br>Disabled                  | This feature can be used as a workaround for operating systems without xHCl hand-off support.<br><b>Note:</b> If this feature is enabled, the xHCl ownership change should be claimed by the xHCl operating system driver.                                    |
| EHCI Hand-off                   | <b>Disabled</b><br>Enabled                  | This feature can be used as a workaround for operating systems without EHCI hand-off support.<br><b>Note:</b> If this feature is enabled, the EHCI ownership change should be claimed by the EHCI operating system driver.                                    |
| USB Mass Storage Driver Support | Disabled<br><b>Enabled</b>                  | Enable or disable mass storage driver support.                                                                                                    |
| Device Reset Timeout            | 10 sec<br><b>20 sec</b><br>30 sec<br>40 sec | Set the USB legacy mass storage device start unit command timeout.                                                                                                    |
| USB Transfer Timeout            | 1 sec<br>5 sec<br>10 sec<br><b>20 sec</b>   | Set the timeout value for control, bulk, and interrupt transfers.                                                                                                    |
| Device Power-Up Delay Selection | <b>Auto</b><br>Manual                       | Select whether the delay time for a USB device to report itself properly to the host controller should be set automatically or manually. If set to 'Auto', the delay is 100ms for a root port or the value is derived from the hub descriptor for a hub port. |
| Device Power-Up Delay Value     | 0 - 40                                      | Set power-up delay value in seconds. Default: 5                                                                                                    |

## 10.4.29 Platform Trust Technology

| Feature | Options                  | Description                                        |
|---------|--------------------------|----------------------------------------------------|
| fTPM    | <b>Disable</b><br>Enable | Enable or disable trusted platform module support. |
|         |                          |                                                    |

congatec

## 10.4.30 Security Configuration

| Feature                                                | Options                    | Description                                                           |
|--------------------------------------------------------|----------------------------|-----------------------------------------------------------------------|
| TXE                                                    | Enabled<br>Disabled        | Enable or disable trusted execution engine.                           |
| TXE HMRFPO                                             | Enable<br><b>Disable</b>   | Enable or disable Host ME Region Flash Protection Overwrite (HMRFPO). |
| TXE Firmware Update                                    | <b>Enabled</b><br>Disabled | Enable or disable firmware update.                                    |
| TXE EOP Message                                        | <b>Enabled</b><br>Disabled | Enable or disable TXE End of Post (EOP) message.                      |
| TXE Unconfiguration Perform                            | No option                  | Execute a TXE unconfiguration command                                 |
| Intel <sup>®</sup> Anti-Theft Technology Configuration | No option                  |                                                                       |
| Intel® AT                                              | Enable<br><b>Disable</b>   | Enable or disable Anti-Theft (AT) technology.                         |
| Intel® AT Platform PBA                                 | Enable<br><b>Disable</b>   | Enable or disable AT platform Pre-Boot Authentication (PBA).          |
| Intel® AT Suspend Mode                                 | Enable<br><b>Disable</b>   | Enable or disable AT suspend mode.                                    |

### 10.4.31 Intel<sup>®</sup> Ethernet Connection I210 Submenu

| Feature                               | Options       | Description                                                                   |
|---------------------------------------|---------------|-------------------------------------------------------------------------------|
| <ul> <li>NIC Configuration</li> </ul> | Submenu       | Opens the NIC Configuration submenu.                                          |
| Blink LEDs                            | <b>0</b> - 15 | Set the number of seconds for the Ethernet LEDs to blink.                     |
| UEFI Driver                           | No option     | Displays the UEFI driver version.                                             |
| Adapter PBA                           | No option     | Displays the adapter PBA.                                                     |
| Chip Туре                             | No option     | Displays the type of the chip in which the Ethernet controller is integrated. |
| PCI Device ID                         | No option     | Displays the PCI device ID of the Ethernet controller.                        |
| Bus:Device:Function                   | No option     | Displays the PCI Bus:Device:Function number of the Ethernet controller.       |
| Link Status                           | No option     | Displays the link status.                                                     |
| MAC Address                           | No option     | Displays the MAC address.                                                     |

#### 10.4.31.1 NIC Configuration Submenu

| Feature     | Options                                                                                  | Description                                           |
|-------------|------------------------------------------------------------------------------------------|-------------------------------------------------------|
| Link Speed  | <b>Auto Negotiated</b><br>10 Mbps Half<br>10 Mbps Full<br>100 Mbps Half<br>100 Mbps Full | Select the port speed for the selected boot protocol. |
| Wake on LAN | Disabled<br><b>Enabled</b>                                                               | Enable or disable the Wake on LAN (WOL) feature       |

#### 10.4.32 Driver Health Submenu

| Feature                      | Options   | Description                                                                |
|------------------------------|-----------|----------------------------------------------------------------------------|
| ►Intel <sup>®</sup> PRO/1000 | No option | Displays health status of the drivers/controllers connected to the system. |

## 10.5 Chipset Setup

Select the Boot tab from the setup menu to enter the Boot setup screen.

### 10.5.1 North Bridge Submenu

| Feature            | Options                                                        | Description                                             |
|--------------------|----------------------------------------------------------------|---------------------------------------------------------|
| Memory Information |                                                                |                                                         |
| Total Memory       | No option                                                      | Displays total amount of memory detected by the system  |
| Memory Slot 0      | No option                                                      | Displays memory detected by the system on slot 0.       |
| Memory Slot 1      | No option                                                      | Displays memory detected by the system on slot 1        |
| Max TOLUD          | <b>Dynamic</b><br>2 GB<br>2.25 GB<br>2.5 GB<br>2.75 GB<br>3 GB | Select the maximum Top of Low Usable DRAM (TOLUD).      |
| Aperture Size      | 128MB, <b>256MB</b> , 512MB                                    | Set the aperture size.                                  |
| PAVC               | Enable<br><b>Disable</b>                                       | Enable or disable Protected Audio Video Control (PAVC). |

## 10.5.2 South Bridge Submenu

| Feature                    | Options                                                                    | Description                                                                                                    |
|----------------------------|----------------------------------------------------------------------------|----------------------------------------------------------------------------------------------------|
| ► Azalia HD Audio          | Submenu                                                                    | Opens the Azalia HD Audio submenu.                                                                                                    |
| ► USB                      | Submenu                                                                    | Opens the USB submenu.                                                                                                    |
| PCI Express Configuration  | Submenu                                                                    | Opens the PCIe configuration submenu.                                                                                                    |
| High Precision Timer       | <b>Enabled</b><br>Disabled                                                 | Enable or disable high precision event timer.                                                                                                    |
| Serial IRQ                 | <b>Quiet</b><br>Continuous                                                 | Configure IRQ serial mode.                                                                                                    |
| CLKRUN# Logic              | Enable<br><b>Disable</b>                                                   | Enable the CLKRUN# logic to stop the LPC clocks when possible. Requires Serial IRQ Mode to be set to Quiet as well                                                                            |
| Global SMI Lock            | <b>Enabled</b><br>Disabled                                                 | Enable or disable SMI lock.                                                                                                    |
| BIOS Read/Write Protection | Enable<br><b>Disable</b>                                                   | Enable BIOS SPI region read/write protection.                                                                                                    |
| Generate EXCD0/1_PERST#    | Disabled<br>1ms, 5ms, <b>10ms</b> , 50ms,<br>100ms, 150ms, 200ms,<br>250ms | The COM Express EXCD0_PERST# and EXCD1_PERST# pins are driven low during POST for the set duration.                                                                                           |
| Isolate SMBus Segments     | Never<br>During POST<br><b>Always</b>                                      | This feature allows to isolate the off-module/external SMBus segment from the on-module SMBus segment.<br>Note: This feature can be a workaround for non-spec conform external SMBus devices. |

#### 10.5.2.1 Azalia HD Audio

| Feature                       | Options                                                     | Description                               |
|-------------------------------|-------------------------------------------------------------|-------------------------------------------|
| LPE Audio Support             | <b>Disable</b><br>LPE Audio PCI Mode<br>LPE Audio ACPI Mode | Enable or disable LPE audio support.      |
| Audio Controller              | <b>Enabled</b><br>Disabled                                  | Enable or disable audio controller.       |
| Azalia Vci Enable             | <b>Enabled</b><br>Disabled                                  | Enable or disable Azalia Vci.             |
| Azalia Docking Support Enable | Enable<br><b>Disable</b>                                    | Enable or disable Azalia docking support. |
| Azalia PME Enable             | <b>Enabled</b><br>Disabled                                  | Enable or disable Azalia PME support.     |

| Feature           | Options                    | Description                          |
|-------------------|----------------------------|--------------------------------------|
| Azalia HDMI Codec | <b>Enabled</b><br>Disabled | Enable or disable Azalia HDMI codec. |
| HDMI Port B       | <b>Enabled</b><br>Disabled | Enable or disable HDMI port B audio. |
| HDMI Port C       | Enable<br><b>Disable</b>   | Enable or disable HDMI port C audio. |

#### 10.5.2.2 USB Submenu

| Feature                    | Options                                        | Description                                                                                                    |
|----------------------------|------------------------------------------------|----------------------------------------------------------------------------------------------------|
| USB OTG Support            | <b>Disabled</b><br>Enabled                     | Enable or disable USB OTG support.                                                                                                    |
| USB VBUS                   | <b>On</b><br>Off                               | Set 'On' for host mode and 'Off' for OTG device mode.                                                                                                    |
| xHCI Mode                  | Enable<br>Disable<br>Auto<br><b>Smart Auto</b> | Select mode for all USB ports (0-3):<br>'Enabled' - USB ports will function in USB 3.0 mode but require driver on the operating system. USB ports will not<br>function in pre-operating system time if USB 3.0 support in BIOS is disabled (see the USB 3.0 support in BIOS item).<br>'Disabled' - USB ports will function in USB 2.0 mode only and routed to the EHCI1 controller.<br>'Auto' - USB ports will initially function in USB 2.0 mode but the operating system driver can switch to USB 3.0.<br>'Smart Auto' - Identical to 'Auto', except the BIOS will take over the operating system driver setting after each restart. |
| USB2 Link Power Management | Disabled<br><b>Enabled</b>                     | Enable or disable USB2 Link Power Management (LPM).                                                                                                    |
| USB 2.0 (EHCI) Support     | <b>Disabled</b><br>Enabled                     | Enable or disable USB 2.0 EHCI functions.                                                                                                    |
| USB Per Port Control       | Disabled<br><b>Enabled</b>                     | Select whether each USB Port (0-3) can be enabled and disabled individually.                                                                                                    |
| USB Port 0                 | Disabled<br><b>Enabled</b>                     | Enable or disable USB port 0.                                                                                                    |
| USB Port 1                 | Disabled<br><b>Enabled</b>                     | Enable or disable USB port 1.                                                                                                    |
| USB Port 2                 | Disabled<br><b>Enabled</b>                     | Enable or disable USB port 2.                                                                                                    |
| USB Port 3                 | Disabled<br><b>Enabled</b>                     | Enable or disable USB port 3.                                                                                                    |

#### • Note

congatec

The USB ports originating from the HSIC hub behave differently from the EHCI USB 2.0 ports. For this reason, it is necessary to set the 'xHCI mode' correctly. See the congatec technical note 'CTN-20140702-001' for more information on the configuration that suits your requirements.

#### 10.5.2.3 PCI Express Configuration Submenu

| Feature                 | Options                       | Description                                                                                                    |
|-------------------------|-------------------------------|----------------------------------------------------------------------------------------------------|
| PCIe noncompliance Card | Not Supported<br>Supported    | Select whether to support PCIe 1.0 cards.<br><b>Note:</b> If set to 'Supported', the speed of all PCIe ports defaults to Gen 1. |
| PCI Express Port 0      | Disabled<br><b>Enabled</b>    | Enable or disable PCIe port 0.                                                                                                  |
| Speed                   | <b>Auto</b><br>Gen 2<br>Gen 1 | Select PCIe speed on port 0.                                                                                                    |
| PCI Express Port 1      | Disabled<br><b>Enabled</b>    | Enable or disable PCIe port 1.                                                                                                  |
| Speed                   | <b>Auto</b><br>Gen 2<br>Gen 1 | Select PCIe speed on port 1.                                                                                                    |
| PCI Express Port 2      | Disabled<br><b>Enabled</b>    | Enable or disable PCIe port 2.                                                                                                  |
| Speed                   | <b>Auto</b><br>Gen 2<br>Gen 1 | Select PCIe speed on port 2.                                                                                                    |
| PCI Express Port 3      | Disabled<br><b>Enabled</b>    | Enable or disable PCIe port 3.                                                                                                  |
| Speed                   | <b>Auto</b><br>Gen 2<br>Gen 1 | Select PCIe speed on port 3.                                                                                                    |

## 10.6 Boot Setup

Select the Boot tab from the setup menu to enter the Boot setup screen.

#### 10.6.1 Boot Settings Configuration

| Feature                          | Options                                                                      | Description                                                                                                    |
|----------------------------------|------------------------------------------------------------------------------|----------------------------------------------------------------------------------------------------|
| Setup Prompt Timeout             | 0 - 65535                                                                    | Set number of seconds to wait for setup activation key. Default: 1<br><b>Note:</b> 0 is not recommended. 65535 means infinite wait.                                                                                                    |
| Bootup NumLock State             | <b>On</b><br>Off                                                             | Select the keyboard numlock state.                                                                                                    |
| Quiet Boot                       | <b>Disabled</b><br>Enabled                                                   | 'Disabled' - Displays normal POST diagnostic messages.<br>'Enabled' - Displays OEM logo instead of POST messages.<br><b>Note:</b> The default OEM logo is a dark screen.                                                                                                    |
| Enter Setup If No Boot<br>Device | No<br><b>Yes</b>                                                             | Select whether the setup menu should be started if no boot device is connected.                                                                                                    |
| Enable Popup Boot<br>Menu        | No<br><b>Yes</b>                                                             | Select whether the popup boot menu can be started.                                                                                                    |
| Boot Priority Selection          | Device Based<br><b>Type Based</b>                                            | Select between device and type based boot priority lists:<br>'Device Based' - Select boot priority from a list of currently detected devices.<br>'Type Based' - Select boot priority from a list of device types even if they are not connected yet.                                                                                              |
| Power Loss Control               | <b>Remain Off</b><br>Turn On<br>Last State                                   | Select the mode of operation if an AC power loss occurs:<br>'Remain Off' - Keeps the power off until the power button is pressed.<br>'Turn On' - Restores power to the computer.<br>'Last State' - Restores the previous power state before power loss occurred.<br><b>Note:</b> If you want to use this feature, chose an ATX type power supply. |
| AT Shutdown Mode                 | System Reboot<br><b>Hot S5</b>                                               | Select the behavior of an AT-powered system after a shutdown.                                                                                                    |
| Battery Support                  | Auto (Battery Manager)<br>Battery-Only On I2C Bus<br>Battery-Only On I2C Bus | Select the battery system support bus.                                                                                                    |
| System Off Mode                  | G3/Mech Off<br>S5/Soft Off                                                   | Select the system state after a shutdown if a battery system is connected.                                                                                                    |
| Fast Boot                        | <b>Disabled</b><br>Enabled                                                   | Enable to boot with a minimum set of devices.<br><b>Note:</b> This feature has no effect on BBS / legacy boot options.                                                                                                    |

⇒Note

congatec

The term 'AC power loss' stands for the state when the module looses the standby voltage on the 5V\_SB pins. The standby voltage is continuously monitored after the system is turned off. If the standby voltage is not detected within 30 seconds, this is considered an AC power loss condition. If the standby voltage remains stable for 30 seconds, it is assumed that the system was switched off properly.

Inexpensive ATX power supplies often have problems with short AC power sags. The system turns off but might not switch back on, even when the PS\_ON# signal is asserted correctly by the module. In this case, the internal circuitry of the ATX power supply has become confused. Usually, a AC power off/on cycle is necessary to recover from this situation.

### 10.7 Security Setup

Select the Security tab from the setup menu to enter the Security setup screen.

#### 10.7.1 Security Settings

| Feature                                                             | Options        | Description                                                          |
|---------------------------------------------------------------------|----------------|----------------------------------------------------------------------|
| Administrator Password                                              | Enter password | Enter the setup administrator password.                              |
| HDD Security Configuration                                          |                |                                                                      |
| List of all detected hard disks supporting the security feature set |                | Select the device to open the device security configuration submenu. |

#### 10.7.2 Hard Disk Security

This feature enables the users to set, reset or disable passwords for each hard drive in Setup without rebooting. If the user enables password support, a power cycle must occur for the hard drive to lock using the new password. Both user and master password can be set independently however the drive will only lock if a user password is installed.

## 10.8 Save & Exit Menu

Select the Save & Exit tab from the setup menu with the <Arrow> keys to enter the Save & Exit setup screen.

| Feature                                     | Description                                                                                                    |  |
|---------------------------------------------|----------------------------------------------------------------------------------------------------|--|
| Save Changes and Exit                       | Exit setup menu after saving the changes. The system is only reset, if settings have been changed.                                                              |  |
| Discard Changes and Exit                    | Exit setup menu without saving any changes.                                                                                                    |  |
| Save Changes and Reset                      | Save changes and reset the system.                                                                                                    |  |
| Discard Changes and Reset                   | Reset the system without saving any changes.                                                                                                    |  |
| Save Options                                |                                                                                                    |  |
| Save Changes                                | Save changes made so far to any of the setup options. Stay in setup menu.                                                                                       |  |
| Discard Changes                             | Discard changes made so far to any of the setup options. Stay in setup menu.                                                                                    |  |
| Restore Defaults                            | Restore default values for all the setup options.                                                                                                    |  |
| Boot Override                               |                                                                                                    |  |
| List of all boot devices currently detected | Select device to leave setup menu and boot from the selected device.<br>Only visible and active if Boot Priority Selection setup node is set to "Device Based". |  |

# **11** Additional BIOS Features

The BIOS setup description of the conga-TCA3 can be viewed without having access to the module. However, access to the restricted area of the congatec website is required in order to download the necessary tool (CgMIfViewer) and Menu Layout File (MLF).

The MLF contains the BIOS setup description of a particular BIOS revision. The MLF can be viewed with the CgMIfViewer tool. This tool offers a search function to quickly check for supported BIOS features. It also shows where each feature can be found in the BIOS setup menu.

For more information, read the application note "AN42 - BIOS Setup Description" available at www.congatec.com.

#### Note

If you do not have access to the restricted area of the congatec website, contact your local congatec sales representative.

### 11.1 BIOS Versions

The BIOS displays the BIOS project name and the revision code during POST, and on the main setup screen. The initial production BIOS for conga-TCA3 is identified as TA31R1xx or TA32R1xx, where:

- TA31 is the BIOS for modules with Baytrail Single Channel Memory SoC
- TA32 is the BIOS for modules with Baytail Dual Channel Memory SoC
- R is the identifier for a BIOS ROM file, 1 is the so called feature number and xx is the major and minor revision number

The TA31 and TA32 BIOS binary size is 8 MB.

## 11.2 Updating the BIOS

BIOS updates are recommeded to correct platform issues or enhance the feature set of the module. The conga-TCA3 features a congatec/AMI AptioEFI firmware on an onboard flash ROM chip. You can update the firmware with the congatec System Utility. The utility has five versions—UEFI shell, DOS based command line<sup>1</sup>, Win32 command line, Win32 GUI, and Linux version.

For more information about "Updating the BIOS" refer to the user's guide for the congatec System Utility "CGUTLm1x.pdf" on the congatec website at www.congatec.com.

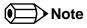

<sup>1.</sup> Deprecated

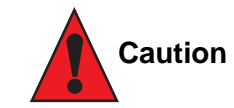

The DOS command line tool is not officially supported by congatec and therefore not recommended for critical tasks such as firmware updates. We recommend to use only the UEFI shell for critical updates.

#### 11.2.1 Update from External Flash

For instructions on how to update the BIOS from external flash, refer to the AN7\_External\_BIOS\_Update.pdf application note on the congatec website at http://www.congatec.com.

### 11.3 Supported Flash Devices

The conga-TCA3 supports the following flash device:

• Winbond W25Q64JVSSIQ (8 MB)

The flash device listed above can be used on the carrier board for external BIOS support.